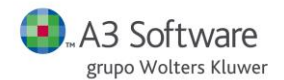

#### **INTRODUCCIÓN**

El enlace de entrada permite la introducción de datos de forma automática desde aplicaciones externas, hacia a3nom. Para ello se ha de generar un fichero en formato ASCII que podrá ser capturado por la aplicación desde el punto de:

<span id="page-0-0"></span>UTILIDADES  $\rightarrow$  ENLACES  $\rightarrow$  ENLACE DE ENTRADA

Donde se especifica la ruta y el nombre del fichero ASCII a enlazar.

#### **INFORMACIÓN TÉCNICA**

- **Nombre del Fichero:** A definir por el usuario
- **Organización del Fichero:** Secuencial
- El **formato del fichero** se describe en este documento. Se especifica qué información se puede introducir y cómo se reparte en distintos tipos de registros.
- Usaremos uno, varios, o todos los tipos de registros, en función de la información que deseemos introducir en la aplicación de A3NOM.
- Cada registro es una línea del fichero y se identifica por las dos primeras posiciones que corresponden al Tipo de Registro. El tamaño del registro o línea es variable en función del tipo de registro. Como única excepción tenemos el registro de incidencias, que en función de la incidencia que deseemos introducir usaremos no una, sino dos o tres líneas (registros).
- Se puede usar un solo fichero de texto que contenga todos los registros, o usar varios, que se irán capturando uno a uno desde la aplicación.
- Si se han producido incidencias durante el proceso de captura del fichero, el programa emitirá un listado de ellas.
- Muy importante: no usaremos ningún carácter separador de campo, ni de registros.

#### **NOTACIÓN DEL DOCUMENTO**

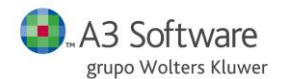

A continuación, se detallarán cada uno de los registros, para ello se usarán una serie de tablas siguiendo la siguiente notación:

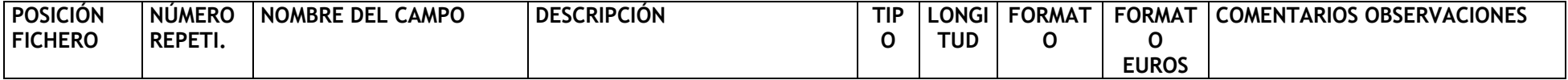

\* **Nota: Se ha incluido un nuevo tipo de formato (Formato Euros) y éste sólo se utilizará cuando se pretenda enlazar a una Aplicación Euros.**

#### ▪ **Longitud**

Es imprescindible que los campos ocupen toda su longitud, aunque la información que deseamos introducir sea menor; si el campo es numérico completaremos el campo añadiendo ceros por la izquierda, y si el campo es alfanumérico con espacios por la derecha. Por ejemplo:

- Si deseamos informar el código de la empresa 1, es un campo numérico y de longitud 5, en el fichero escribiremos "00001".
- Si deseamos informar el nombre de la empresa A3, alfanumérico de longitud 30, en el fichero escribiremos "A3 SOFTWARE", completando las 30 posiciones con espacios.

#### ▪ **Tipo**

Tenemos tres tipos de campos:

- Alfanuméricos  $\rightarrow$  X (alineados a la izquierda)
	- Numéricos → 9 (alineados a la derecha)<br>
	Numéricos con signo → S9 (alineados a la derecha,
- (alineados a la derecha, y con el signo al final)

Cuando se informen los campos hay que tener en cuenta que:

- En los campos numéricos no han de existir puntos de miles.
- Los campos numéricos con signo (S9) llevan el signo al final ("+" o "-").
- En los campos decimales la coma no ha de formar parte del campo.

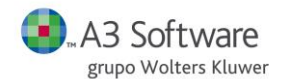

#### ▪ **Formato**

Los campos Numéricos que tengan decimales, en la columna de formato se indicará el número de enteros(**e**), de decimales(**d**) y si es con signo(**S**).

#### **Ejemplos:**

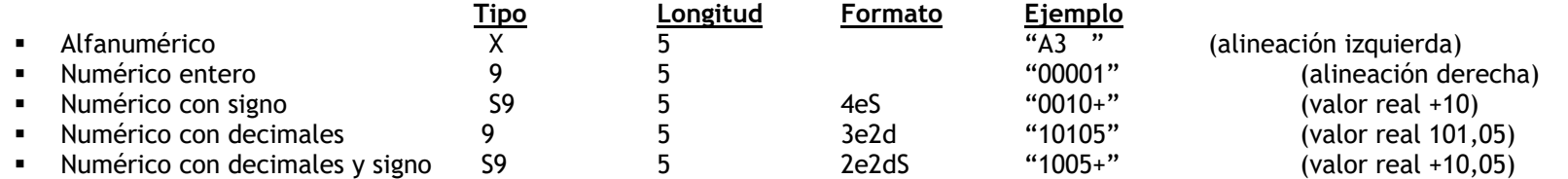

#### **Posición Fichero**

Es muy importante que cada campo empiece en su posición correcta para que el programa lo interprete de manera coherente.

#### ▪ **Número Repetición**

Ciertos campos se repiten varias veces, se indicará con la columna de número de repeticiones; por ejemplo, en los datos del centro podemos informar dos bancos de cobro

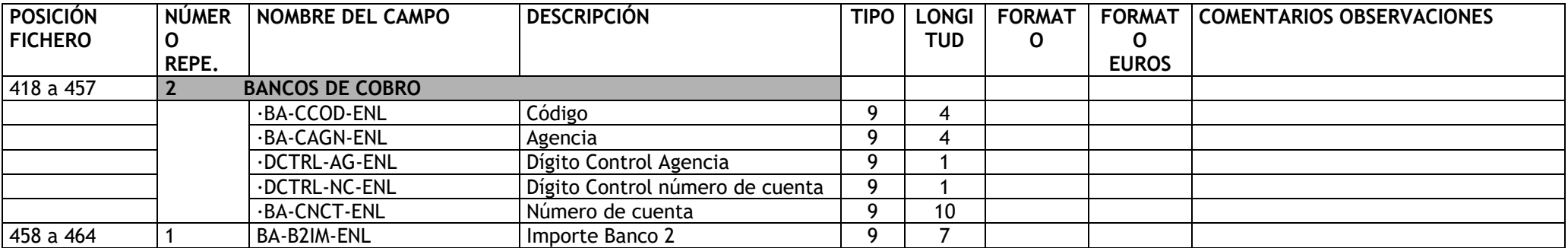

Informaremos el código, la agencia, el dígito de control de la agencia de la cuenta y el número de la cuenta del primero banco de cobro, y a continuación el código de banco, de agencia, etc … del segundo banco

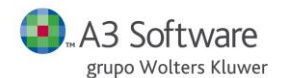

#### ▪ **Comentarios Observaciones**

Entre otras cosas, en esta columna se indica si el campo es obligatorio, o si tiene valores predefinidos.

#### **TIPOS DE REGISTRO**

- $"00" \rightarrow$  [Registro de empresa](#page-5-0)
- $"01"$   $\rightarrow$  Registro de datos personales del trabajador
- $\overline{102" \rightarrow$  Registro de conceptos de cobro del trabajador
- $\overline{P}$   $\overline{O}$   $\overline{O}$   $\rightarrow$  [Registro de incidencias](#page-38-0)
- $\overline{P_0A''}$   $\rightarrow$  [Registro de centro de trabajo](#page-50-0)
- $\overline{105" \rightarrow$  [Registro de datos IRPF del trabajador](#page-57-0)
- $\overline{106" \rightarrow$  [Registro de pagas mensuales del trabajador](#page-3-0)
- $\overline{P_0^* \rightarrow P_1^*}$  [Registro de pagas extras de trabajadores](#page-68-0)
- "08" → [Registro de datos cálculo % IRPF.](#page-70-0)
- $\sqrt{99}$   $\rightarrow$  [Registro de histórico de contratos.](#page-73-0)
- $\overline{10" \rightarrow$  [Registro de tabla de conceptos.](#page-77-0)
- $\overline{11" \rightarrow$  Registro de tabla de calendarios.
- $12"$  → Registro de [tabla](#page-0-0) de imputación (2 dígitos).
- $\overline{13" \rightarrow$  Registro de [datos](#page-85-0) generales de convenios.
- $\overline{u_1^* + 14}$   $\rightarrow$  Registro [categorías](#page-91-0) de convenios.
- $\frac{1}{15}$   $\rightarrow$  Registro de pagas de [atrasos](#page-100-0) del trabajador.
- $\overline{P_1 \cdot P_2}$  [Registro de datos personales del profesional](#page-96-0)
- $\overline{\cdot \cdot \cdot}$   $\overline{\cdot \cdot \cdot}$   $\overline{\cdot \cdot}$  [Registro de pagas profesionales](#page-99-0)
- <span id="page-3-0"></span> $\overline{18" \rightarrow$  [Registro de pagas atrasos profesionales](#page-100-1)

#### **MUY IMPORTANTE**

- Si se pretende enlazar a una aplicación euros se ha de seguir la columna Formato Euros y en caso contrario la columna Formato.
- Si introducimos datos en el histórico (mensual, extra, Irpf …) el trabajador tiene que estar dado de alta, o introducir el tipo de registro "01" antes.
- La información solo se introduce o actualiza si el campo está informado, es decir, si el campo está a ceros o espacios, no se perderá la información anteriormente introducida. (Exceptuando el registro de los conceptos de cobro del trabajador, que su funcionamiento se detallará más adelante, pág. 19).

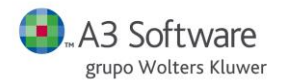

- Al dar de alta un trabajador a través del enlace de entrada, si dejamos en blanco los campos Tipo de Cotización, Epígrafe y Tipo de Contrato, toma por defecto los valores 7, 113 y 1 respectivamente.
- El Código de Trabajador es un campo alfanumérico, sin embargo en el caso de que dicho código esté compuesto por números, el campo lo deberemos tratar como si fuese numérico, es decir alineándolo a la derecha con ceros a la izquierda.

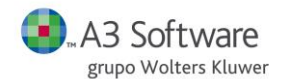

#### <span id="page-5-0"></span>**REGISTRO "00"** → **DATOS EMPRESA**

**DESCRIPCIÓN:** contiene todos los datos de la ficha de la empresa.

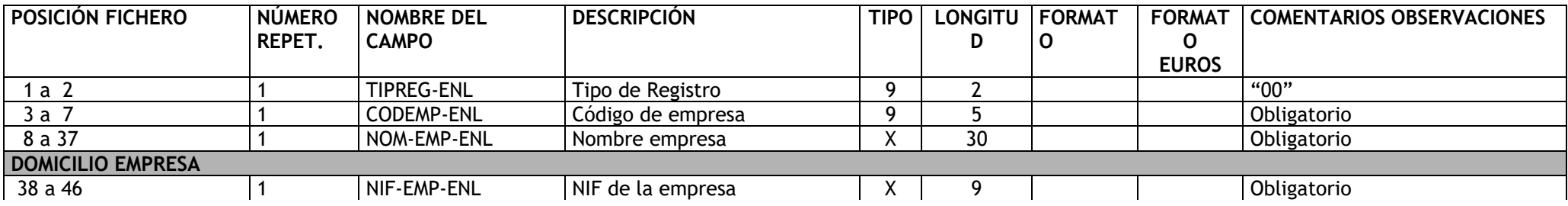

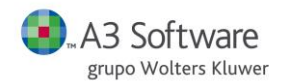

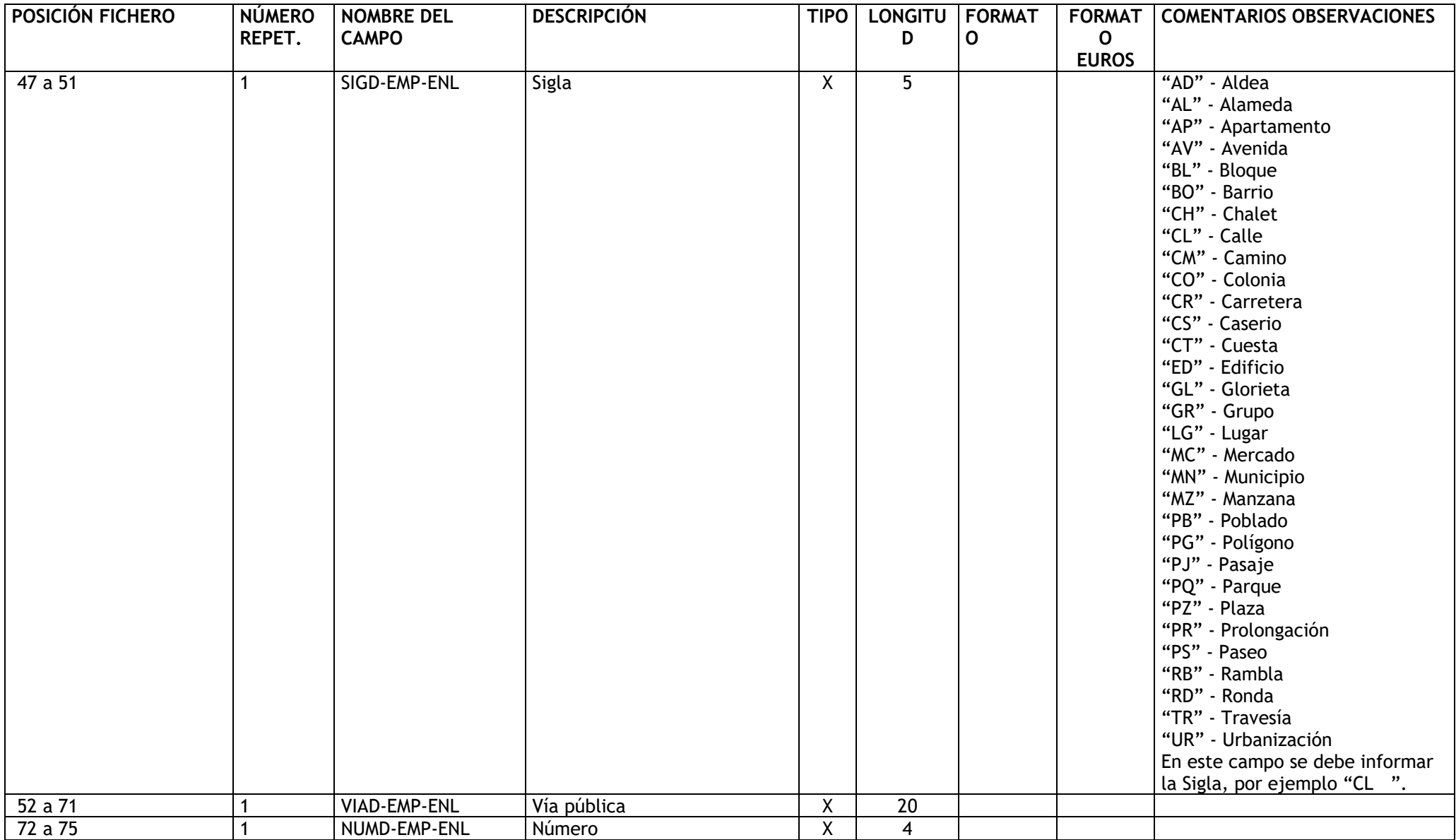

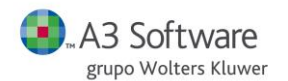

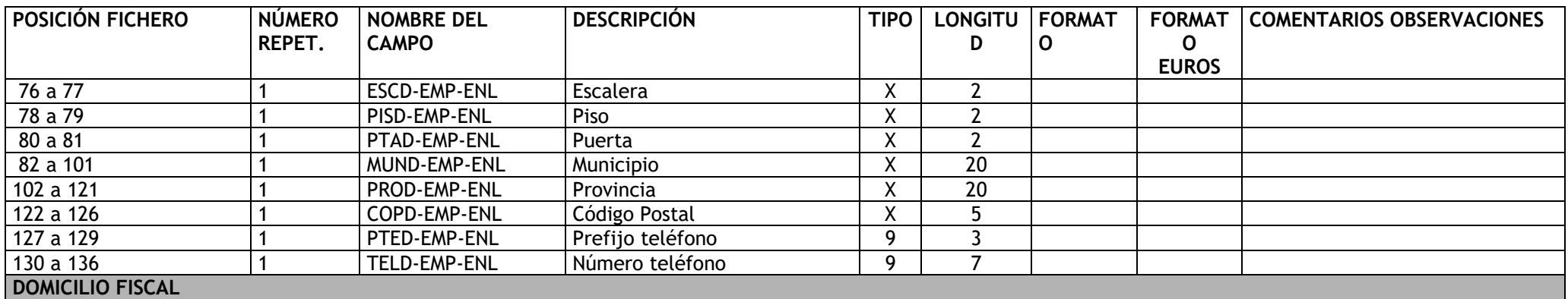

![](_page_8_Picture_0.jpeg)

![](_page_8_Picture_282.jpeg)

![](_page_9_Picture_0.jpeg)

![](_page_9_Picture_332.jpeg)

![](_page_10_Picture_0.jpeg)

#### <span id="page-10-0"></span>**REGISTRO "01"** → **DATOS PERSONALES TRABAJADOR**

**DESCRIPCIÓN**: Contiene los datos necesarios para dar de alta un trabajador.

![](_page_10_Picture_280.jpeg)

![](_page_11_Picture_0.jpeg)

![](_page_11_Picture_104.jpeg)

![](_page_12_Picture_0.jpeg)

![](_page_12_Picture_285.jpeg)

![](_page_13_Picture_0.jpeg)

![](_page_13_Picture_300.jpeg)

![](_page_14_Picture_0.jpeg)

![](_page_14_Picture_280.jpeg)

![](_page_15_Picture_0.jpeg)

![](_page_15_Picture_326.jpeg)

![](_page_16_Picture_0.jpeg)

![](_page_16_Picture_248.jpeg)

![](_page_17_Picture_0.jpeg)

![](_page_17_Picture_345.jpeg)

![](_page_18_Picture_0.jpeg)

![](_page_18_Picture_278.jpeg)

![](_page_19_Picture_0.jpeg)

![](_page_19_Picture_241.jpeg)

![](_page_20_Picture_0.jpeg)

![](_page_20_Picture_138.jpeg)

![](_page_21_Picture_0.jpeg)

![](_page_21_Picture_144.jpeg)

![](_page_22_Picture_0.jpeg)

![](_page_22_Picture_171.jpeg)

![](_page_23_Picture_0.jpeg)

![](_page_23_Picture_184.jpeg)

![](_page_24_Picture_0.jpeg)

![](_page_24_Picture_240.jpeg)

![](_page_25_Picture_0.jpeg)

![](_page_25_Picture_285.jpeg)

![](_page_26_Picture_0.jpeg)

![](_page_26_Picture_267.jpeg)

![](_page_27_Picture_0.jpeg)

![](_page_27_Picture_268.jpeg)

![](_page_28_Picture_0.jpeg)

![](_page_28_Picture_220.jpeg)

![](_page_29_Picture_0.jpeg)

![](_page_29_Picture_195.jpeg)

![](_page_30_Picture_0.jpeg)

![](_page_30_Picture_293.jpeg)

![](_page_31_Picture_0.jpeg)

![](_page_31_Picture_358.jpeg)

![](_page_32_Picture_0.jpeg)

![](_page_32_Picture_314.jpeg)

![](_page_33_Picture_0.jpeg)

![](_page_33_Picture_442.jpeg)

![](_page_34_Picture_0.jpeg)

![](_page_34_Picture_231.jpeg)

![](_page_35_Picture_0.jpeg)

#### <span id="page-35-0"></span>**REGISTRO "02"** → **CONCEPTOS DE COBRO TRABAJADOR**

**DESCRIPCIÓN**: Contiene los datos necesarios para dar de alta o modificar un concepto de cobro de un trabajador.

![](_page_35_Picture_192.jpeg)
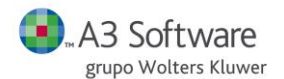

Los conceptos informados en el enlace de entrada irán escribiéndose en la ficha del trabajador en el mismo orden en que se encuentran en el fichero del enlace de entrada, sobrescribiendo los que encuentre en la ficha del trabajador.

- **Caso 1**: en la ficha del trabajador no hay conceptos informados. **Resultado**: en la ficha quedarán los conceptos introducidos a través del enlace de entrada.
	- **Ejemplo: Enlace Ficha Resultado Final**  $\begin{array}{c} \hline 1 \end{array}$  $4 \longrightarrow 4$
- **Caso 2**: en la ficha del trabajador hay el mismo número de conceptos que en el enlace de entrada. **Resultado**: en la ficha quedarán los conceptos introducidos a través del enlace de entrada.

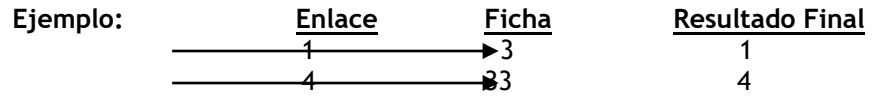

▪ **Caso 3**: en la ficha del trabajador hay menos conceptos que en el enlace de entrada. **Resultado**: en la ficha quedaran los conceptos introducidos a través del enlace de entrada.

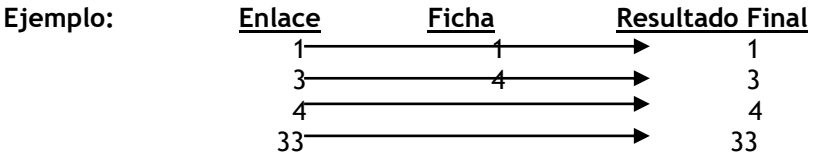

▪ **Caso 4**: en la ficha del trabajador hay más conceptos que en el enlace de entrada. **Resultado**: en la ficha quedarán todos los conceptos introducidos a través del enlace de entrada, y los del trabajador que no habrán sido sobreescritos por el enlace. (evitando que queden conceptos repetidos actualizando el concepto con los datos que llegan del enlace de entrada).

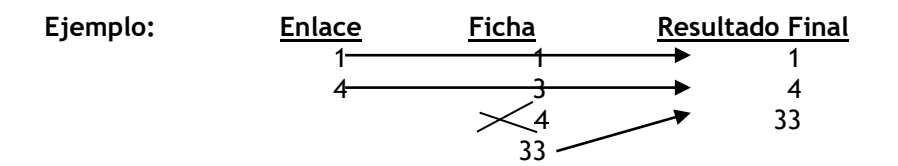

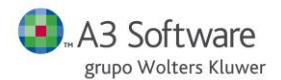

El concepto 4 del resultado final, es el que llega a través del enlace y el de la ficha se pierde por estar repetido.

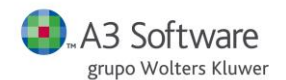

#### **REGISTRO "03"** → **INCIDENCIAS**

**DESCRIPCIÓN**: Contiene los datos necesarios para dar de alta una incidencia.

El contenido del registro o línea varía según el código de incidencia, sin embargo las 26 primeras posiciones son fijas para cualquier tipo de incidencia. Las incidencias que tienen el campo "Número de Orden" implican que para ese tipo de incidencia necesitaremos dos o tres registros (líneas).

- Las descripciones asociadas a los códigos de incidencia son:
	- **1:** CONCEPTOS VARIABLES
	- **2:** INICIO I.T. ENFERMEDAD
	- **3:** INICIO I.T. ACCIDENTE
	- **4:** INICIO I.T. MATERNIDAD TOTAL
	- **5:** RECAIDA ENFERMEDAD
	- **6:** RECAIDA ACCIDENTE
	- **7:** FIN I.T. (EXCEPTO MATERNIDAD PARCIAL)
	- **8:** ABSENTISMO INJUSTIFICADO
	- **9:** INICIO VACACIONES
	- **10:** FIN VACACIONES
	- **11:** INICIO HUELGA
	- **12:** FIN HUELGA
	- **902:** INICIO I.T. ENFERMEDAD CON COMPLEMENTO **903:** INICIO I.T. ACCIDENTE CON COMPLEMENTO
	- **904:** INICIO I.T. MATERNIDAD TOTAL CON COMPLEMENTO
	- **905:** RECAIDA ENFERMEDAD CON COMPLEMENTO
	- **906:** RECAIDA ACCIDENTE CON COMPLEMENTO
	- **932:** INICIO I.T. RIESGO EMBARAZO CON COMPLEMENTO

**13:** HUELGA INFERIOR A UN DIA **14:** INICIO EXPEDIENTE REGULACIÓN **933:** INICIO I.T. MATERNIDAD PARCIAL CON COMPLEMENTO

- **15:** FIN EXPEDIENTE REGULACIÓN
- **16:** DIAS L S.E. FRUTAS H Y C.V/ AGRARIOS
- **17:** DIAS L / HORAS L TIEMPO PARCIAL
- **18:** DIAS N (ACTUACIONES ARTISTAS)
- **19:** IMPUTACIÓN DE COSTES (IMPORTE)
- **20:** IMPUTACIÓN DE COSTES (TIEMPO)
- **21:** CONCEPTOS VARIABLES PAGAS EXTRAS
- **22:** DATOS DEVENGO PAGAS EXTRAS
- **23:** IMPORTE PAGAS EXTRAS A PRORRATEAR
- **24:** DATOS DEVENGO NÓMINA MENSUAL
- **25:** CPTOS. VAR. P. ATRASOS DE P. MENSUAL
- **26:** CPTOS. VAR. P. ATRASOS DE P. EXTRA
- **27:** CPTOS. VAR. ATRASOS A REPARTIR EN DEV.
- **30:** DATOS PRESTAMO
- **32:** INICIO I.T. RIESGO DURANTE EMBARAZO
- **33:** INICIO I.T. MATERNIDAD PARCIAL
- **34:** FIN I.T. MATERNIDAD PARCIAL
- **39**: INICIO I.T. PATERNIDAD TOTAL
- **40**: INICIO I.T. PATERNIDAD PARCIAL
- **939**: INICIO I.T. PATERNIDAD TOTAL CON COMPLEMENTO
- **940**: INICIO I.T. PATERNIDAD PARCIAL CON COMPLEMENTO
- Si se añade 100 al código de incidencia se entiende que es una **anulación**.
- Podemos introducir incidencias a **nivel de empresa, a nivel de centro y a nivel de trabajador**, en función de si informamos el código de centro o el de trabajador o ninguno de ellos.
	- Empresa + 00000 + 000000 → Incidencia a nivel de **Empresa**

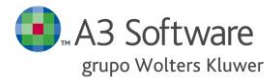

- -
- Empresa + Centro + 000000 → Incidencia a nivel de **Centro** ▪ Empresa + 00000 + Trabajador → Incidencia a nivel de **Trabajador**

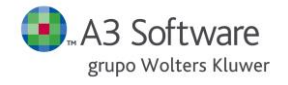

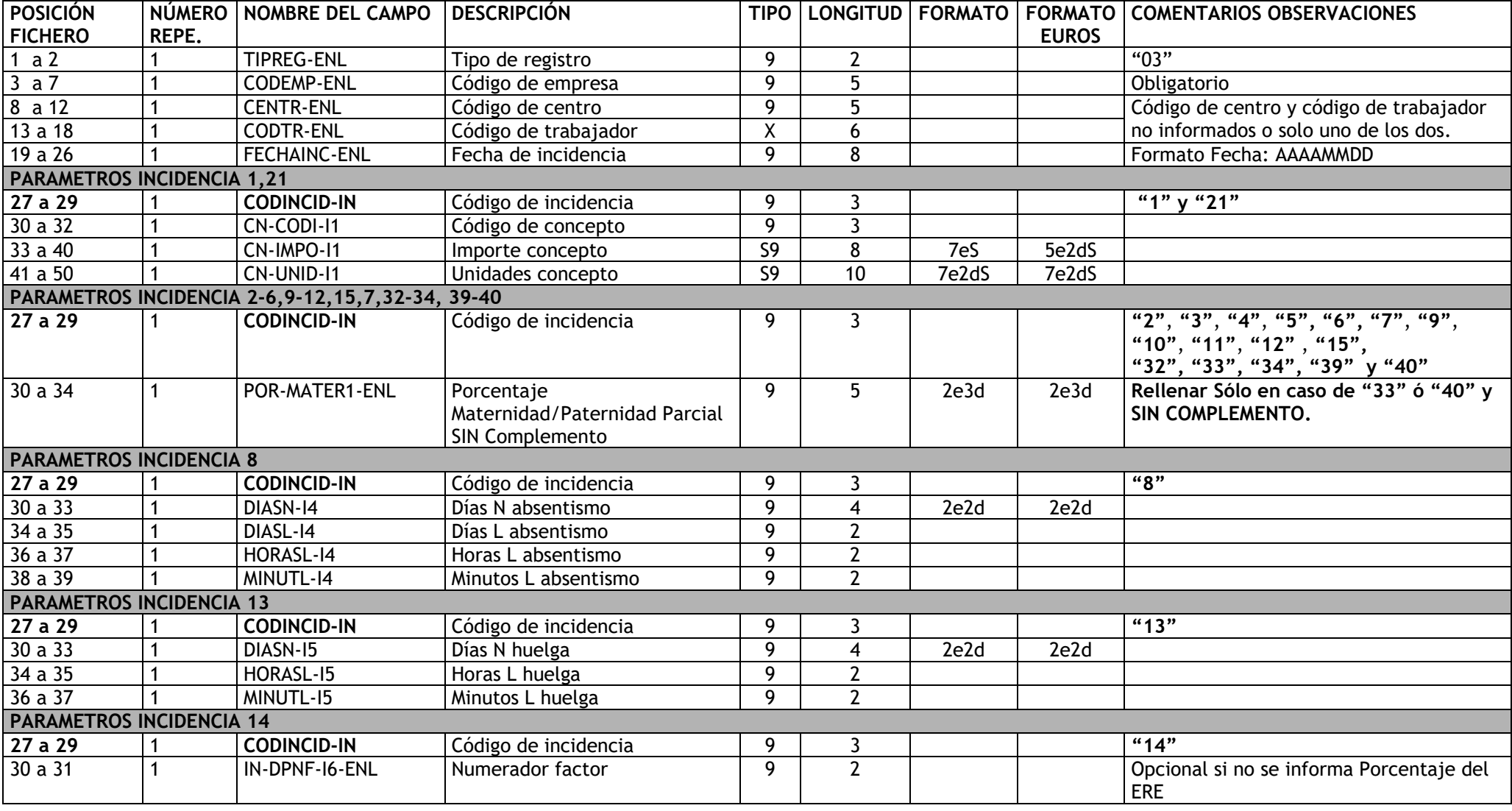

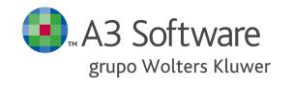

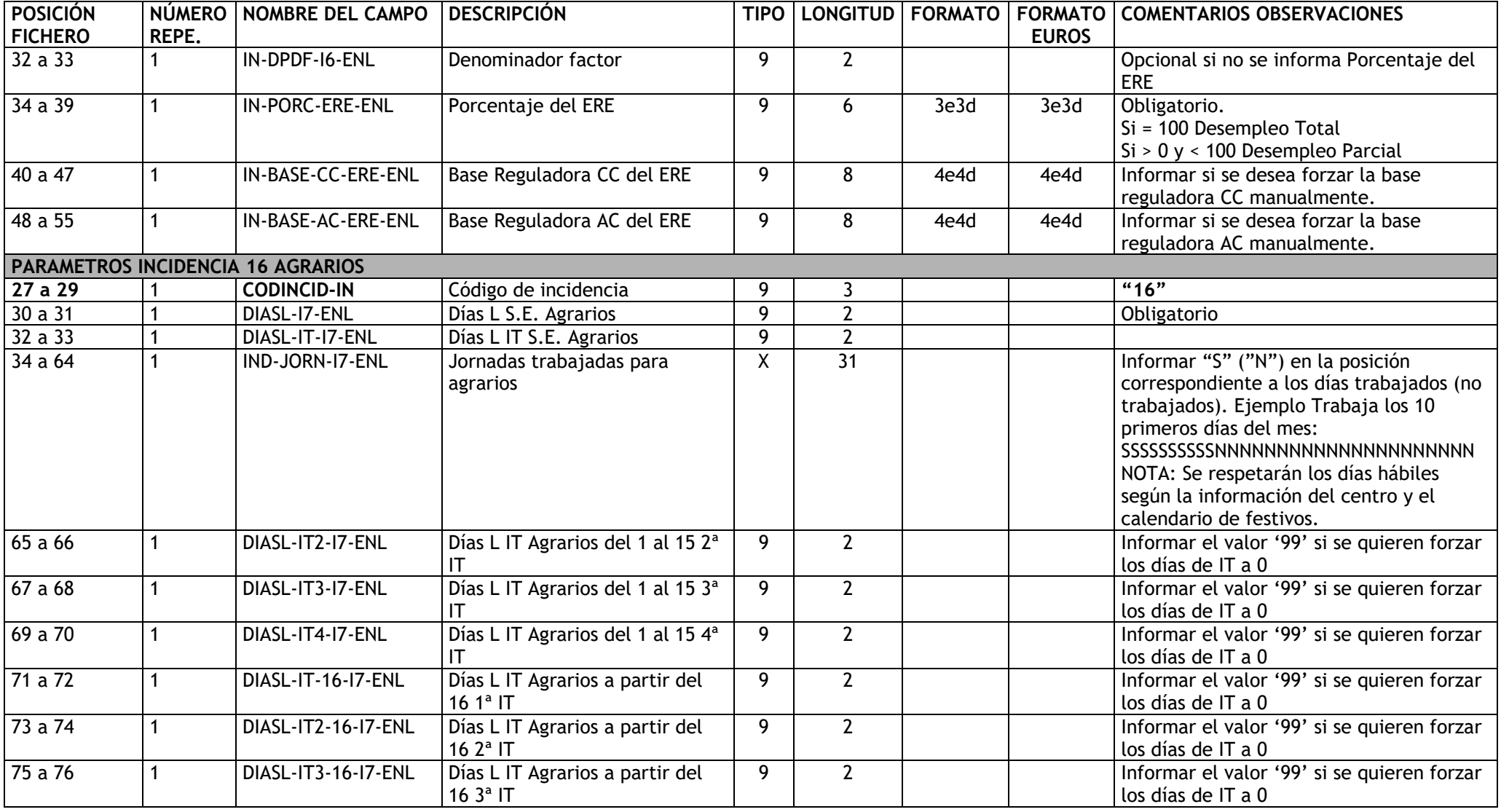

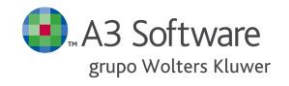

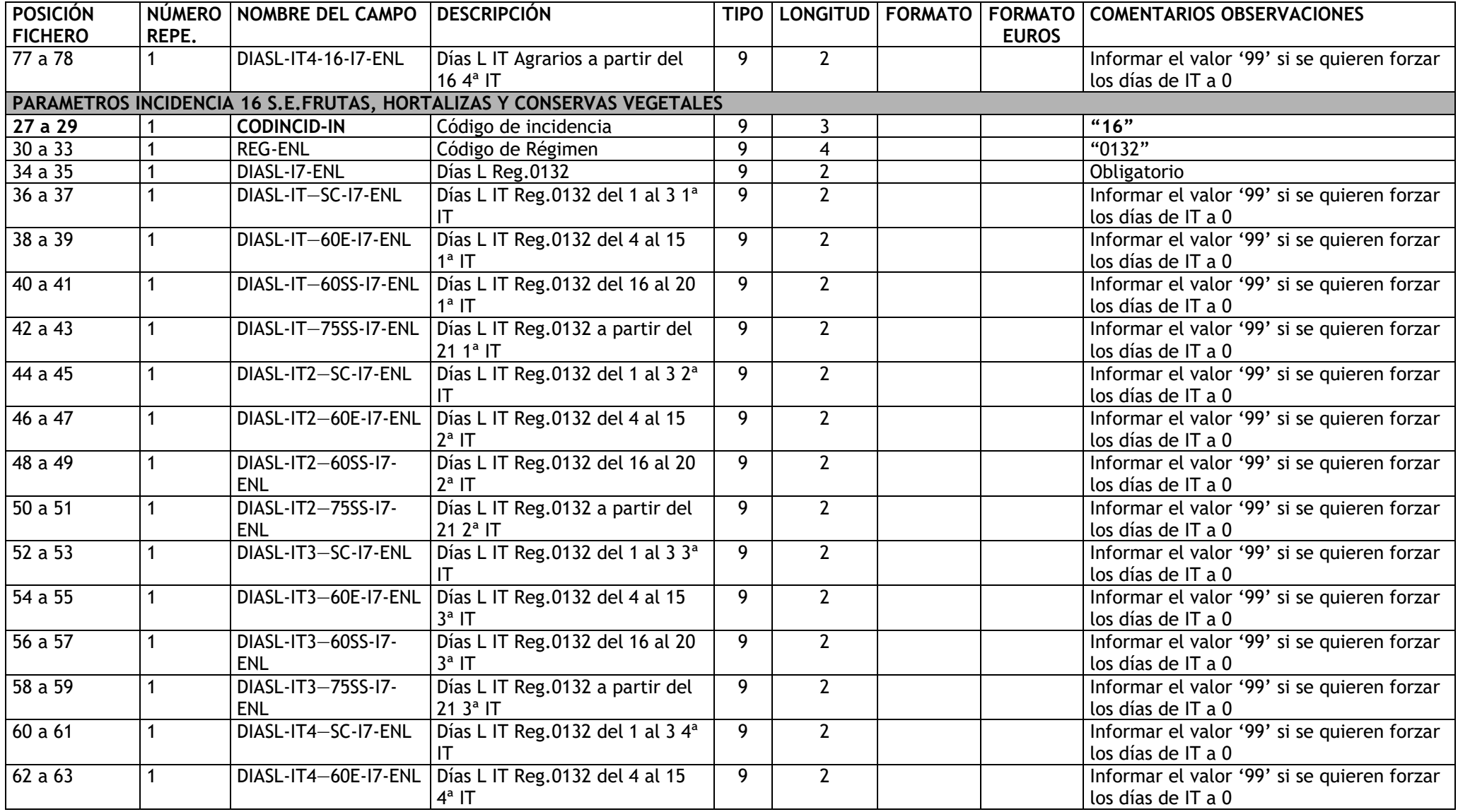

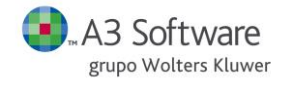

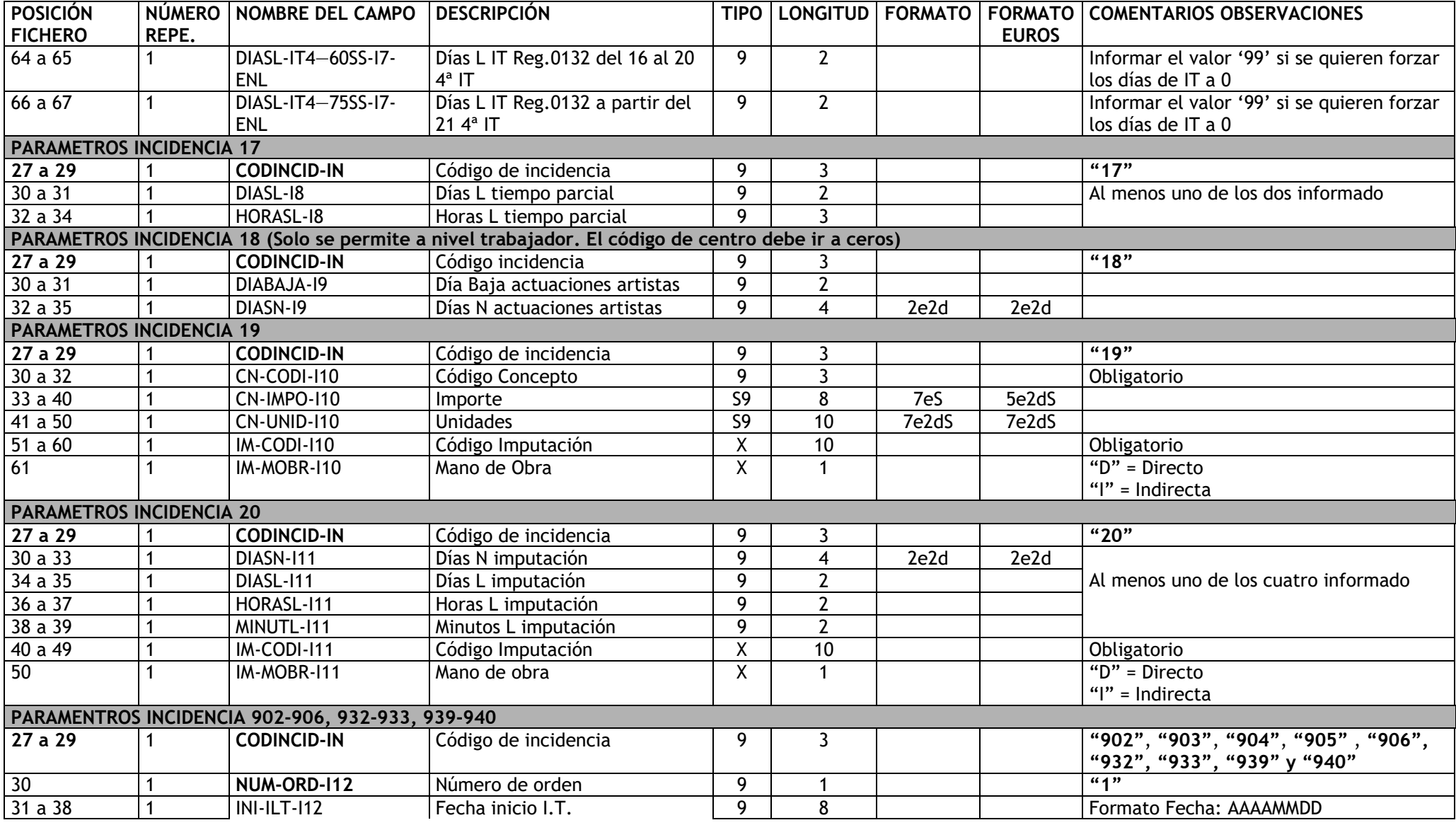

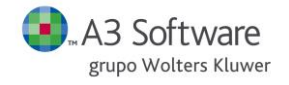

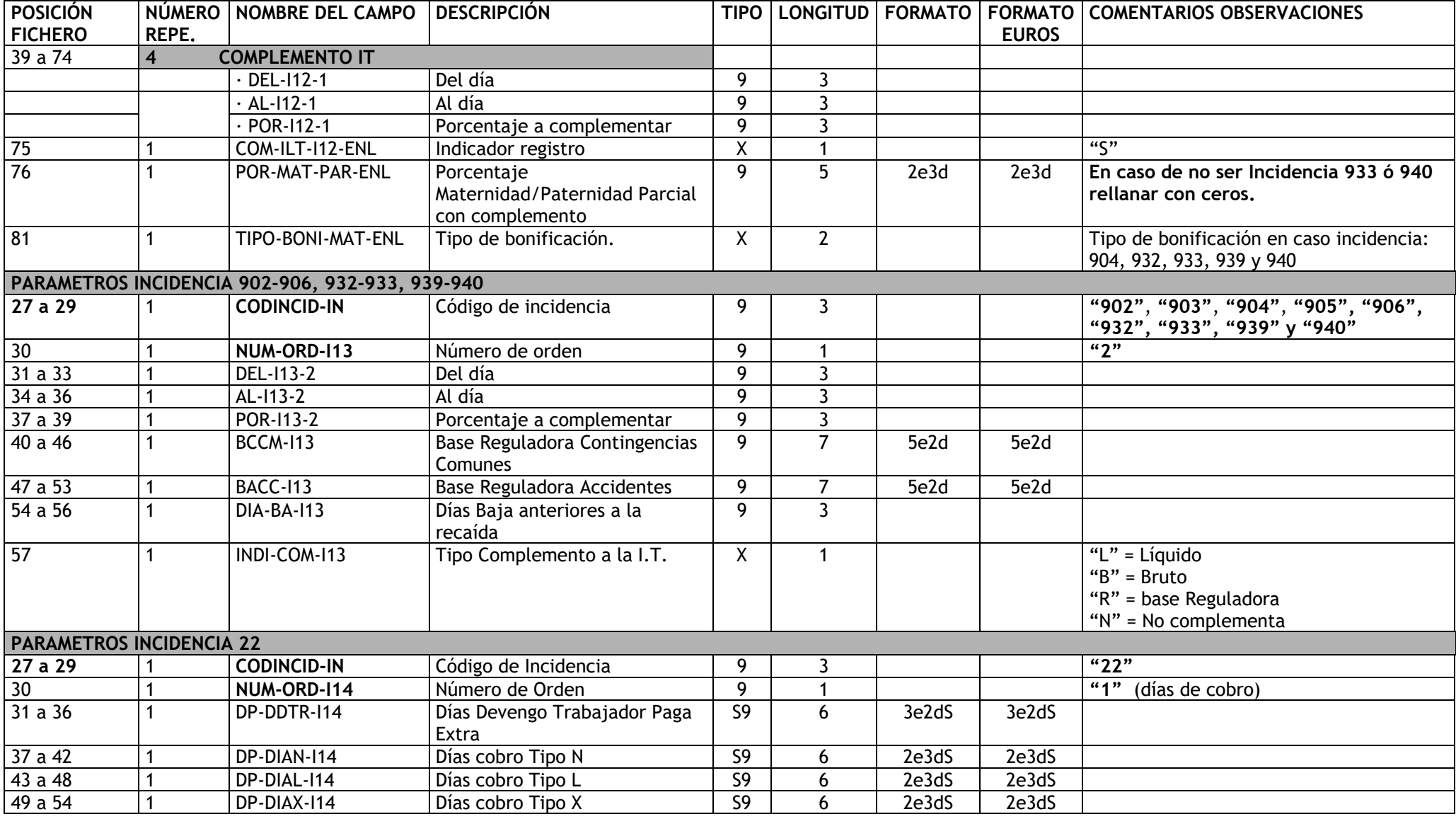

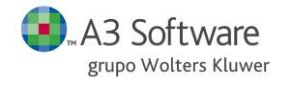

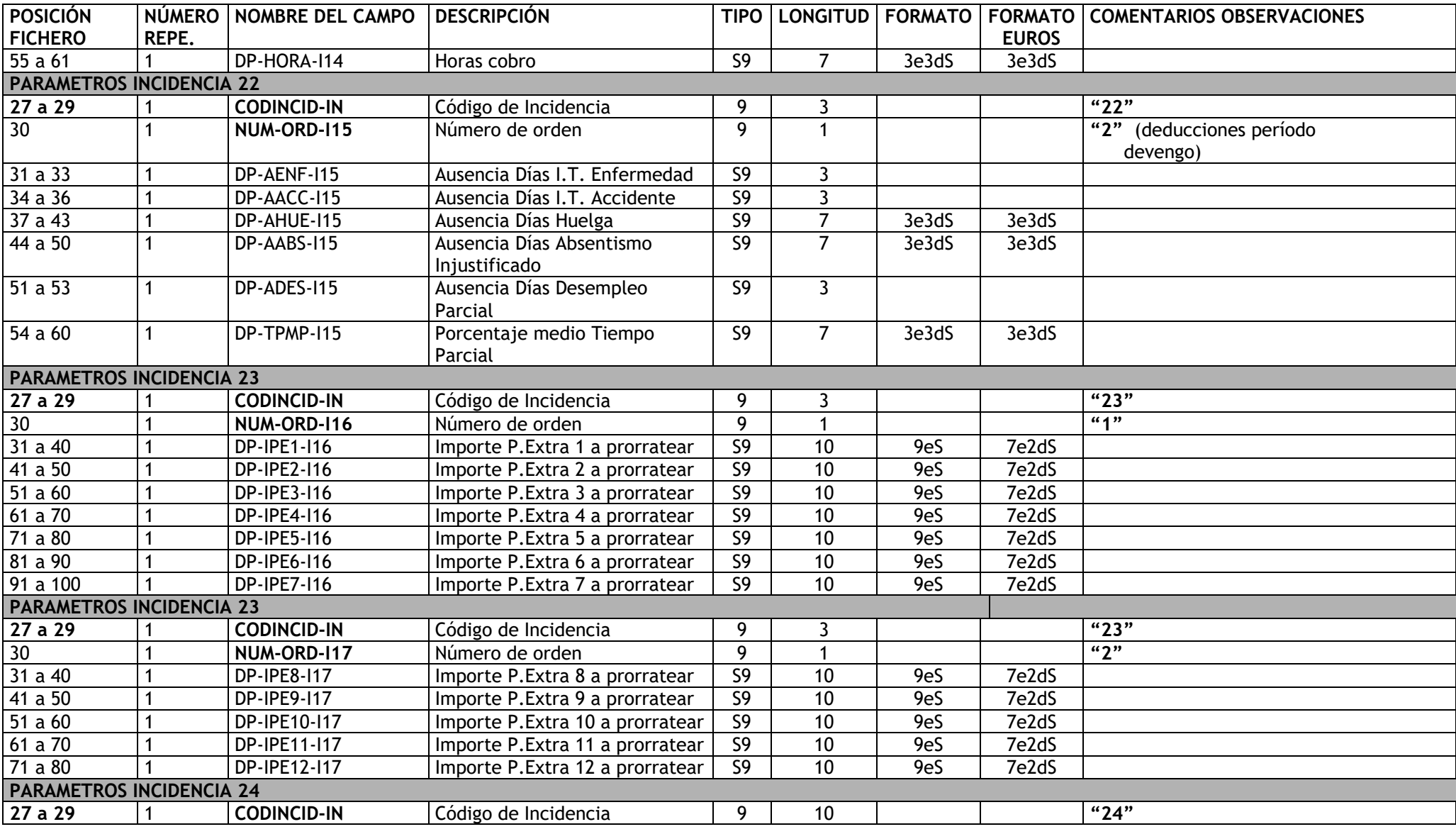

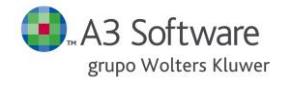

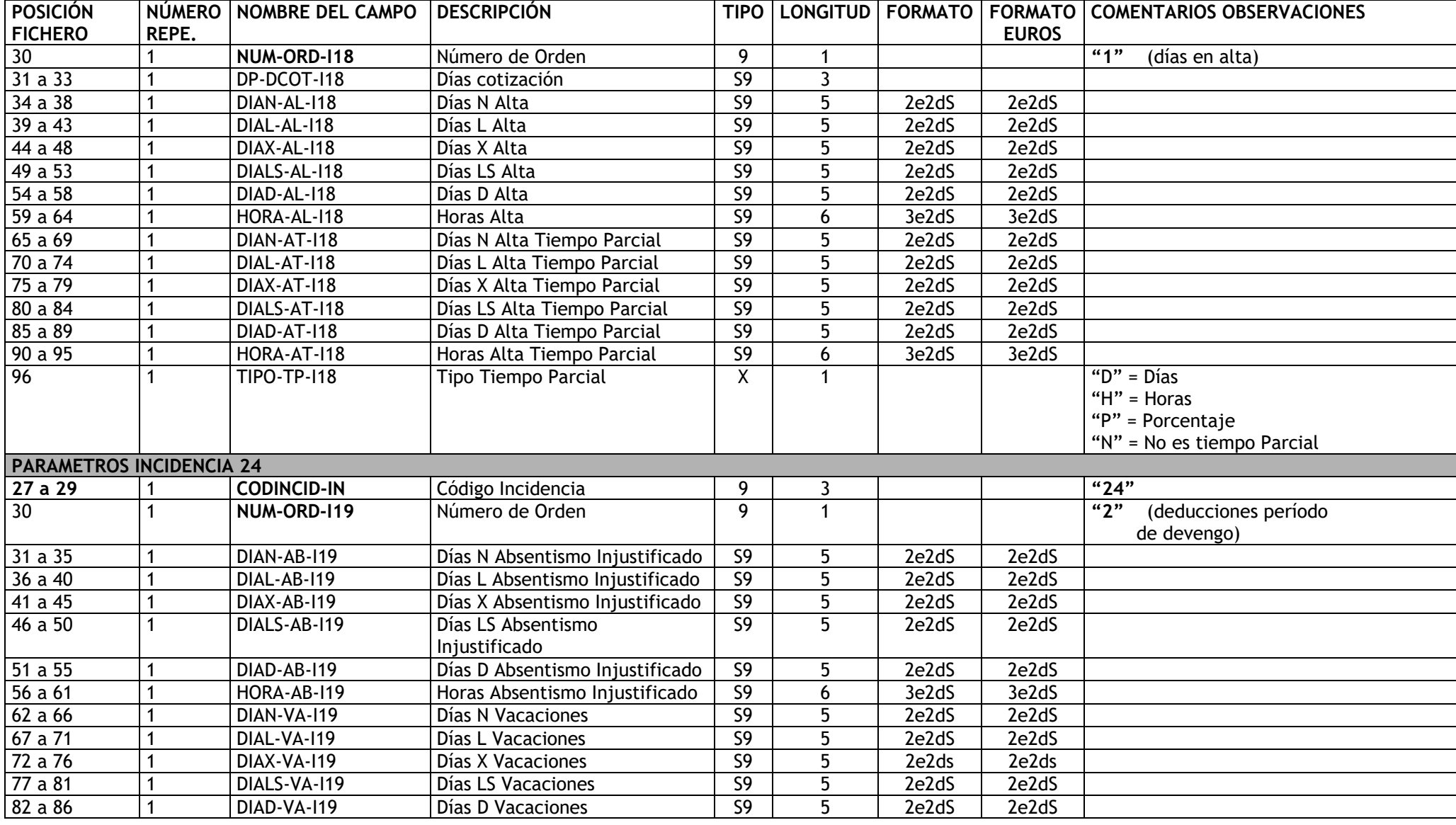

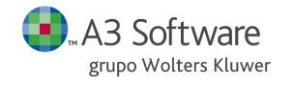

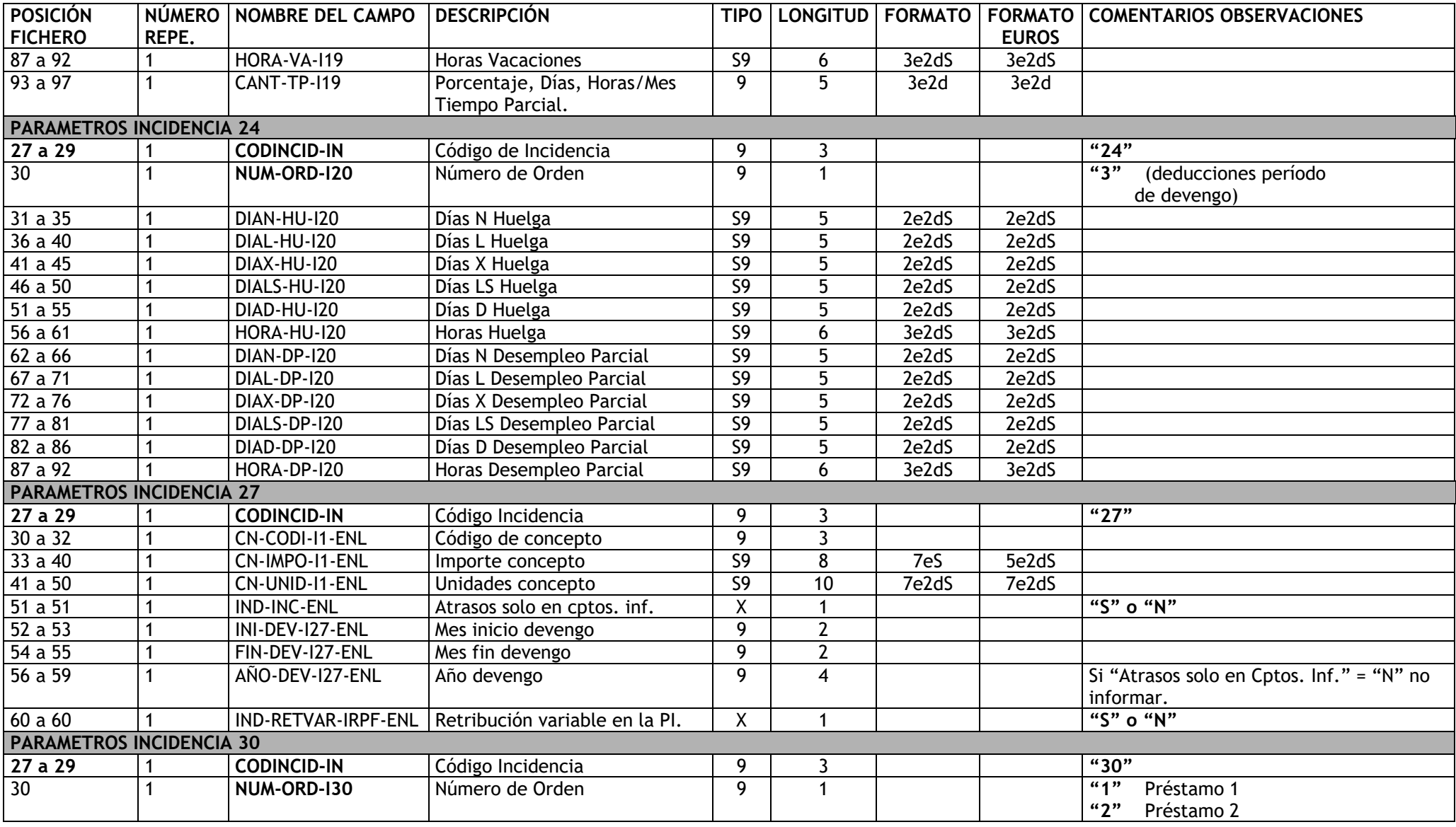

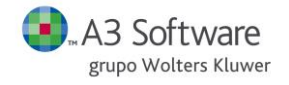

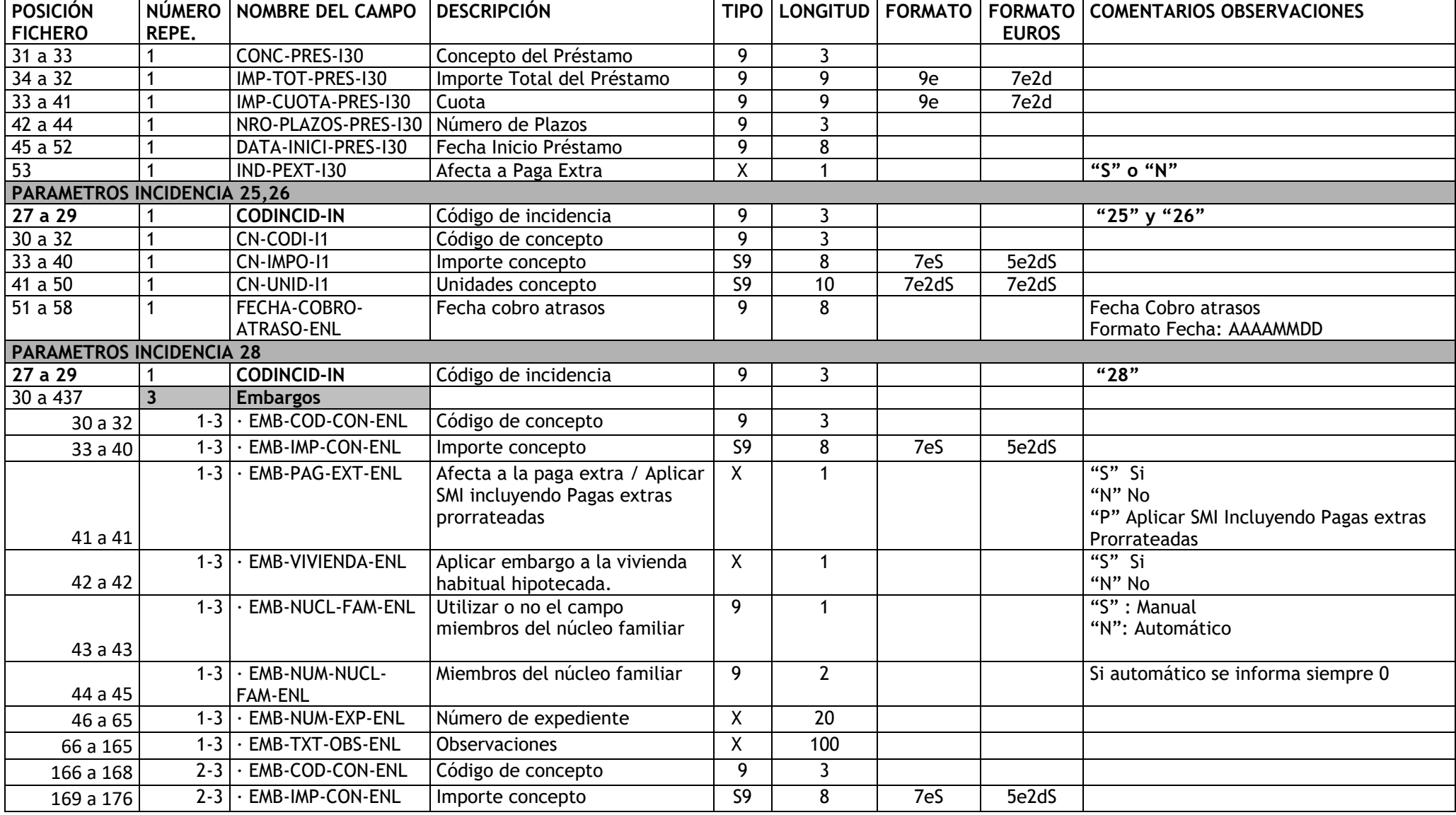

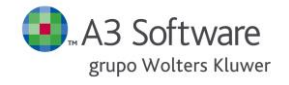

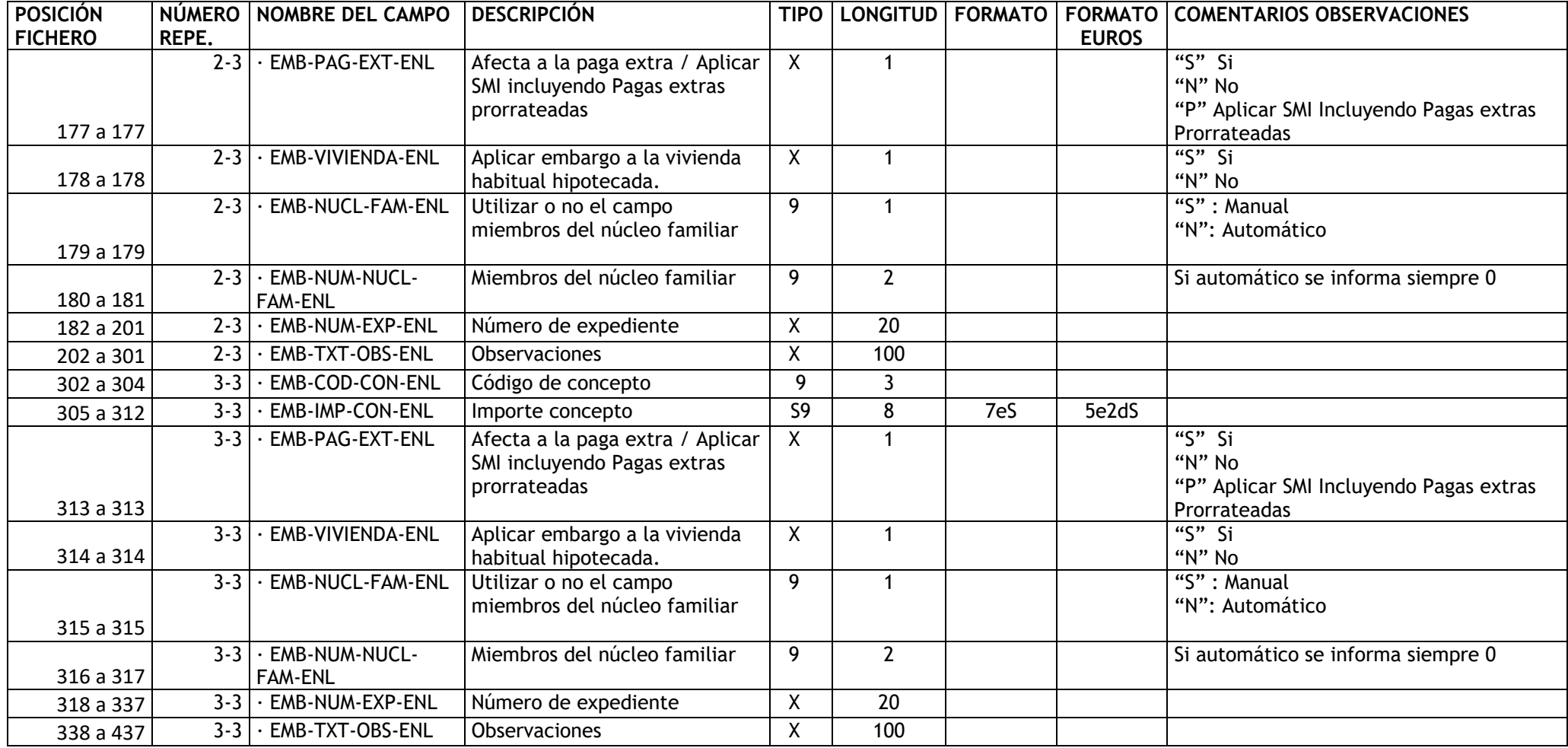

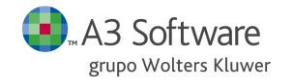

#### **REGISTRO "04"** → **DATOS DEL CENTRO**

DESCRIPCIÓN: Contiene los datos identificativos del centro de trabajo.

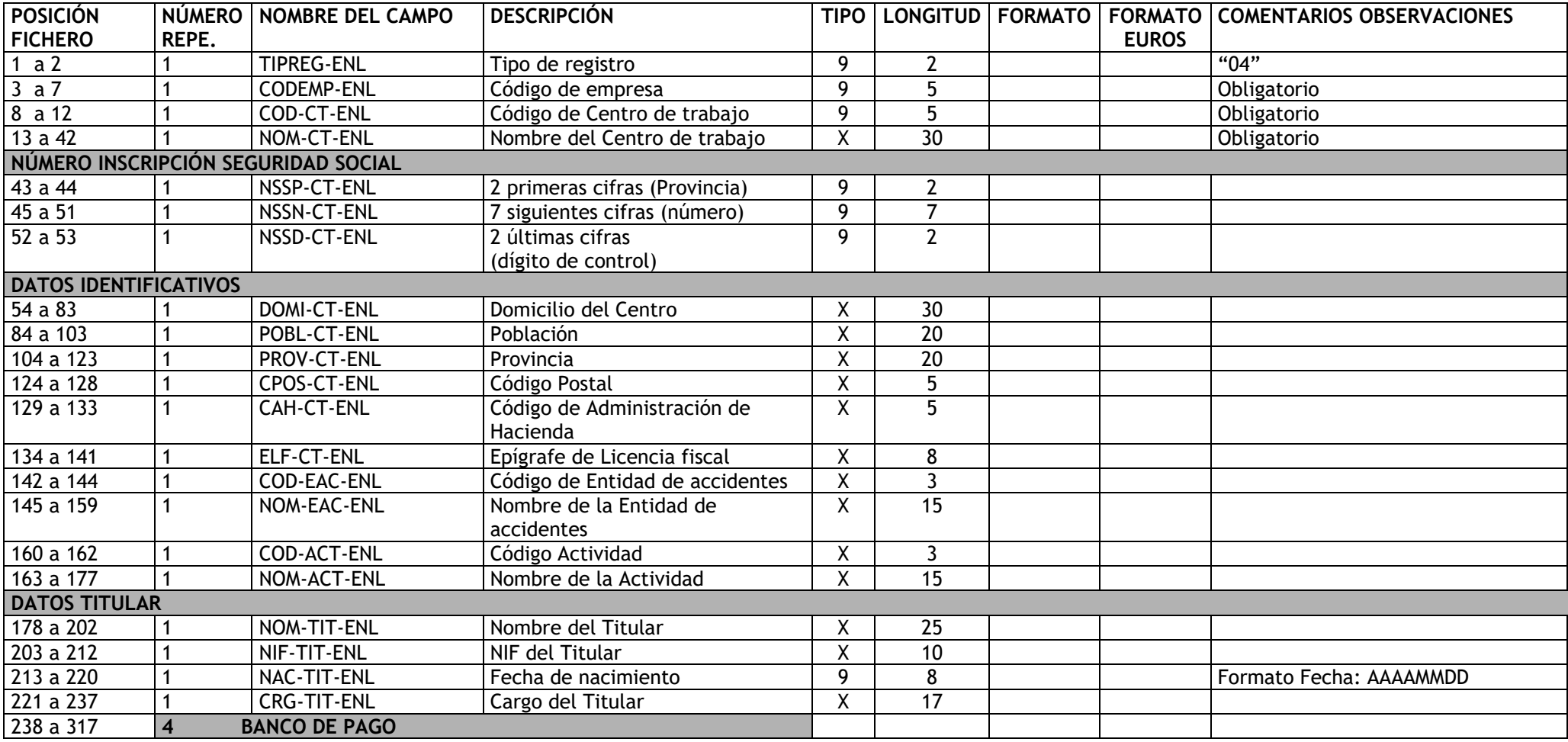

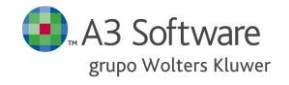

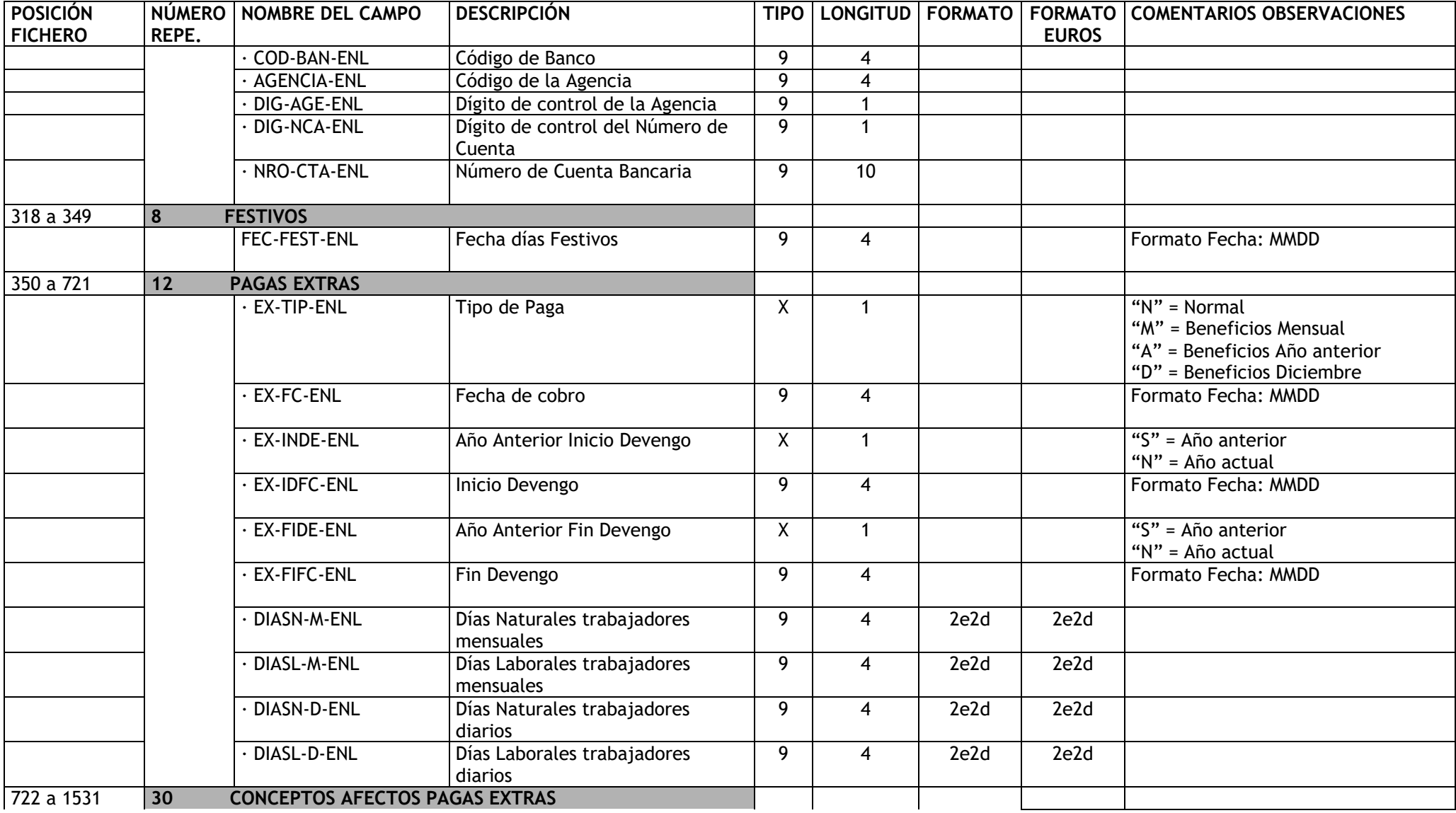

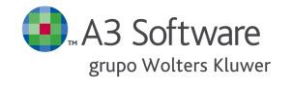

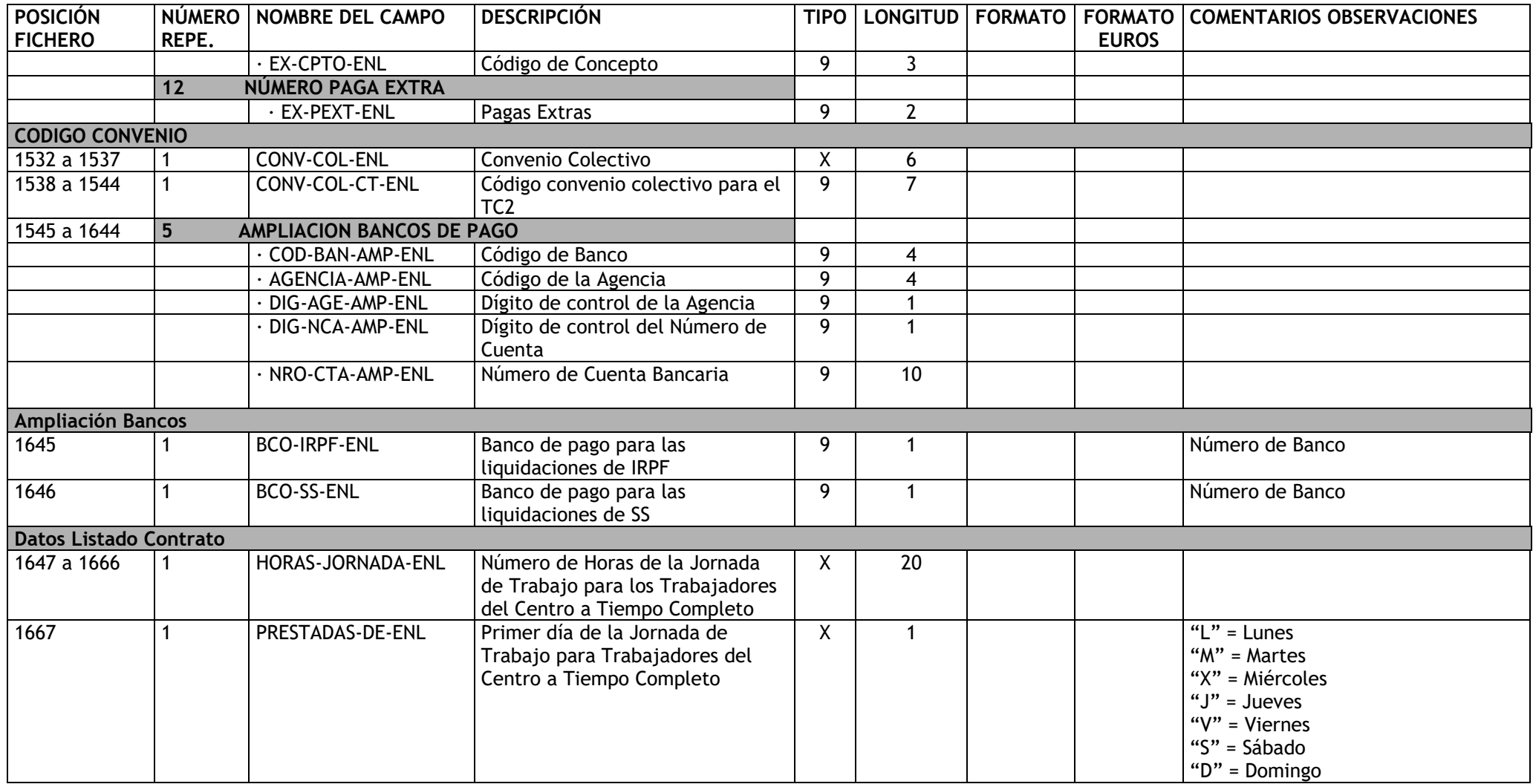

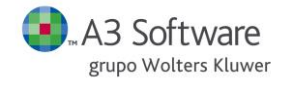

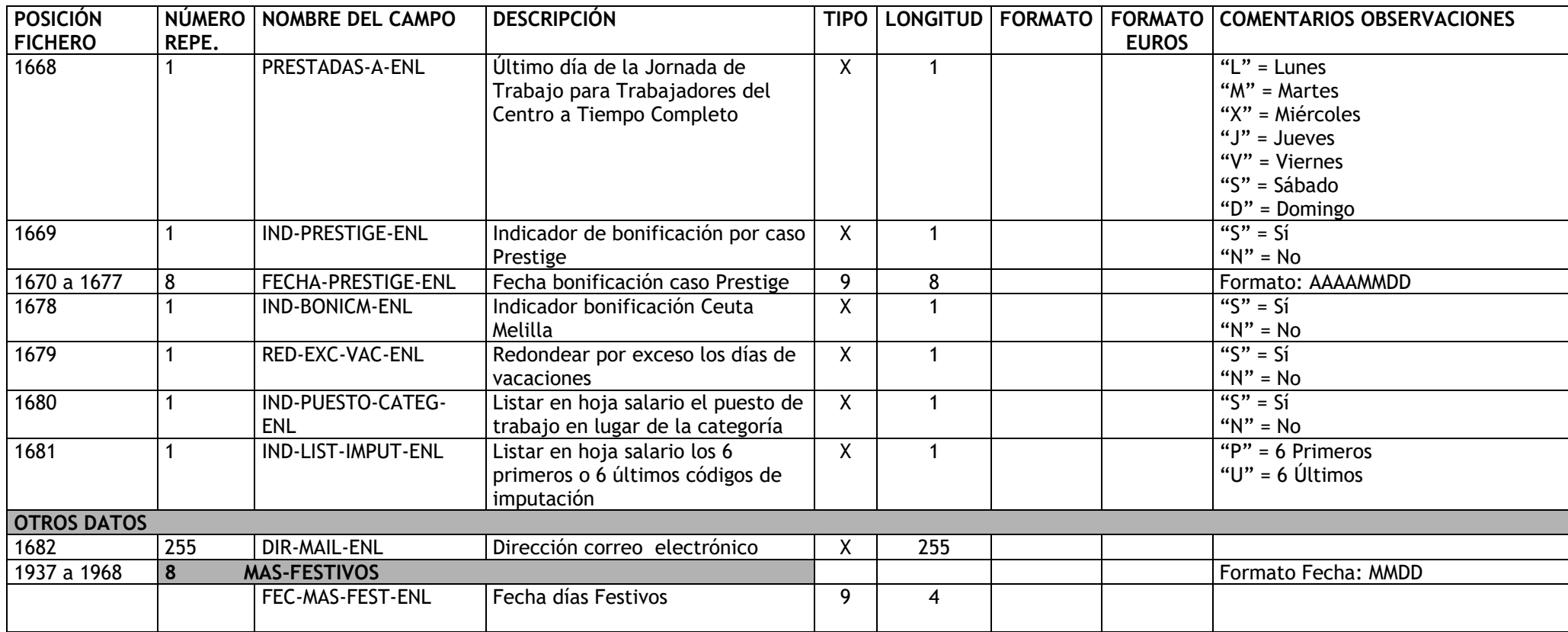

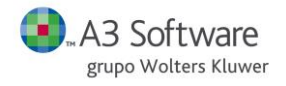

 $\overline{\phantom{a}}$ 

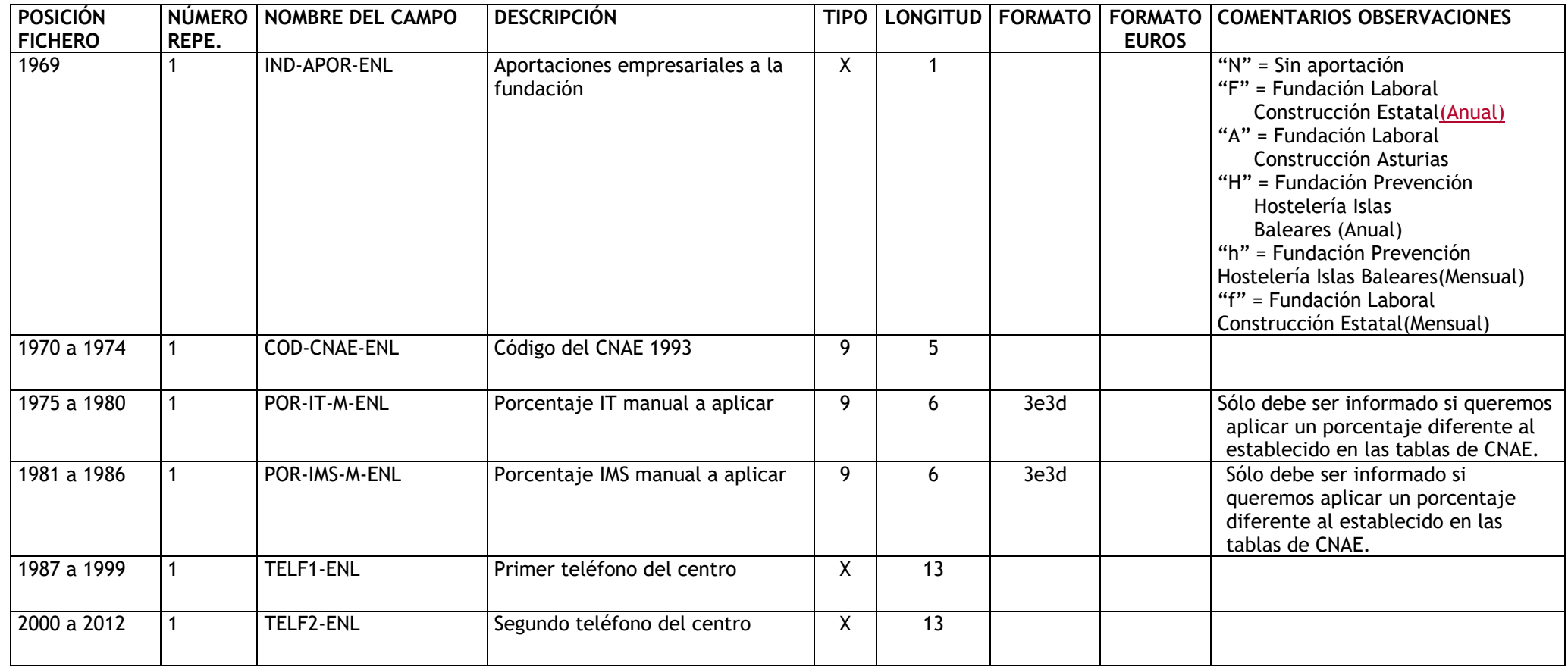

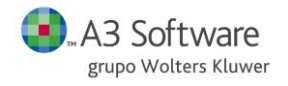

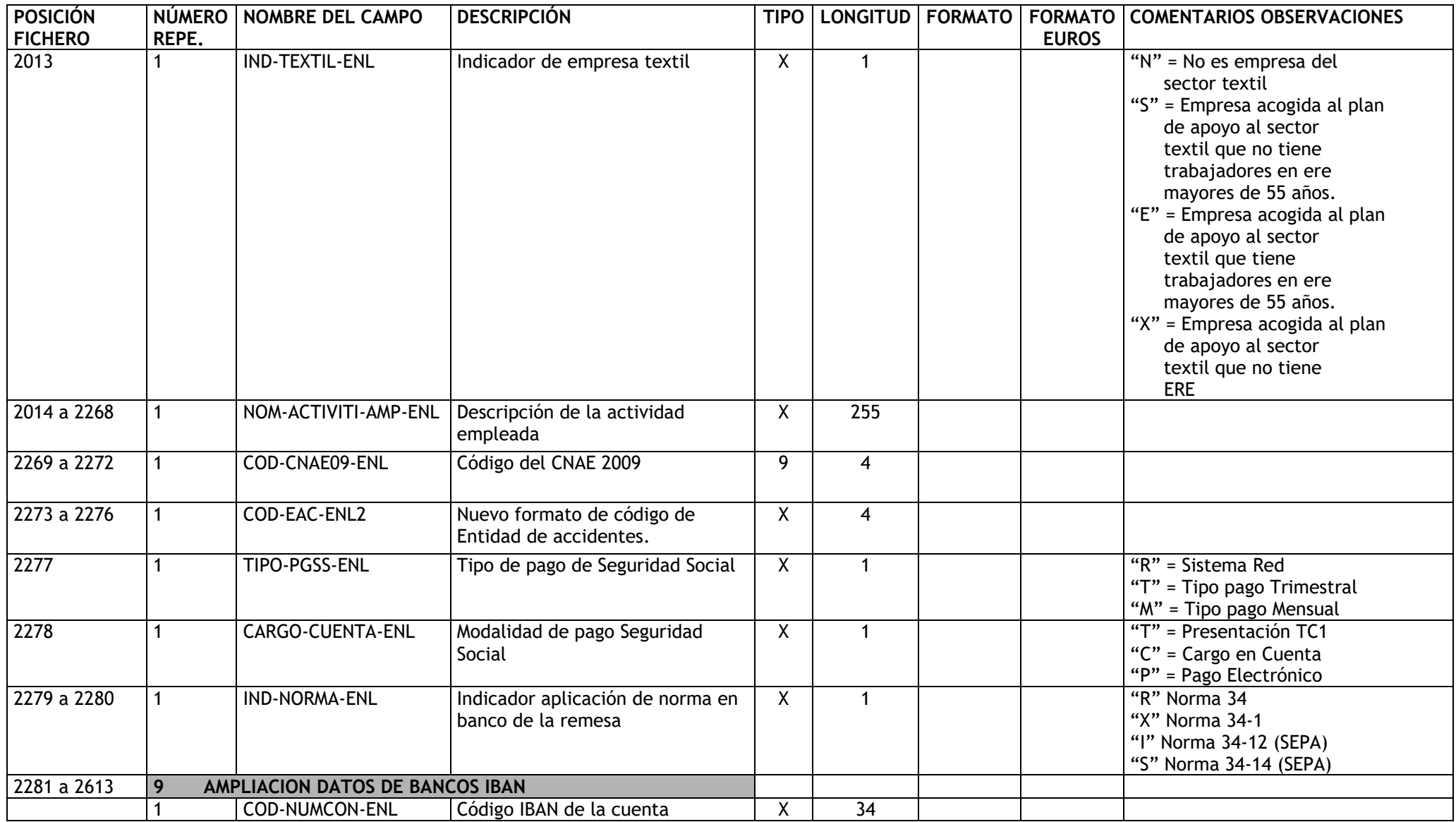

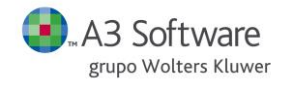

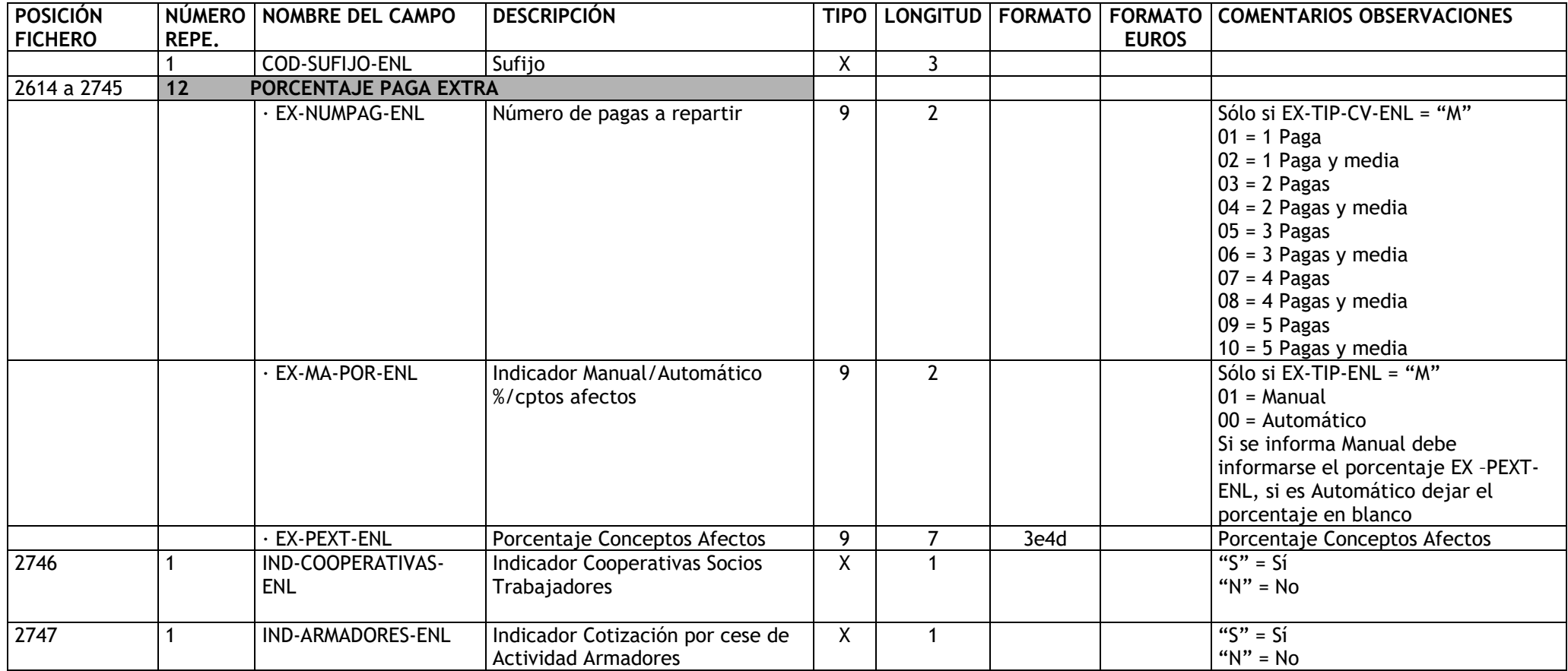

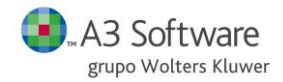

### **REGISTRO "05"** → **DATOS IRPF DEL TRABAJADOR (DATOS PAGAS) MENSUAL O EXTRA**

**DESCRIPCIÓN**: Contiene los datos necesarios para el IRPF.

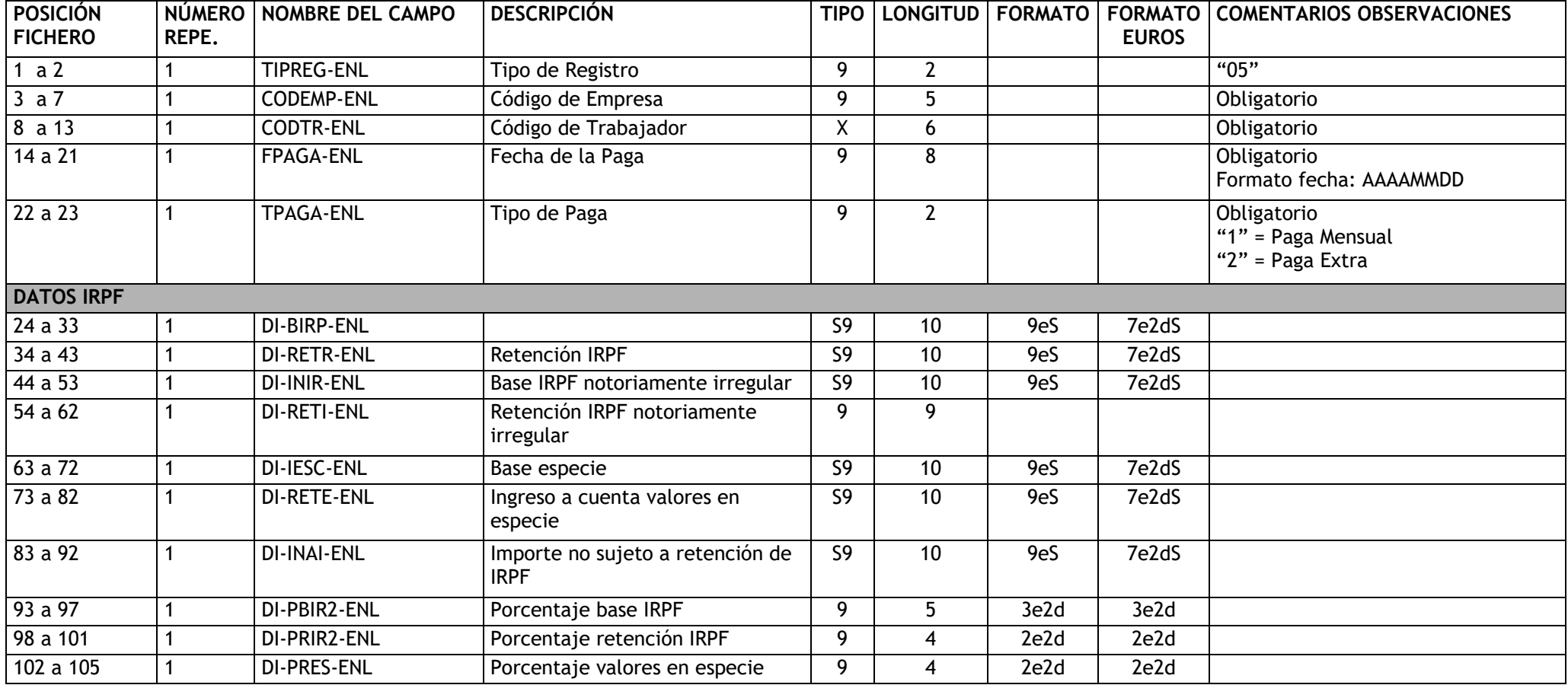

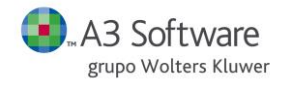

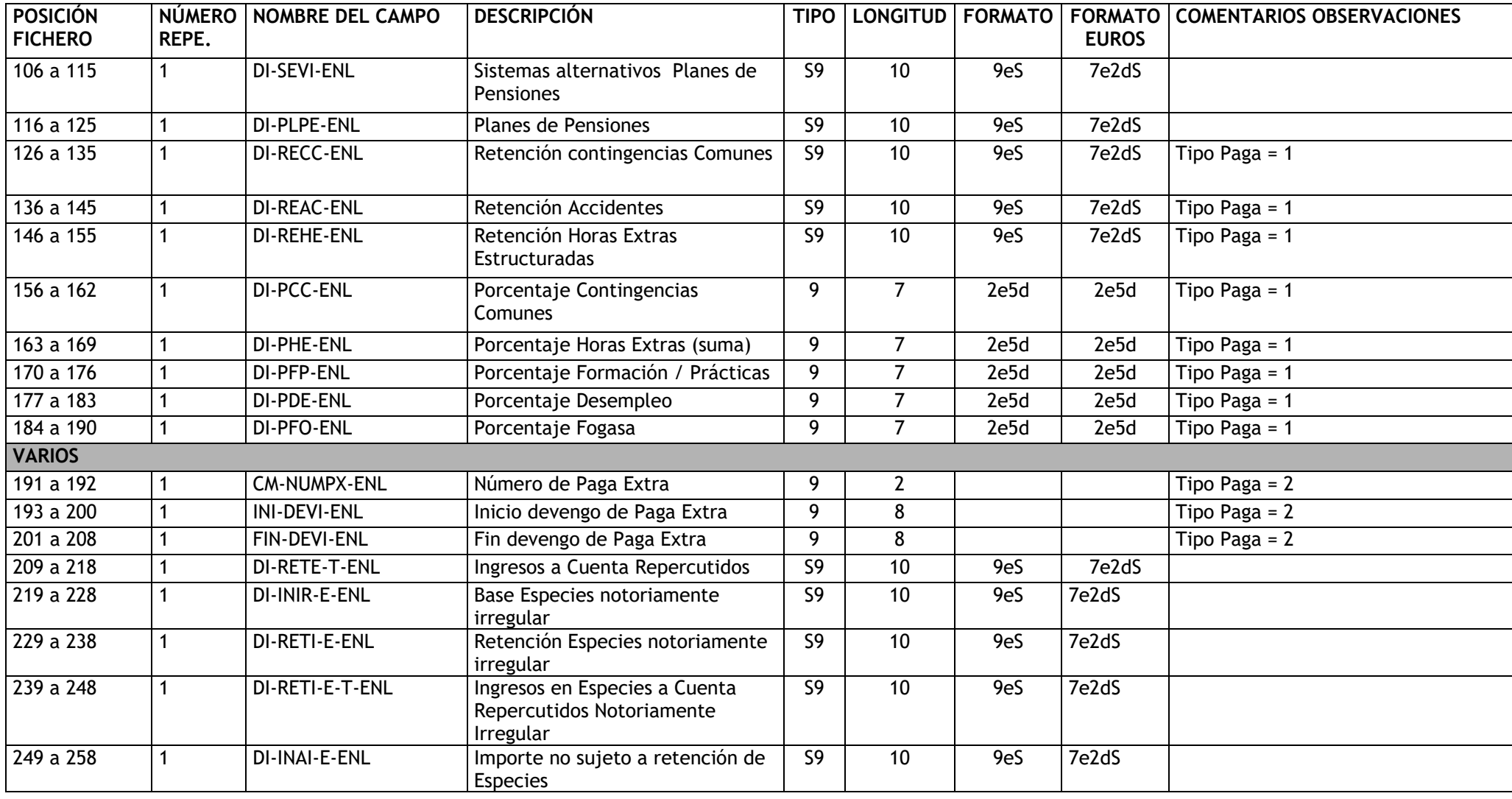

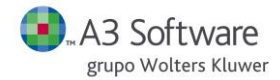

NOTA: Los campos "Tipo Paga = 1" únicamente se incluyen en las pagas mensuales, en caso de "Tipo Paga = 2" estos campos deben informarse a cero.

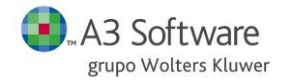

#### **REGISTRO "06"** →**DATOS PAGAS MENSUALES TRABAJADORES**

**DESCRIPCIÓN**: Contiene los datos de pagas mensuales de los trabajadores.

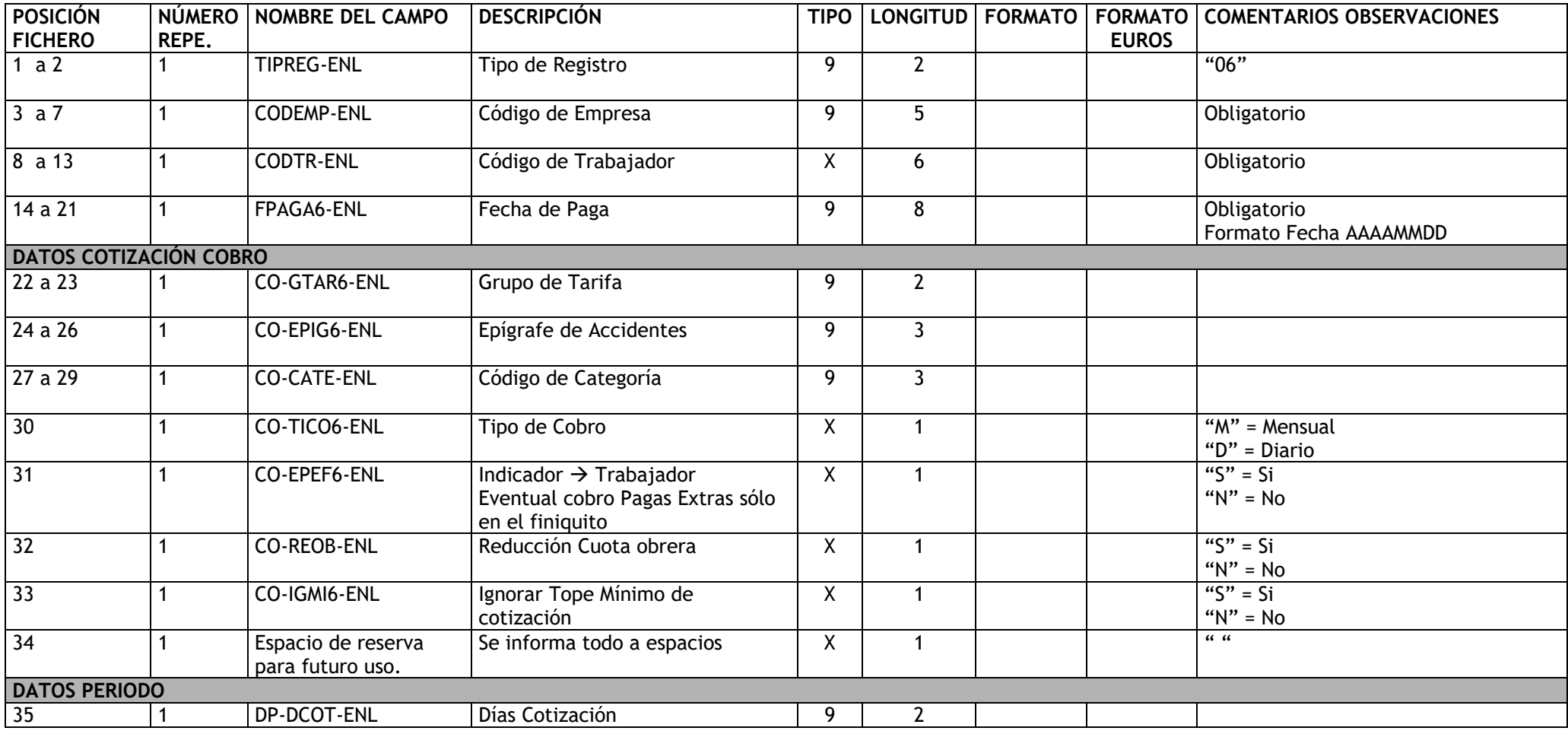

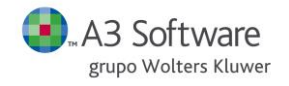

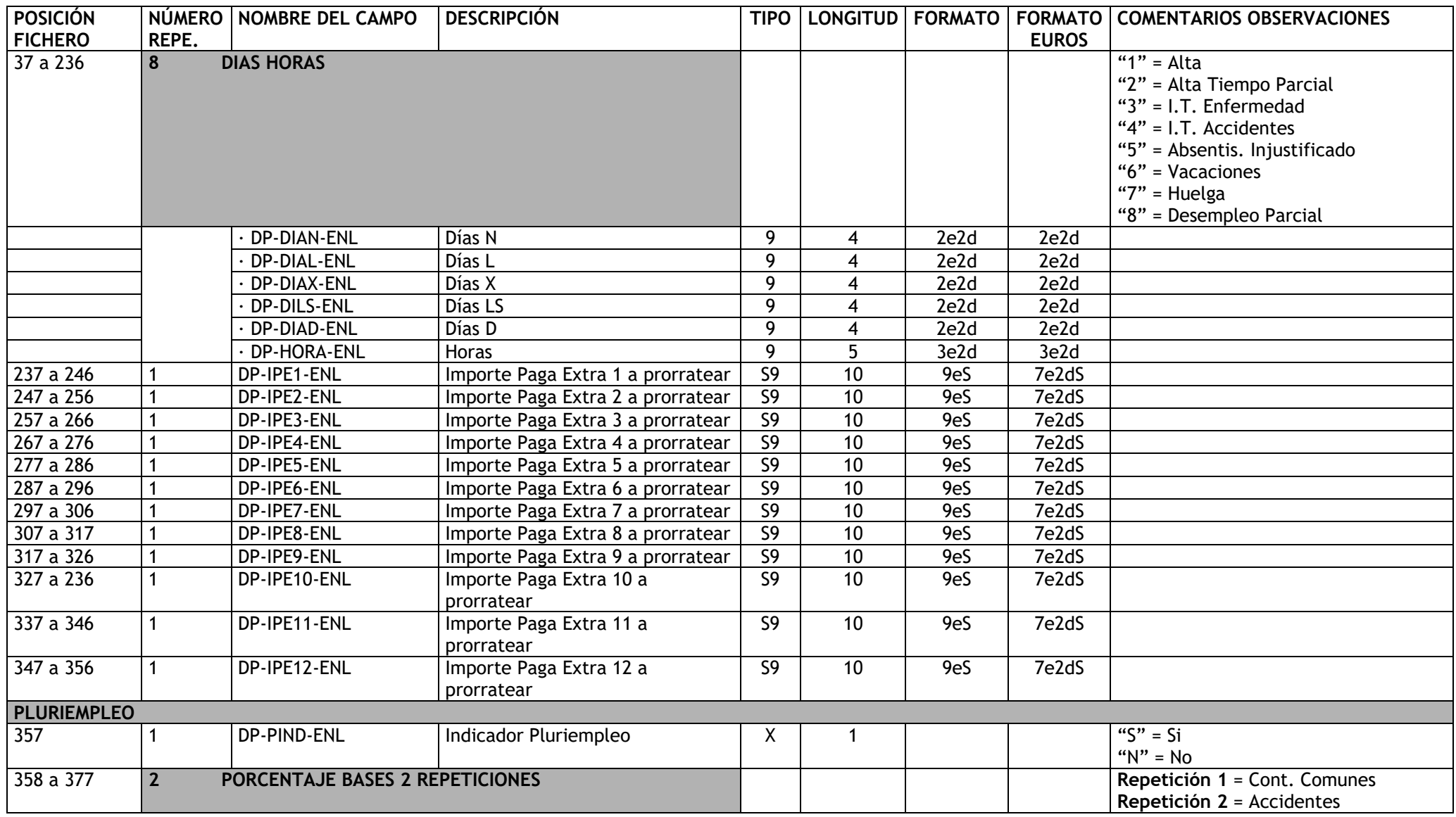

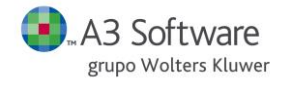

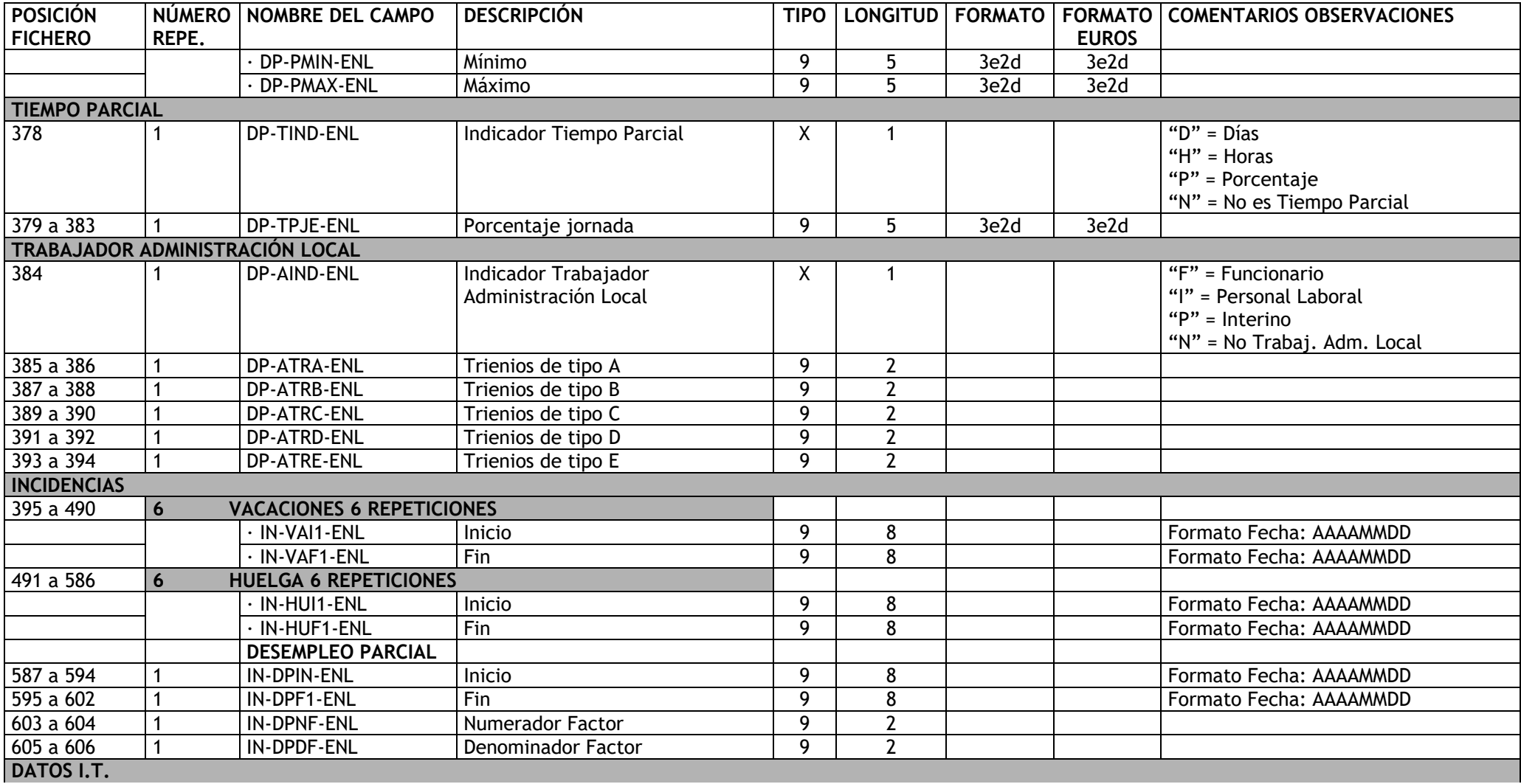

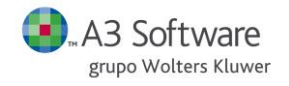

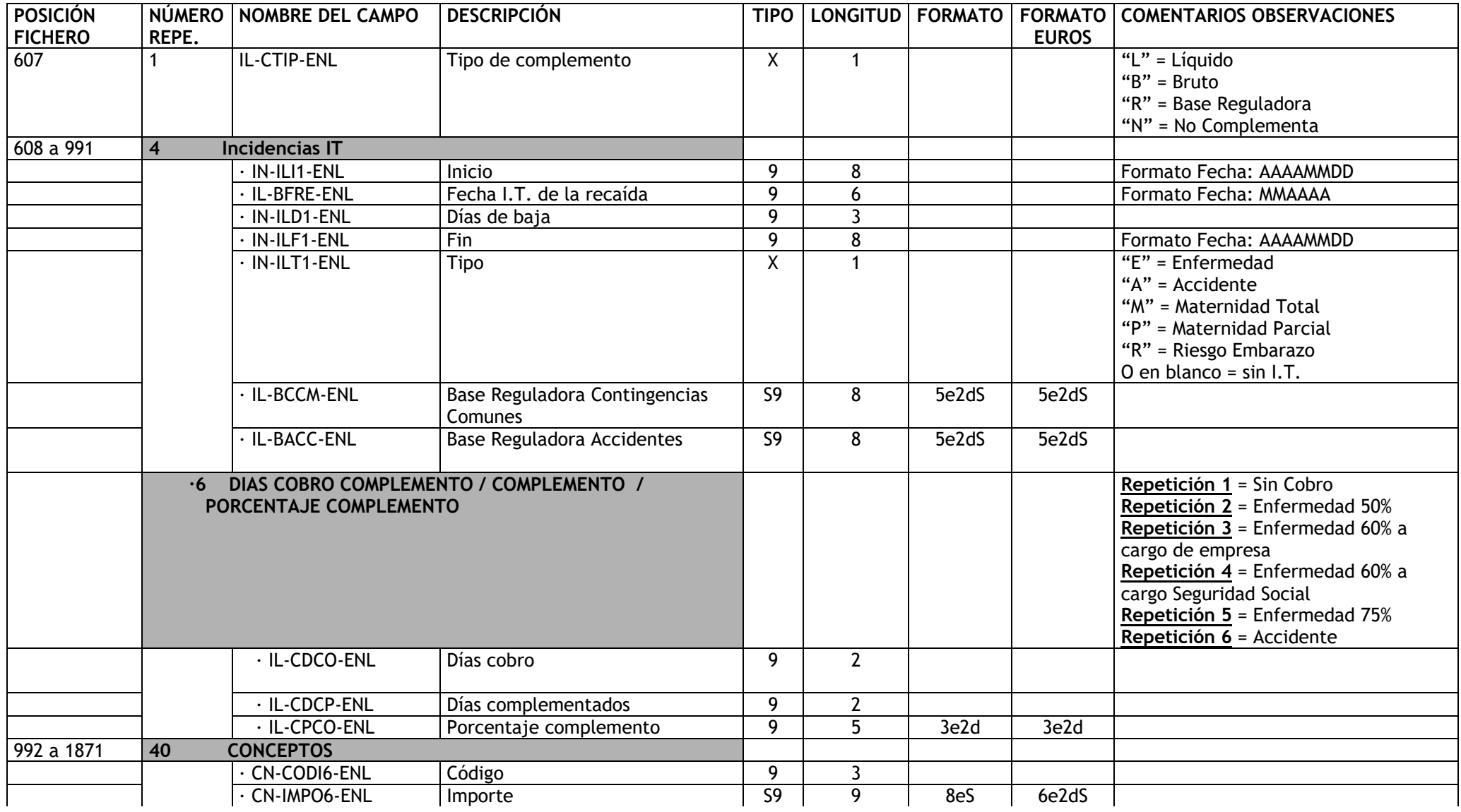

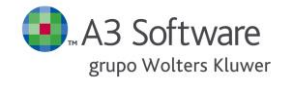

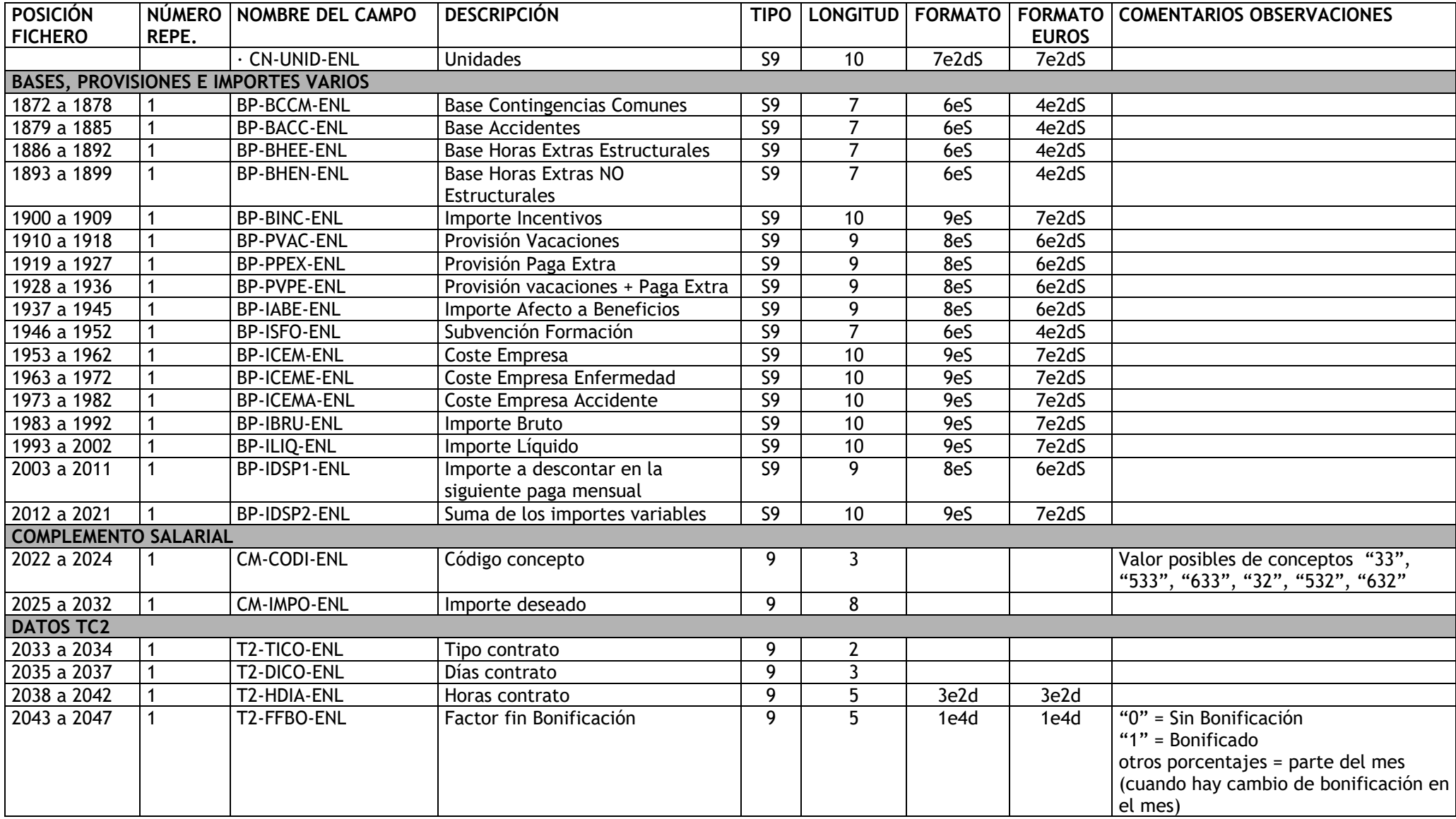

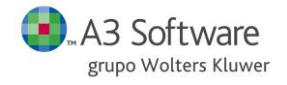

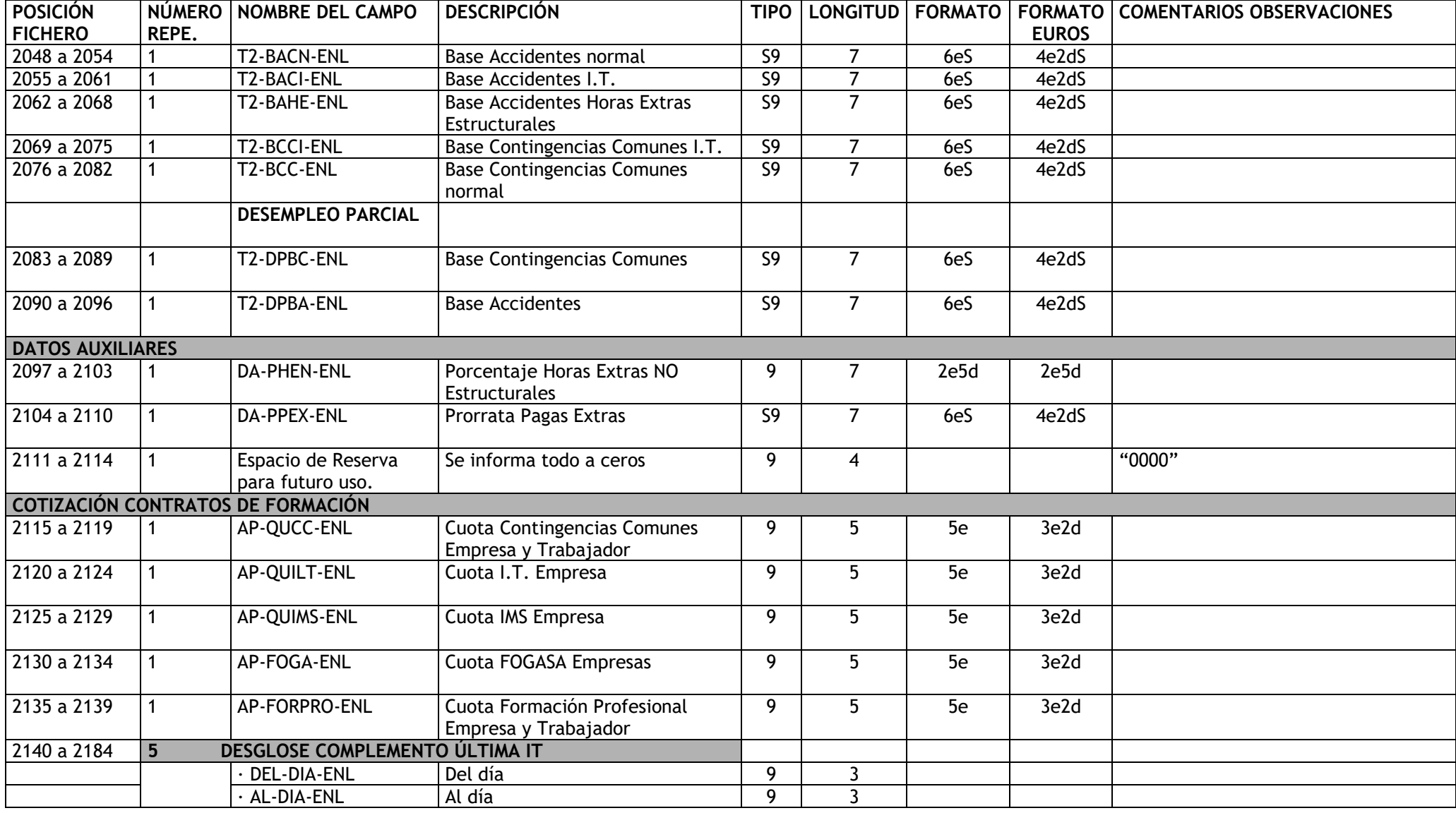

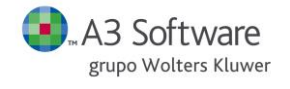

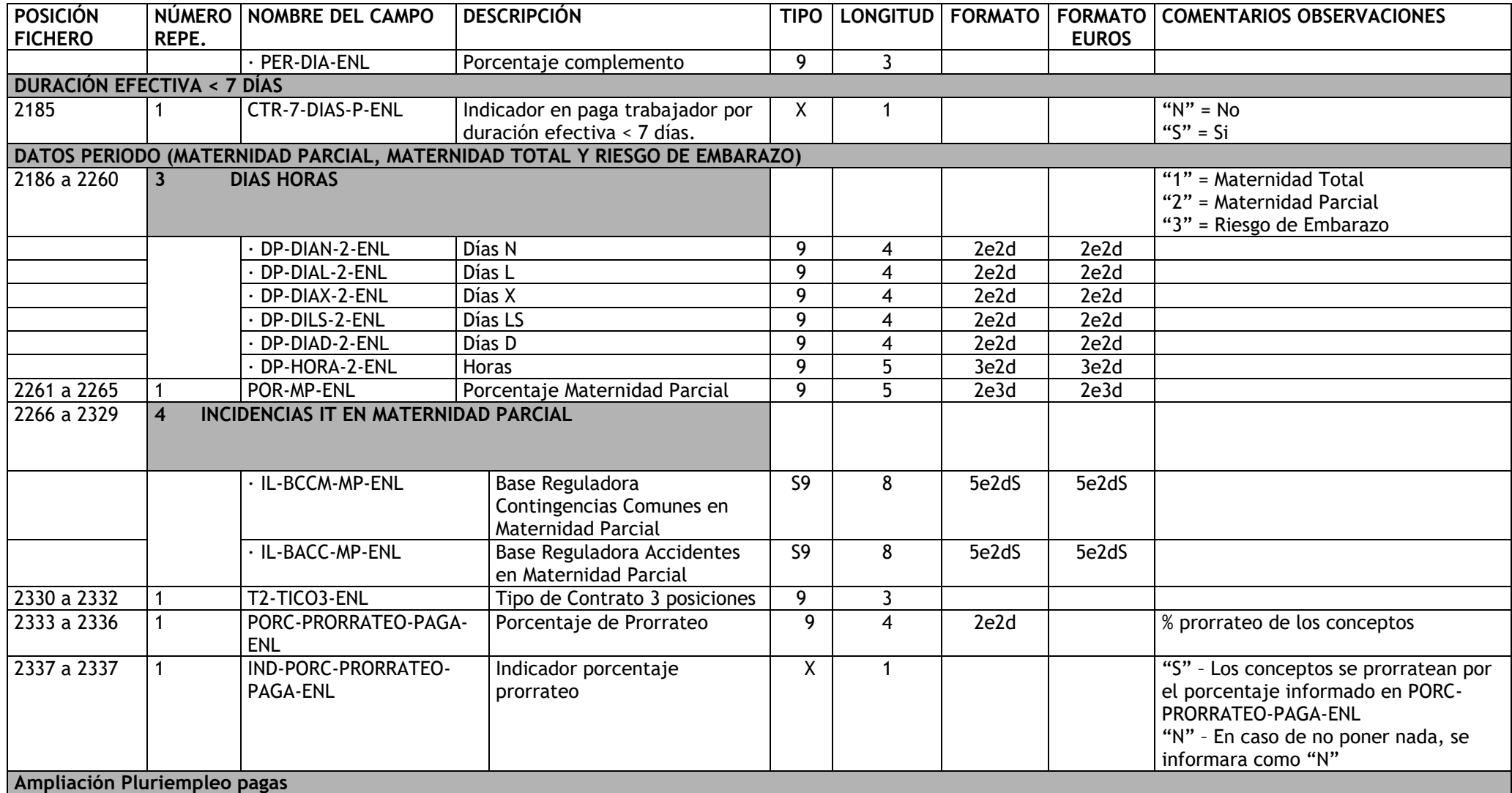

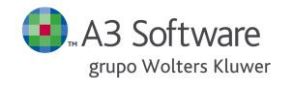

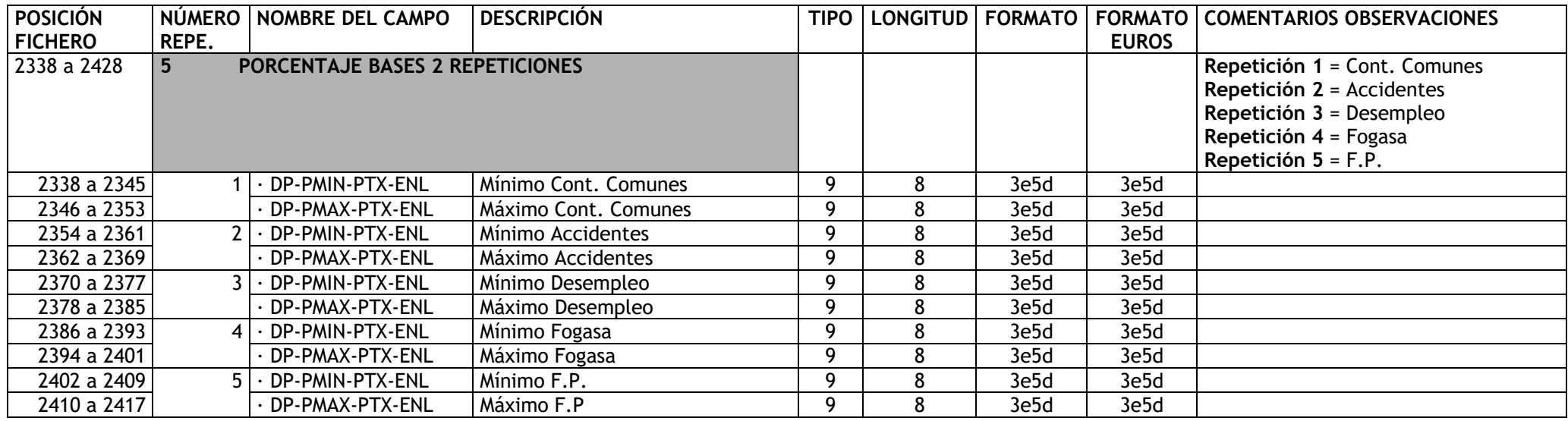

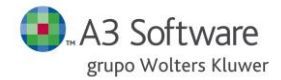

#### **REGISTRO "07"** → **DATOS PAGAS EXTRAS TRABAJADORES**

DESCRIPCIÓN: Contiene datos de pagas extras de los trabajadores.

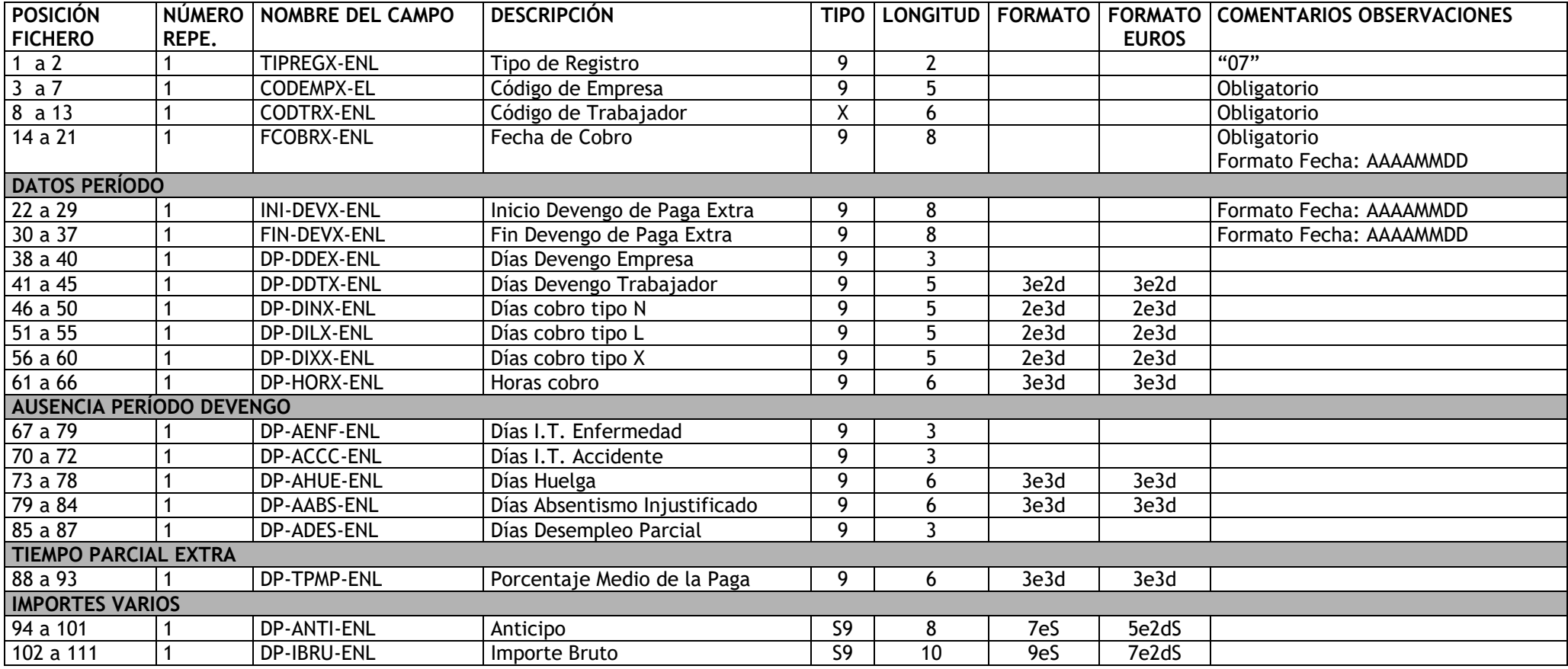

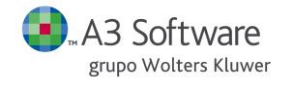

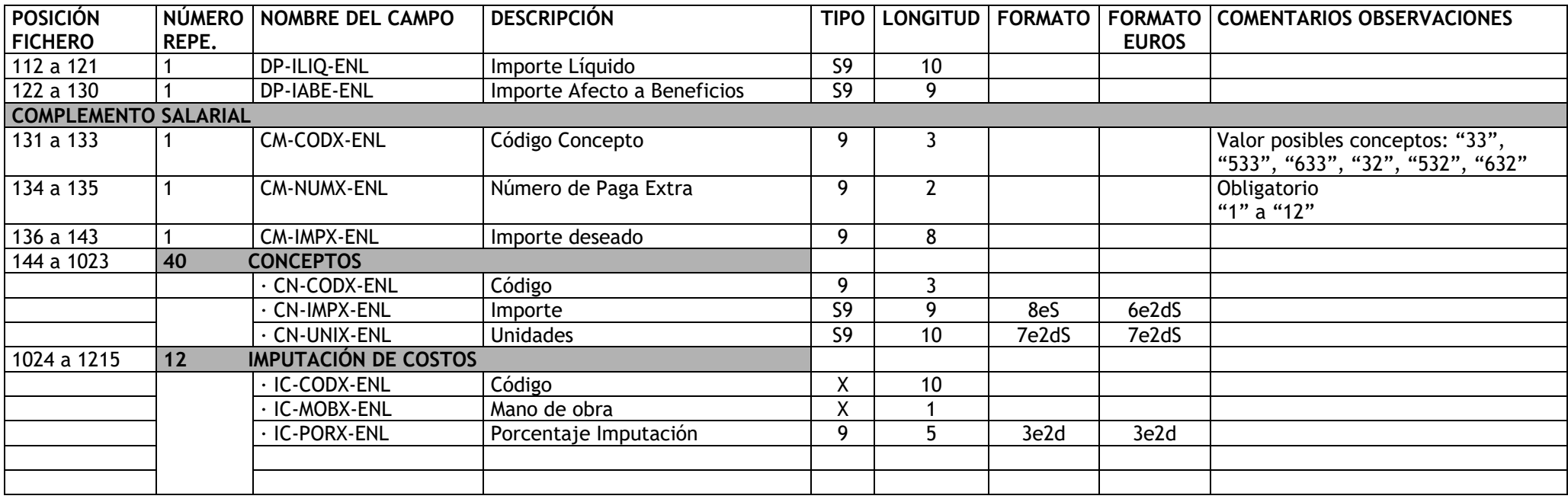

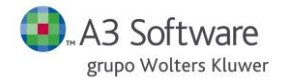

### **REGISTRO "08"** →**DATOS PARA EL CÁLCULO DEL IRPF DE UN TRABAJADOR**

DESCRIPCIÓN: Contiene los datos económicos y familiares del trabajador para el cálculo del % de retención de IRPF.

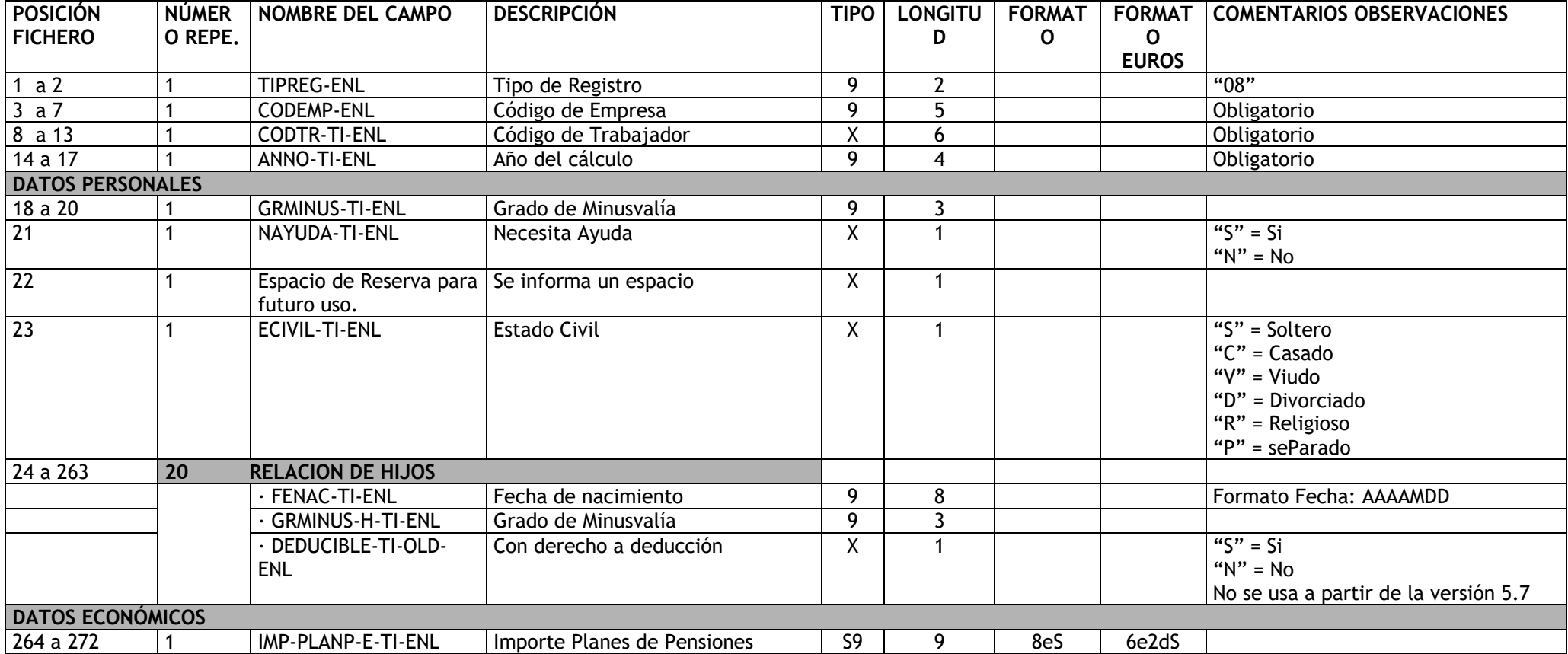

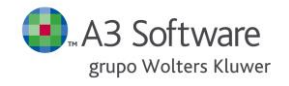

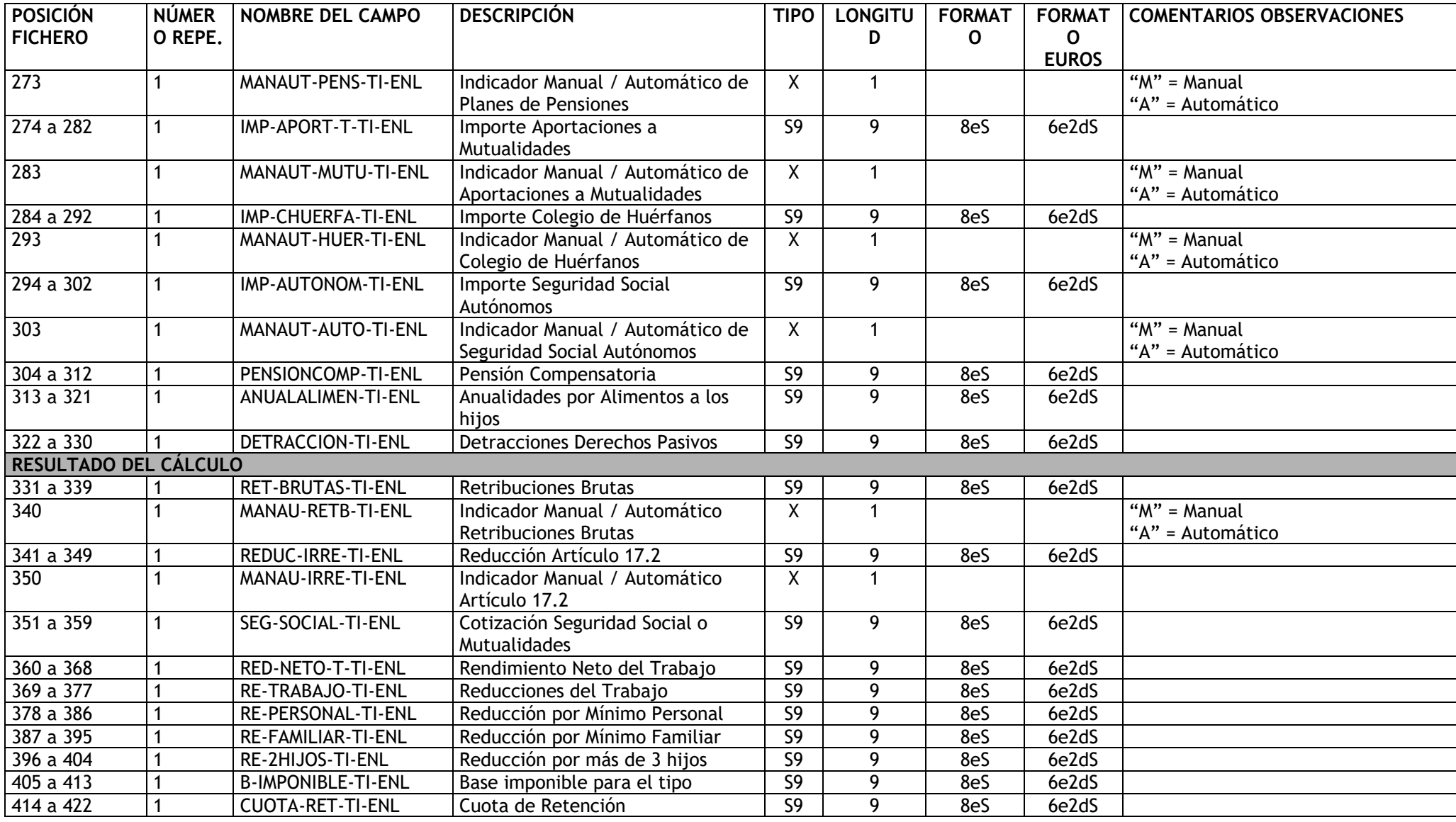
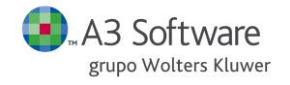

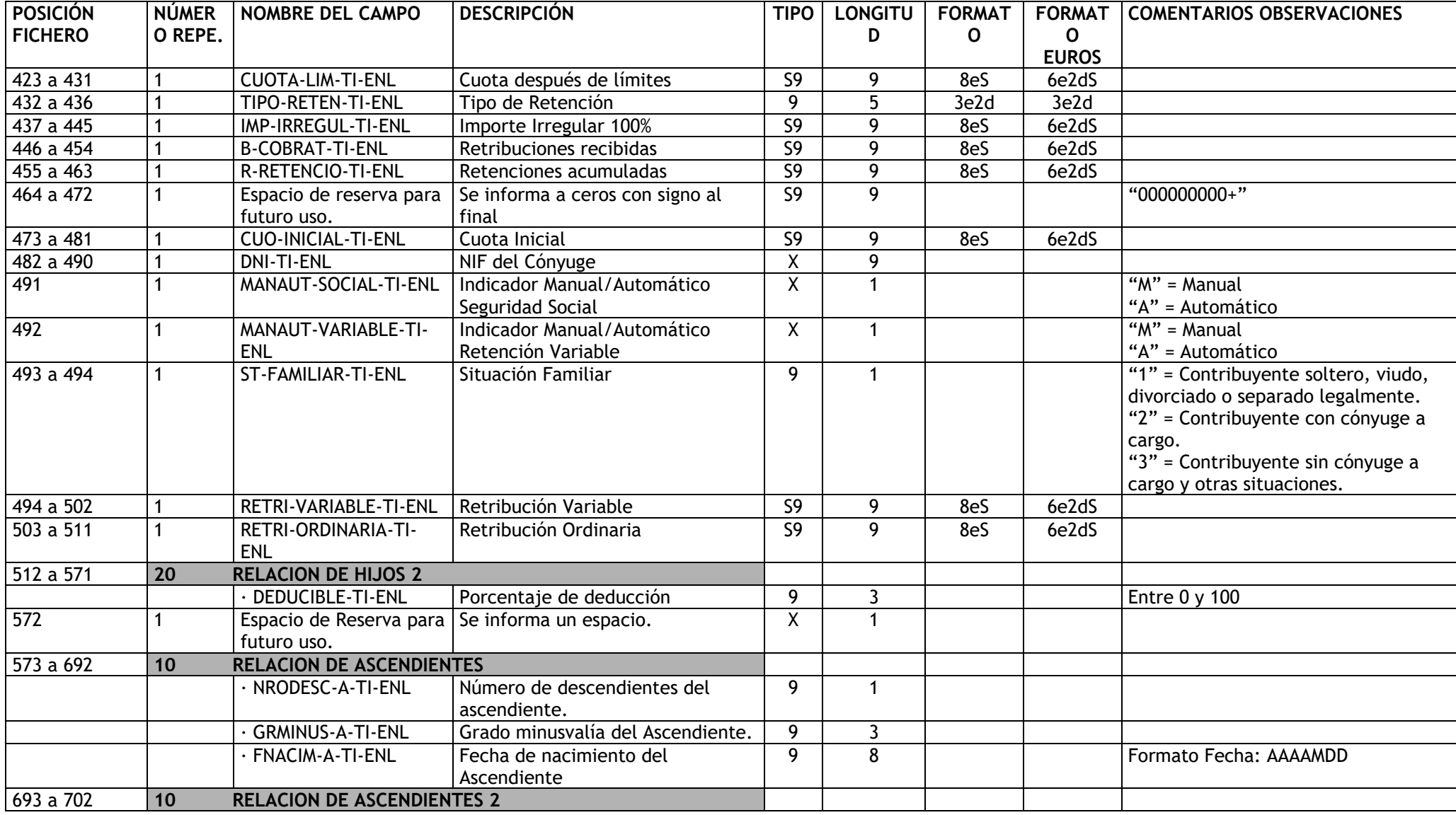

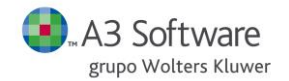

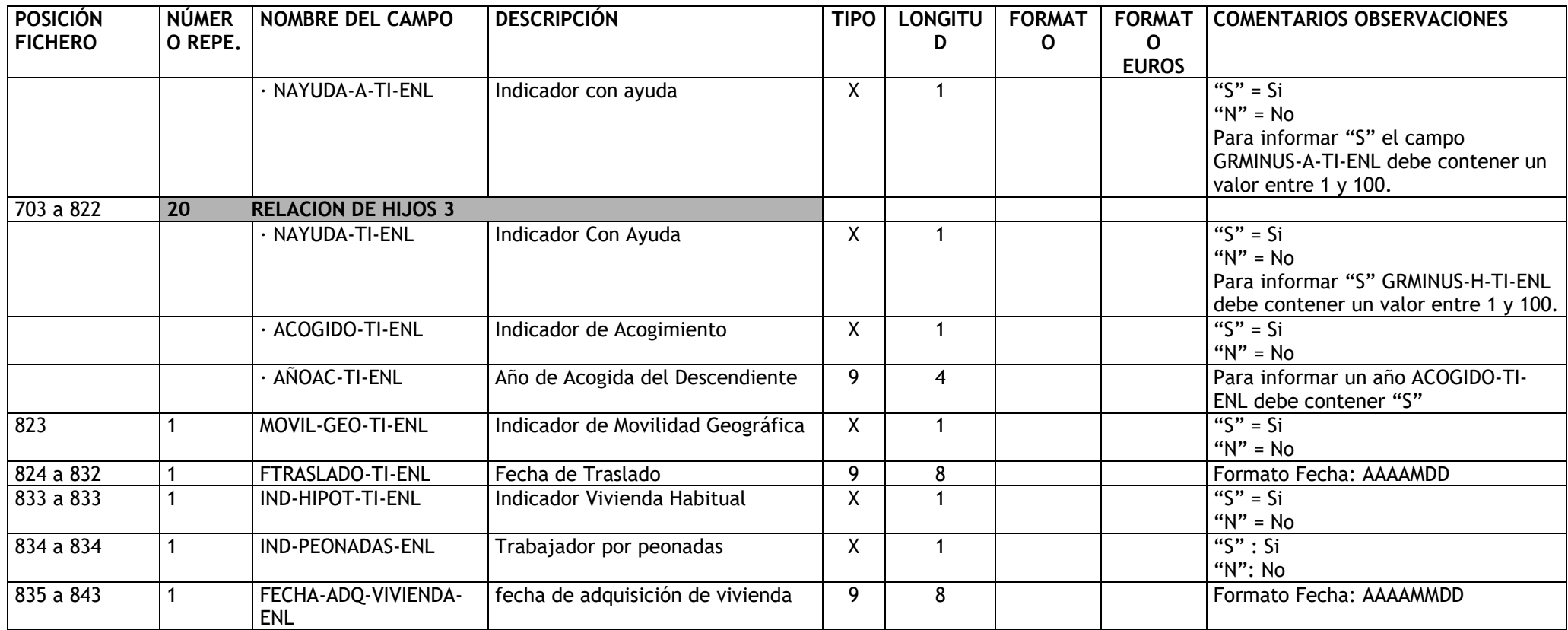

### **REGISTRO "09"** →**DATOS HISTÓRICO DE CONTRATOS**

**DESCRIPCIÓN**: Contiene los datos de histórico de contratos.

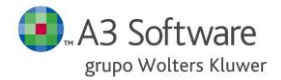

El contenido del registro o línea varía según si el registro a introducir es un contrato o una prórroga, sin embargo las primeras 47 posiciones son fijas para cualquier caso.

El registro tiene una variable **NRO-PROR-ENL**, situada en la posición 22, que cuando ésta vale 00 significa que es un contrato y cuando su valor es de 01 a 98 significa que ésta es una prórroga.

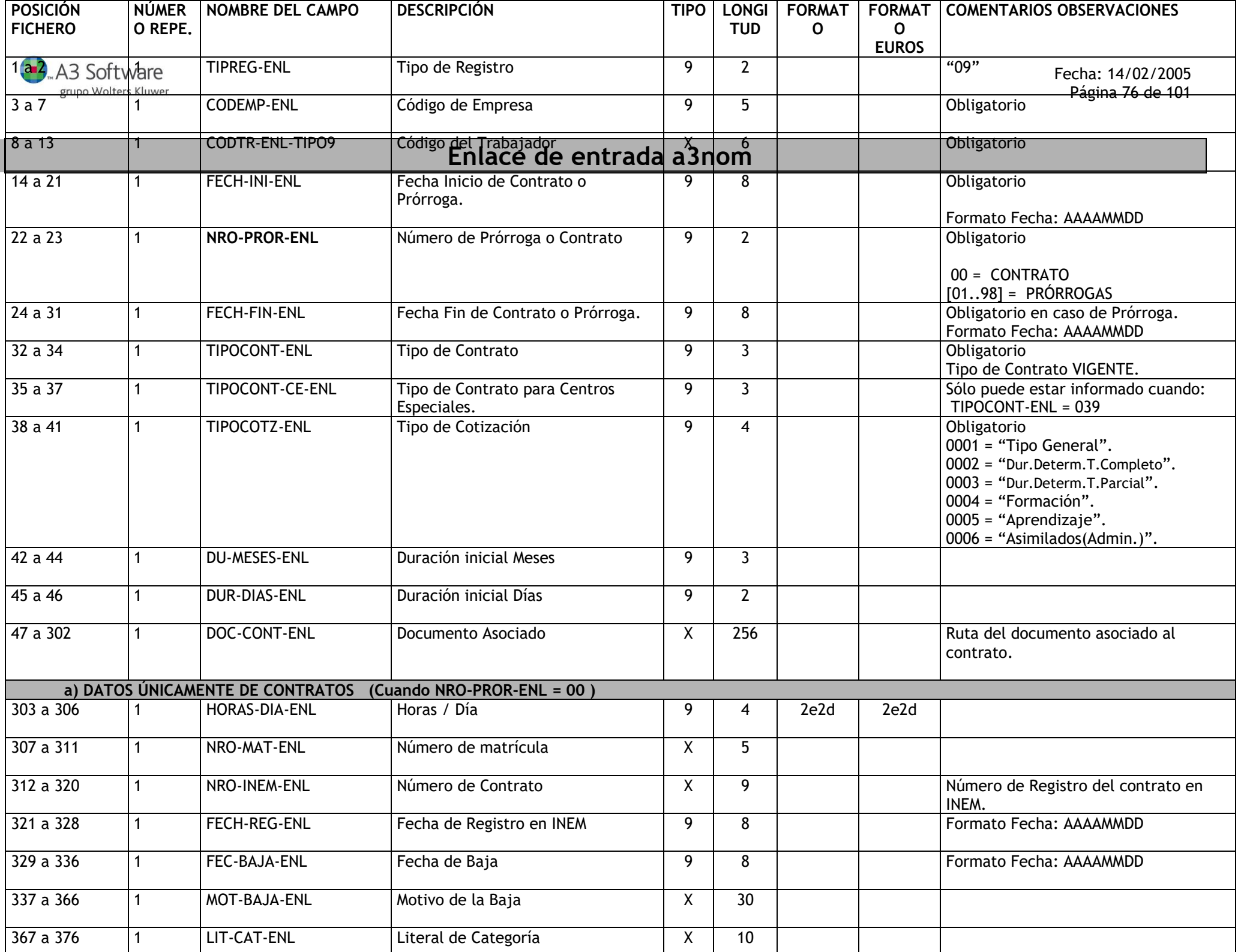

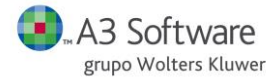

Fecha: 14/02/2005 Página 77 de 101

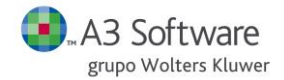

#### **REGISTRO "10"** →**REGISTRO TABLA DE CONCEPTOS**

**DESCRIPCIÓN**: Contiene los datos de la tabla de conceptos.

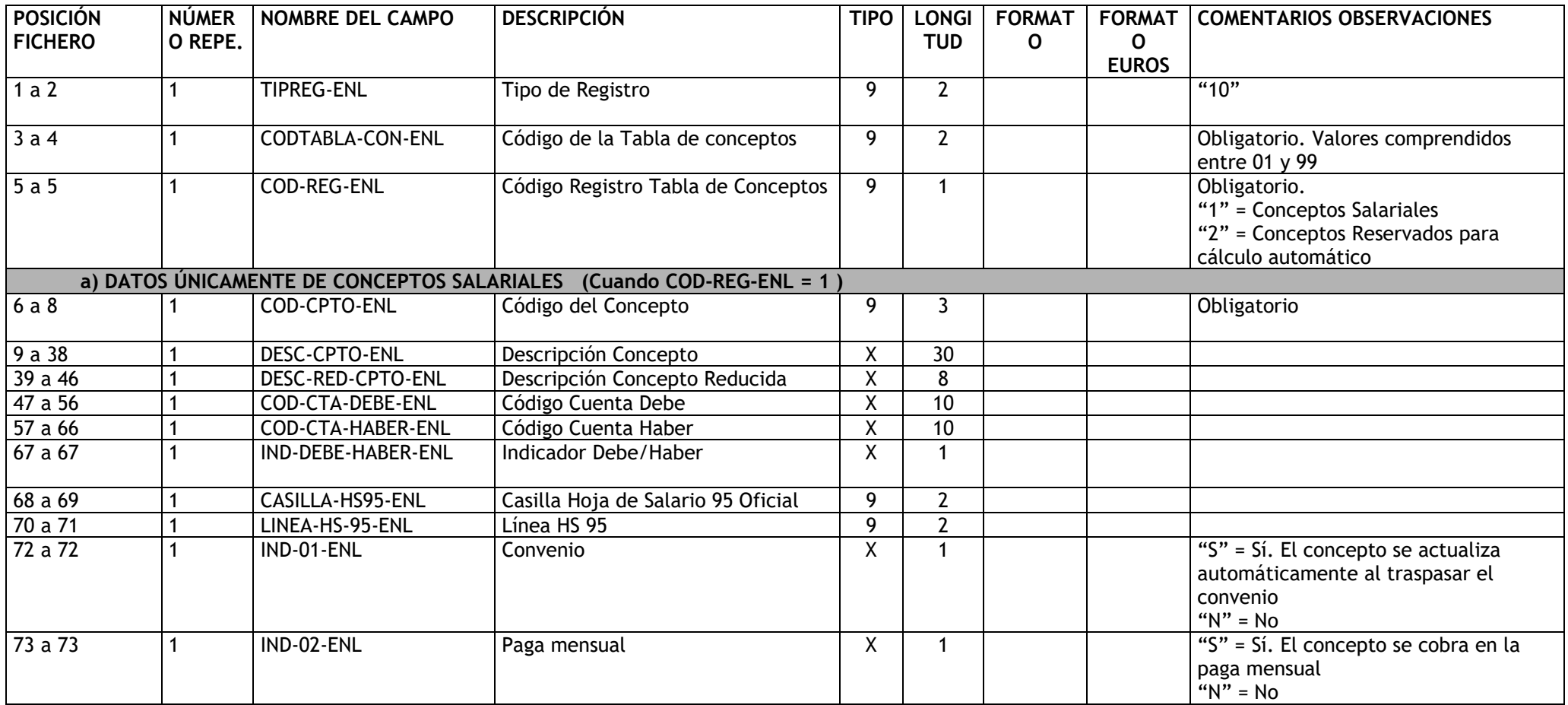

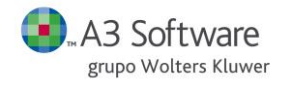

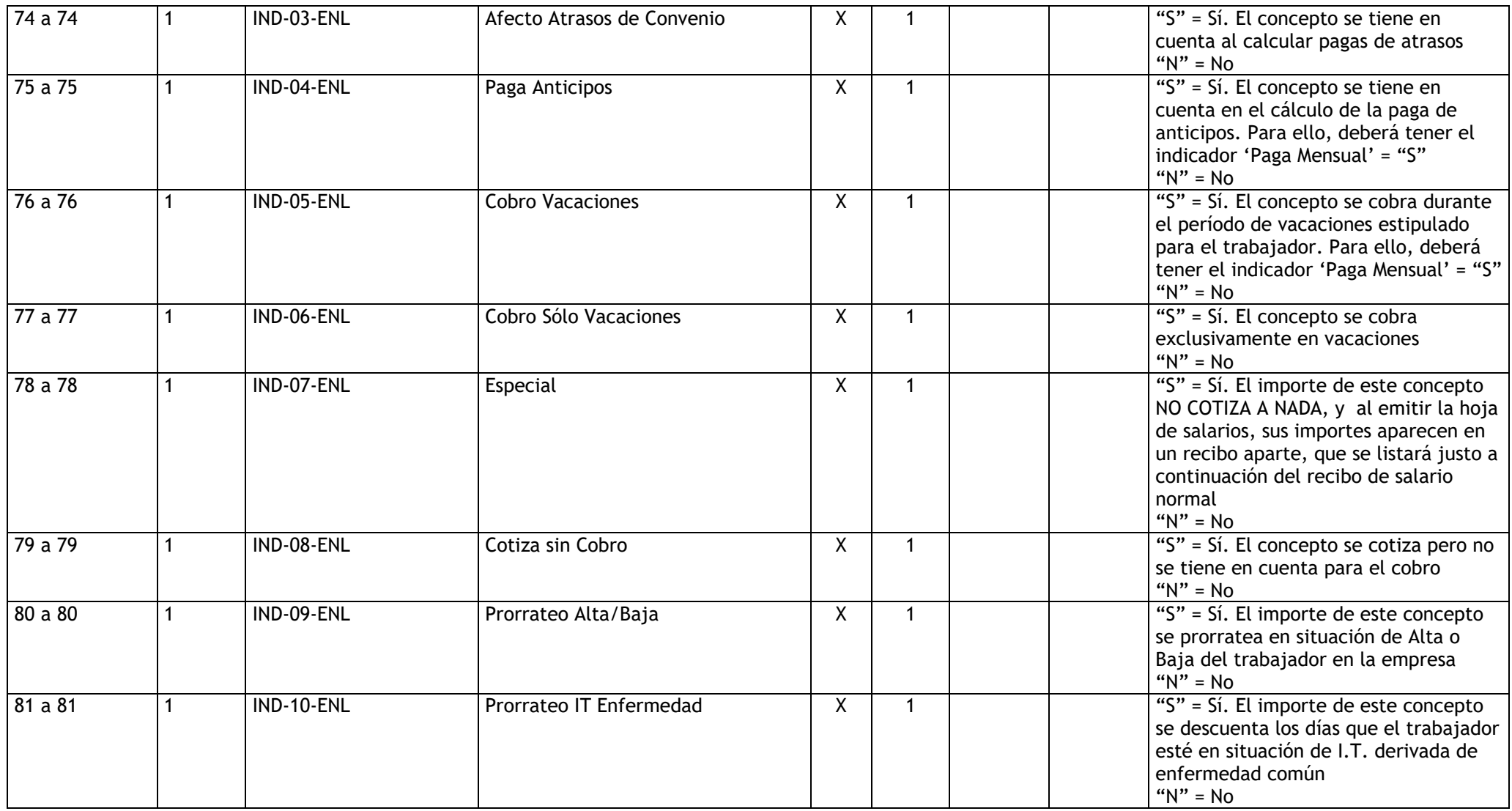

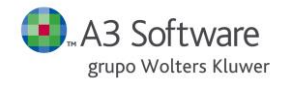

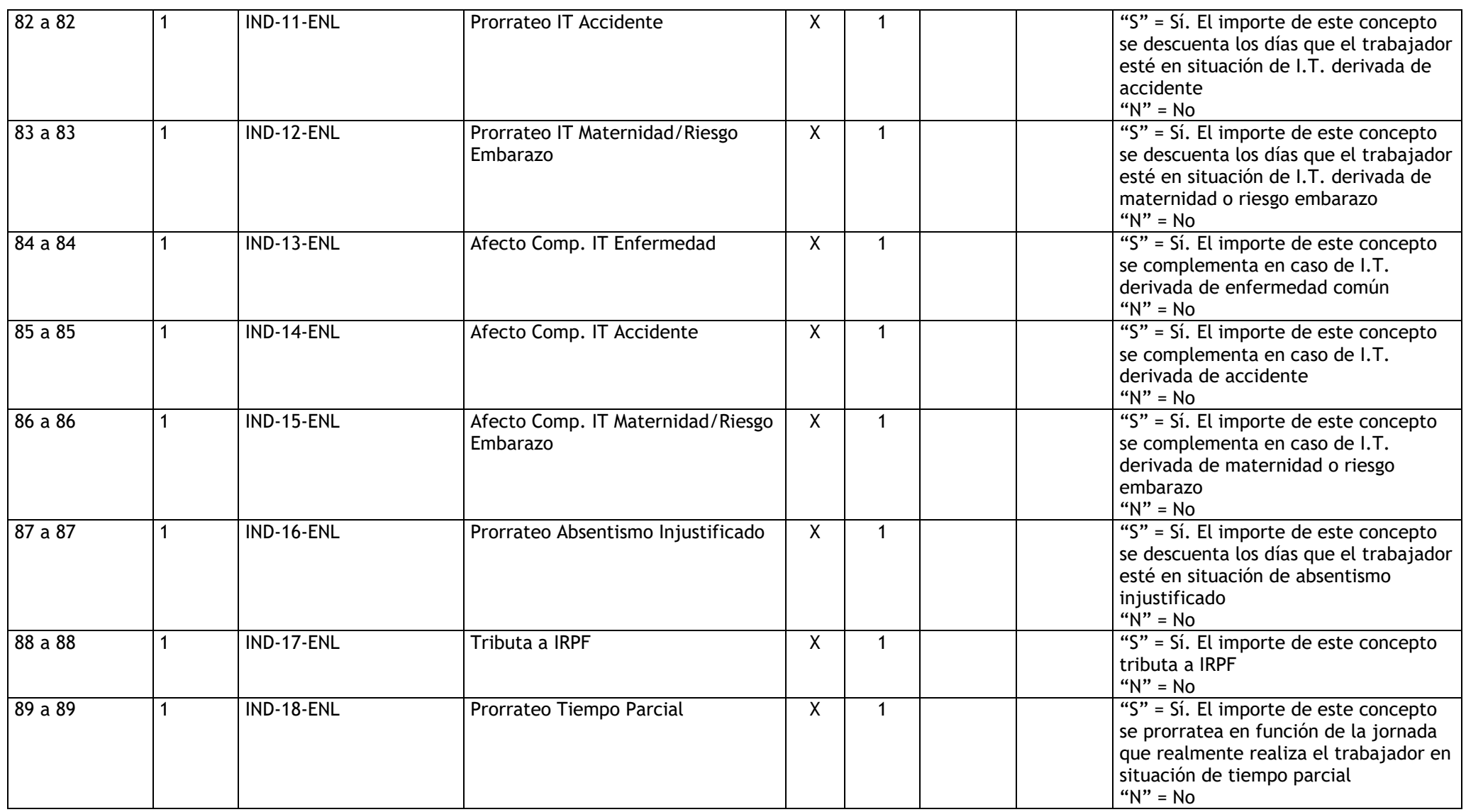

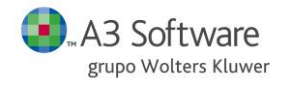

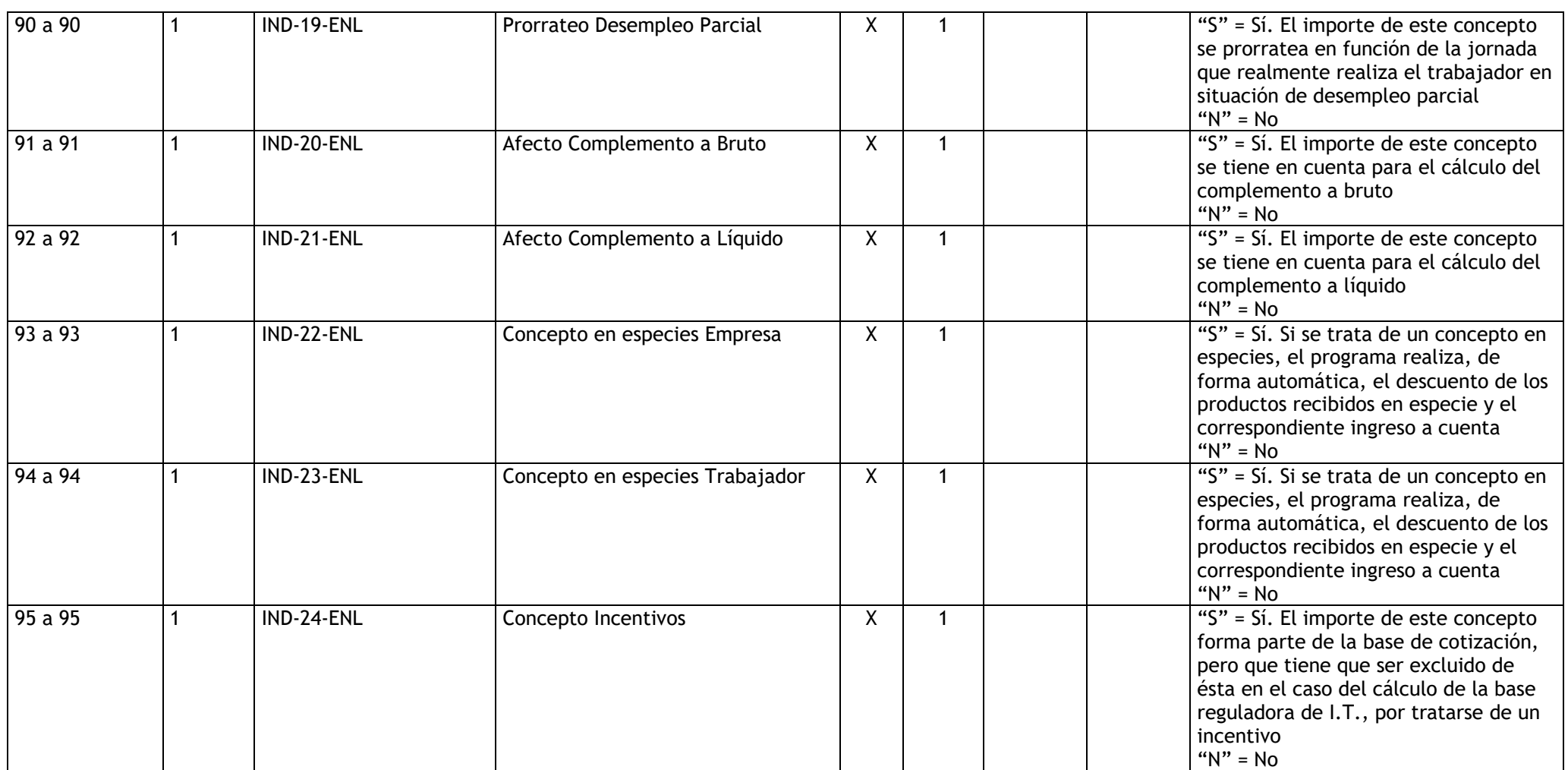

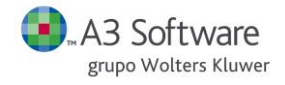

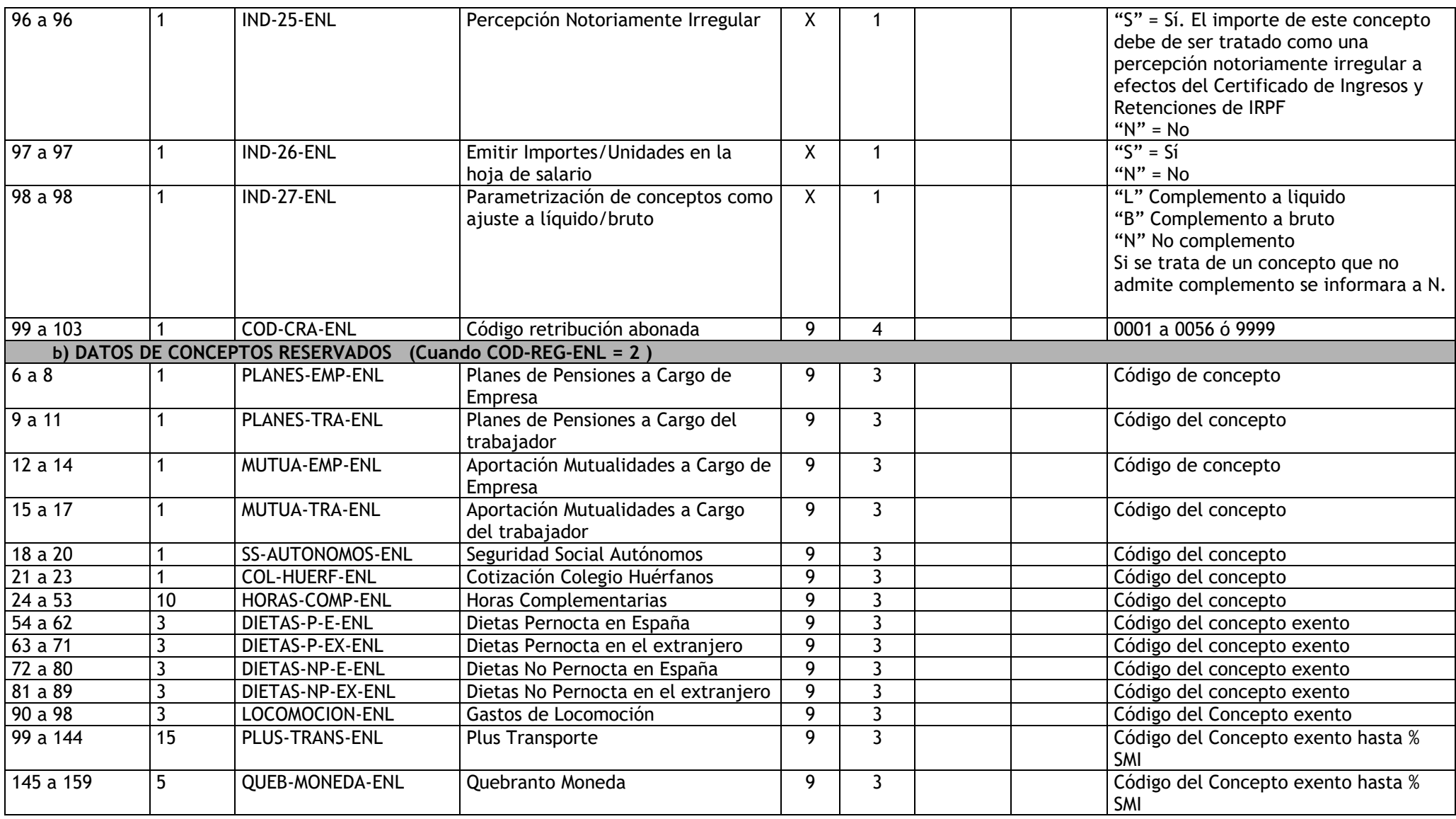

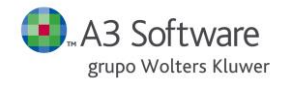

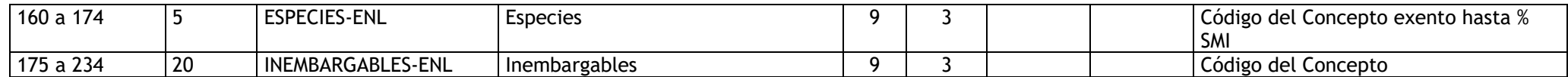

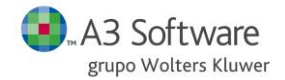

#### **REGISTRO "11"** →**REGISTRO TABLA DE CALENDARIOS**

**DESCRIPCIÓN**: Contiene los datos de la tabla de calendarios. Se deberá crear una tabla por año natural. Se podrán duplicar los códigos de tabla para diferentes ejercicios. Así podremos encontrarnos la tabla "01" para el "2004" y la tabla "01" para el "2005". En los datos del trabajador será necesario indicarle la tabla de calendarios que utiliza, por lo que es necesario mantener el código de tabla (CODTABLA-ENL) para diferentes ejercicios.

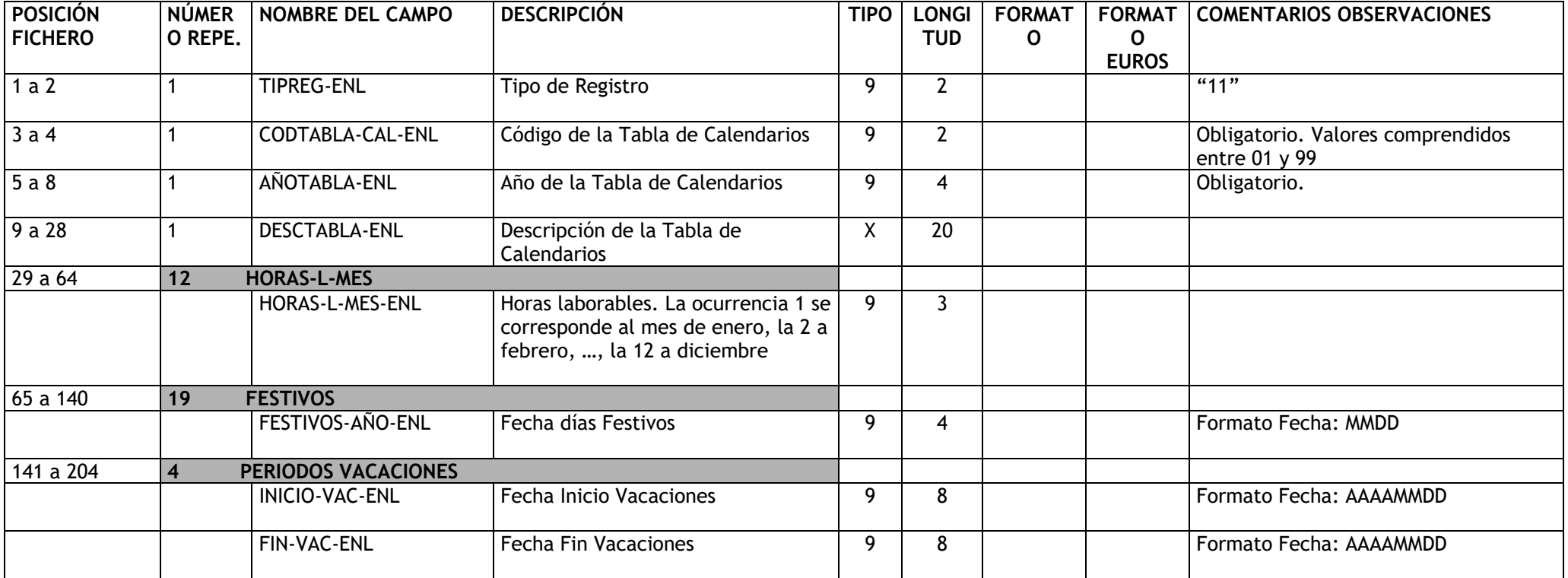

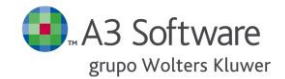

### **REGISTRO "12"** →**TABLA DE IMPUTACIÓN (2 dígitos y 3 dígitos)**

**DESCRIPCIÓN**: Contiene los datos de niveles de imputación cuando el código de la tabla de imputación es de dos dígitos .

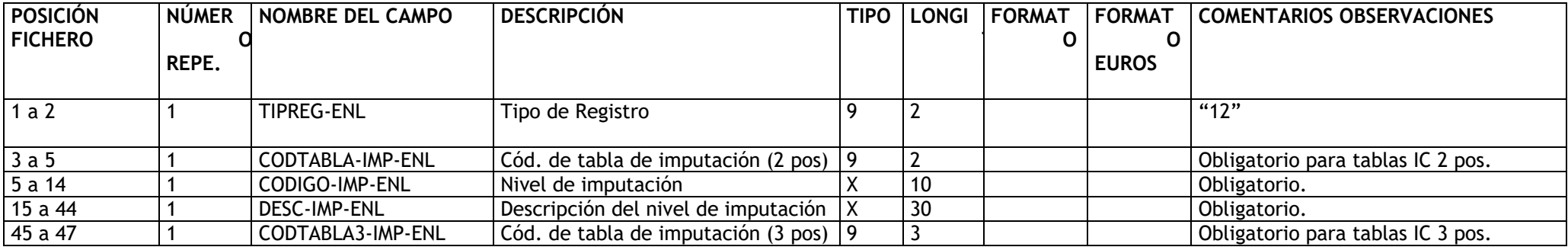

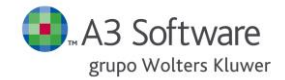

#### **REGISTRO "13"** →**REGISTRO DE DATOS GENERALES DE CONVENIO**

**DESCRIPCIÓN**: Contiene los datos generales de los convenios.

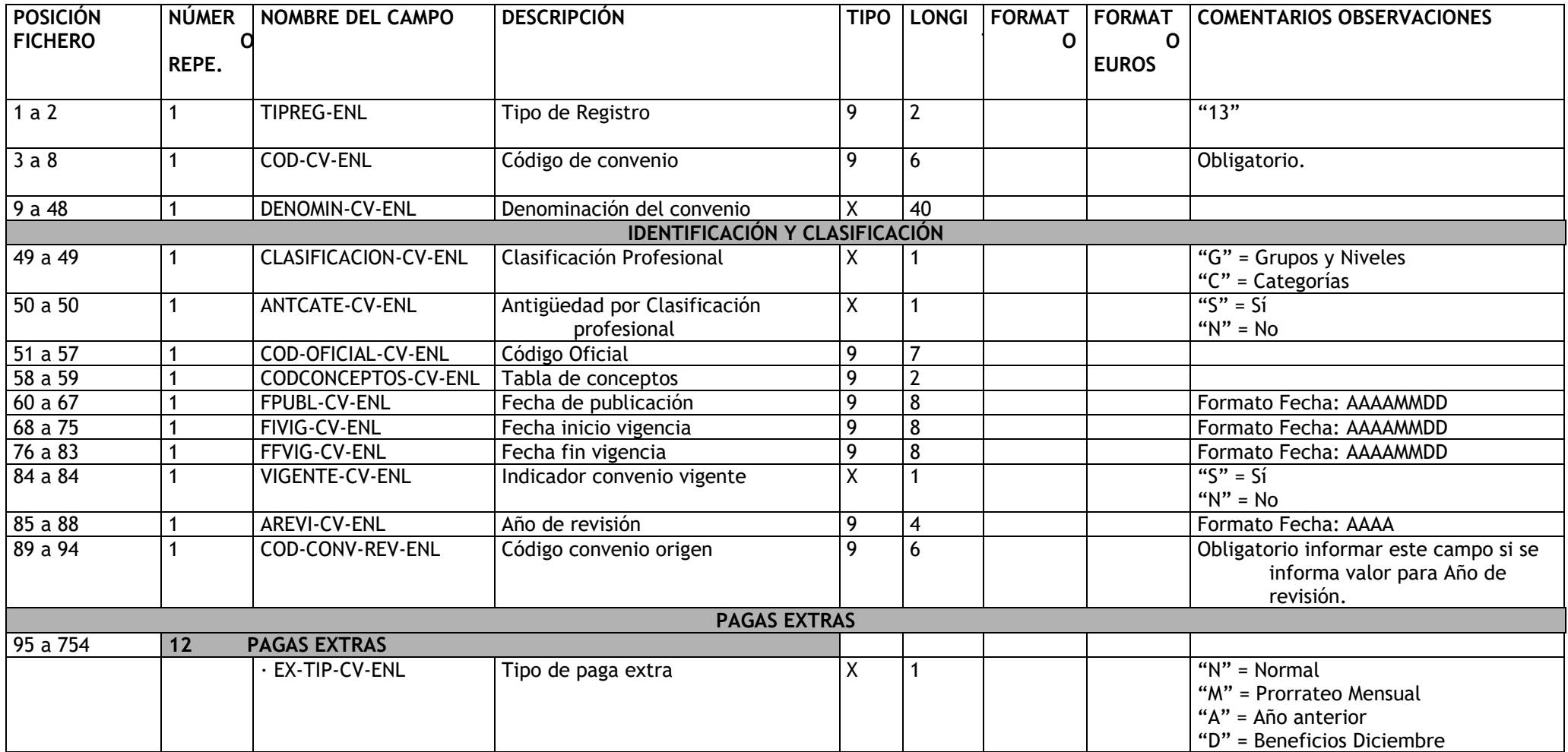

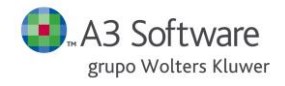

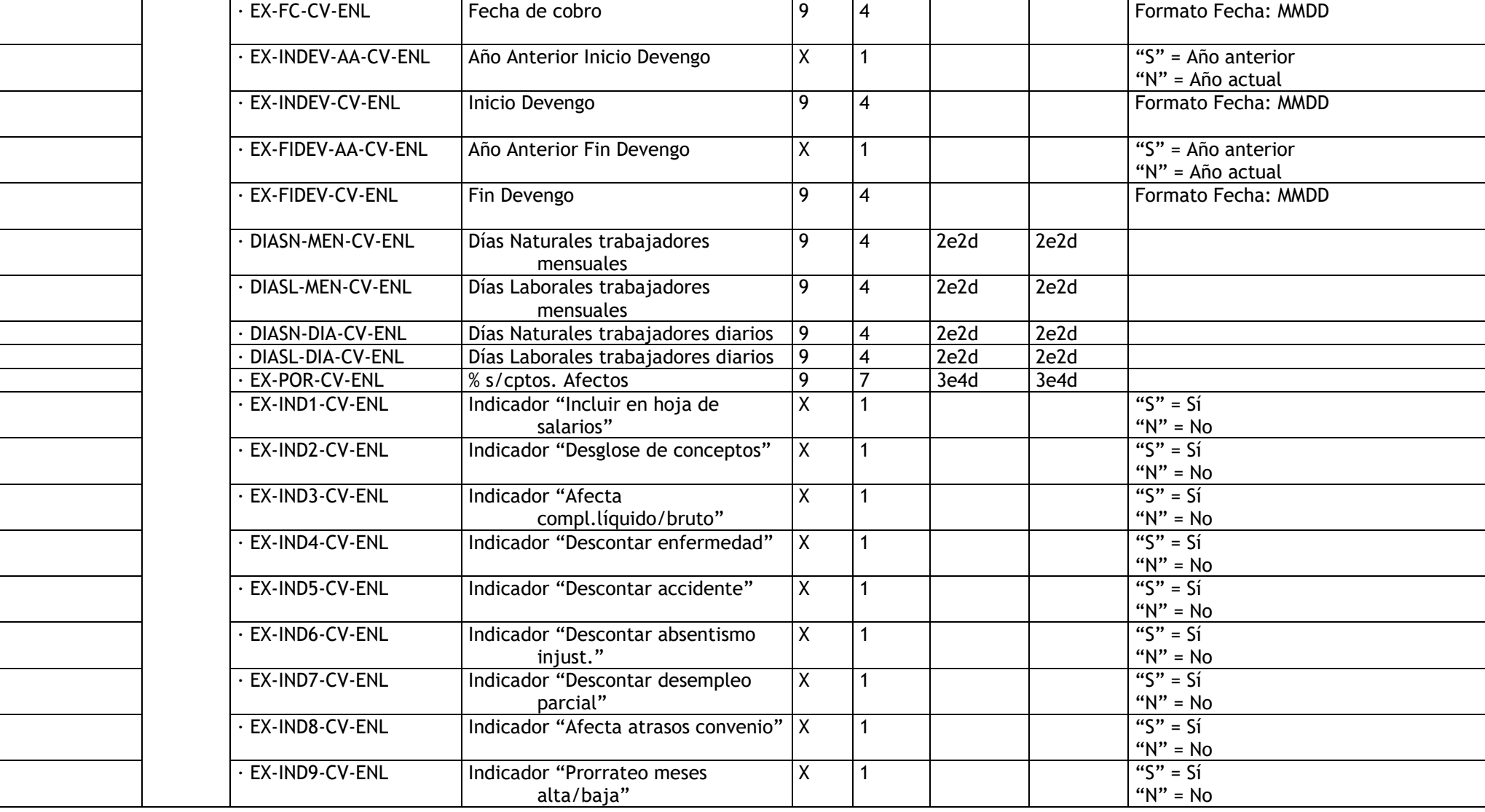

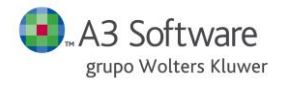

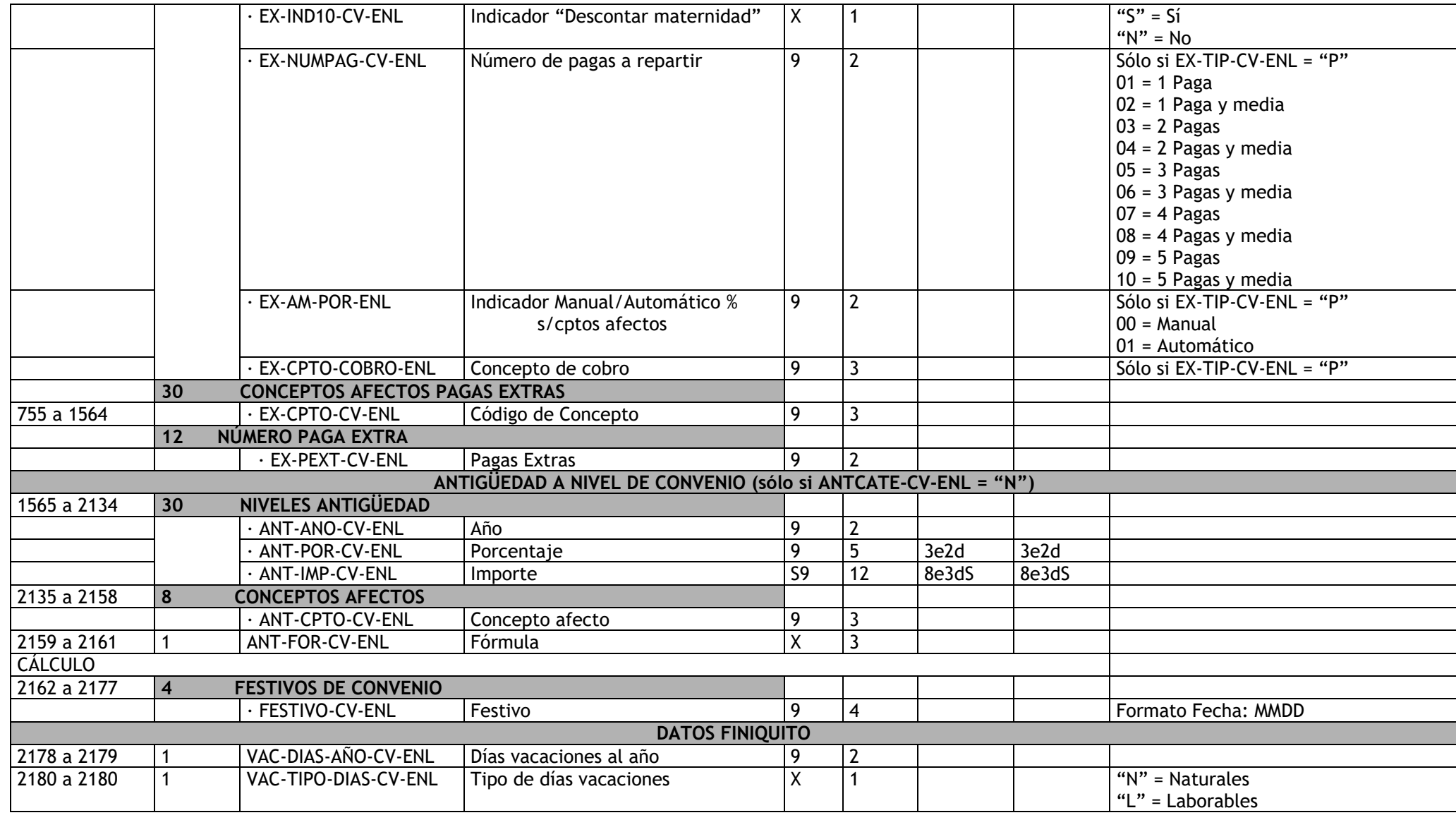

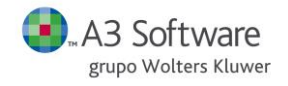

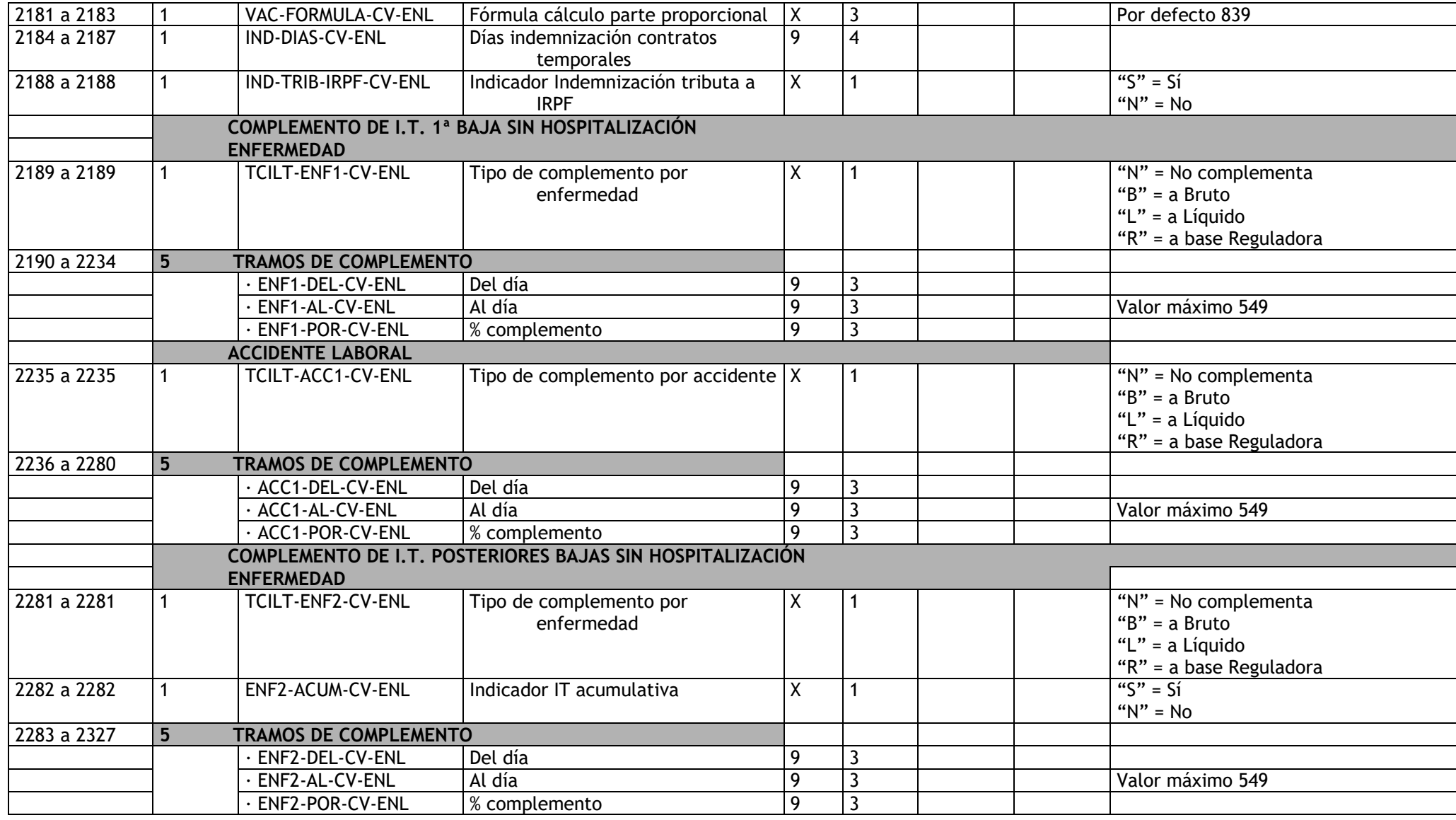

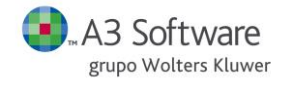

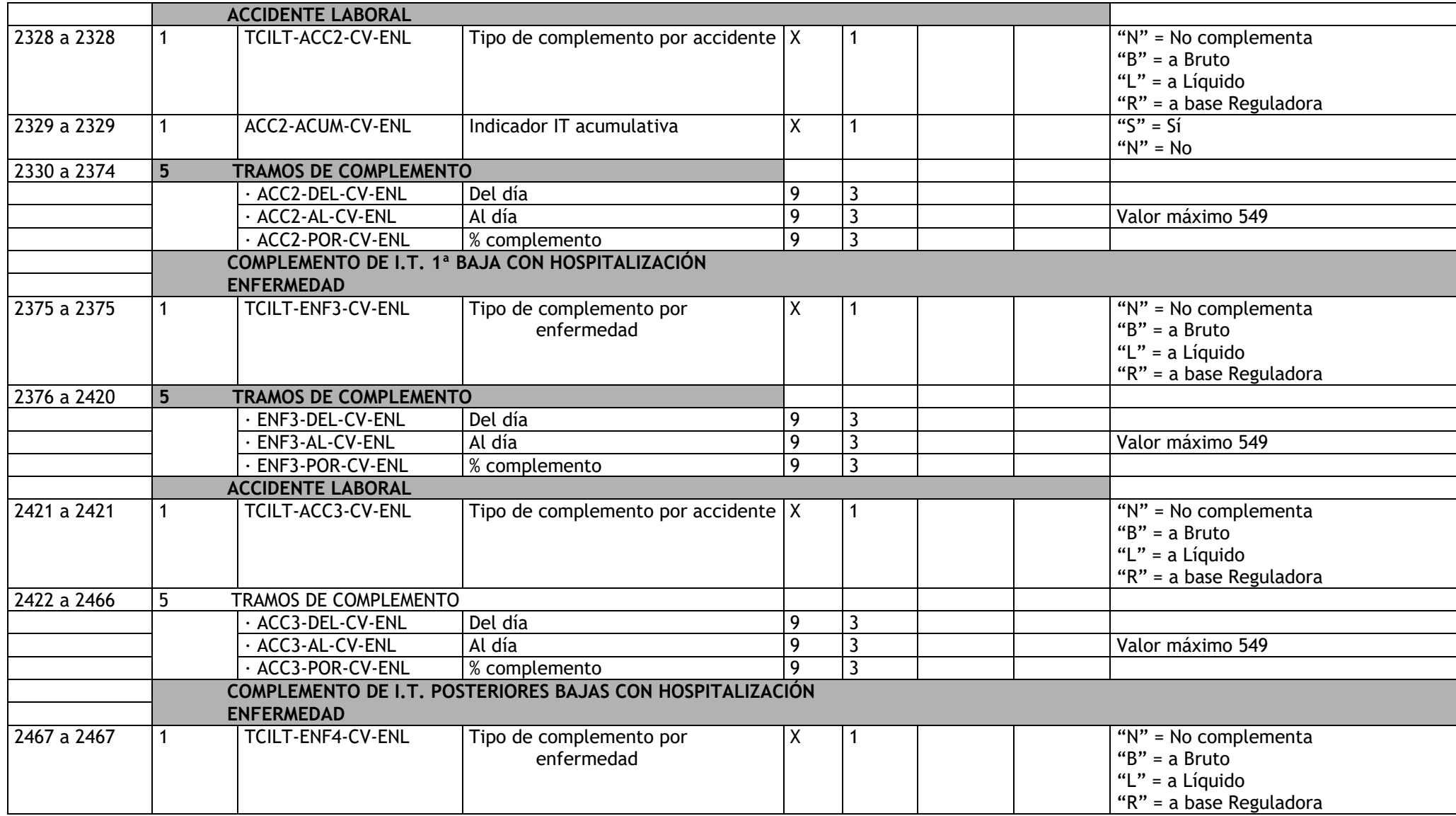

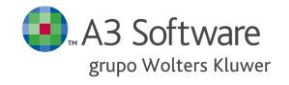

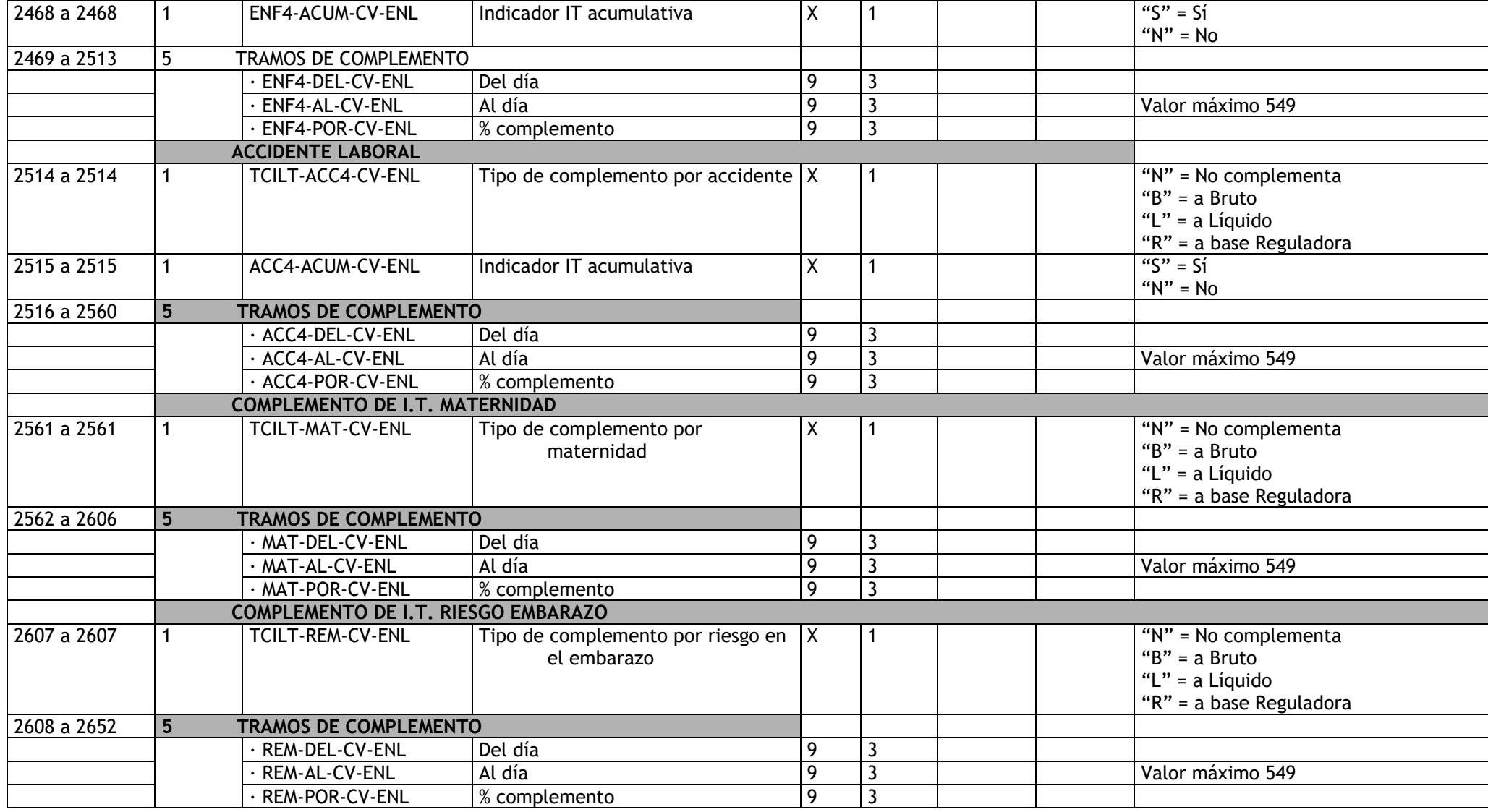

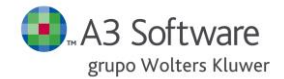

### **REGISTRO "14"** →**REGISTRO CATEGORÍAS DE CONVENIO**

**DESCRIPCIÓN**: Contiene los datos específicos de la categoría de un convenio.

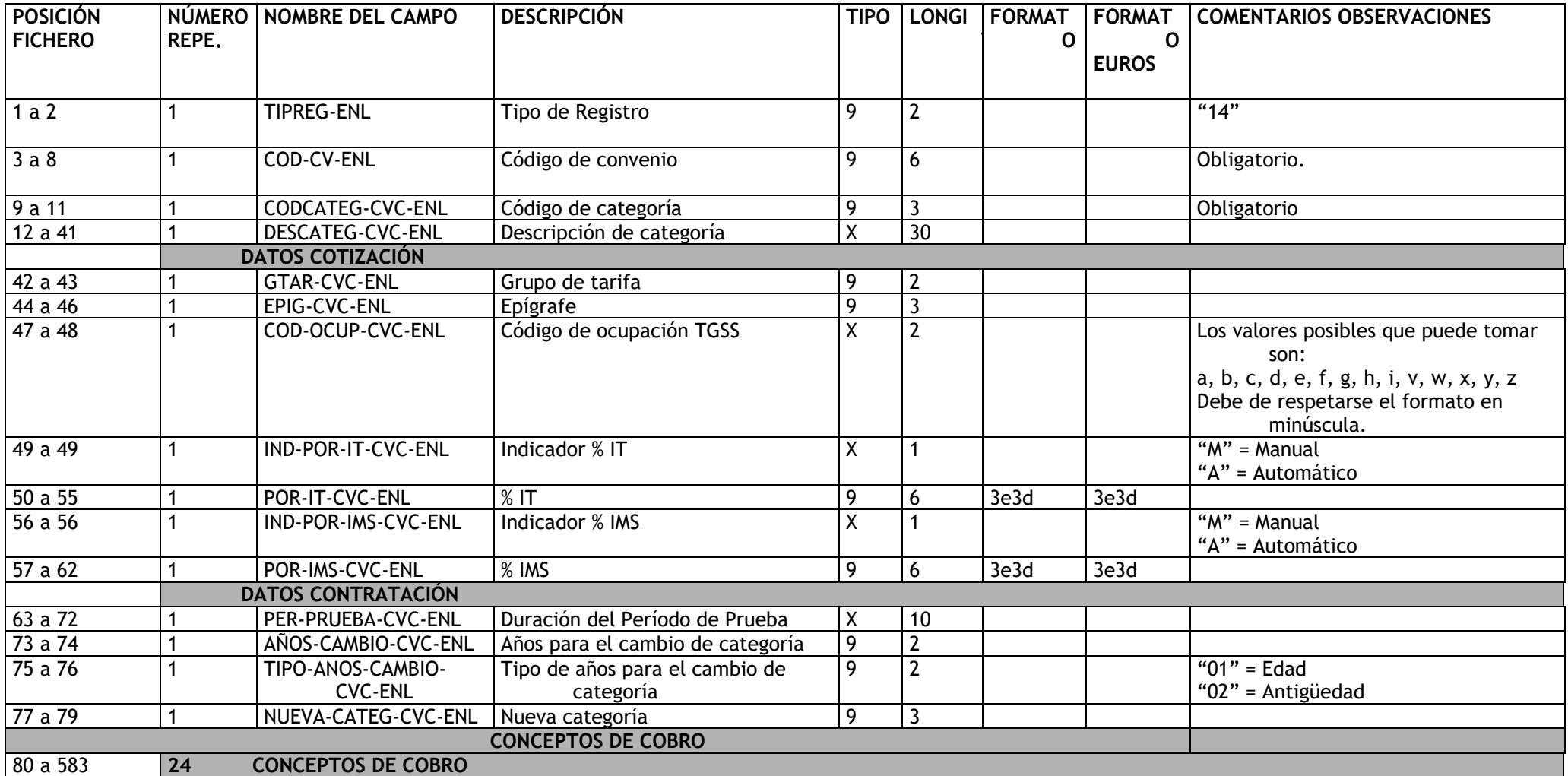

92

G

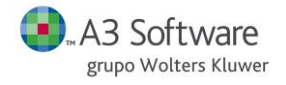

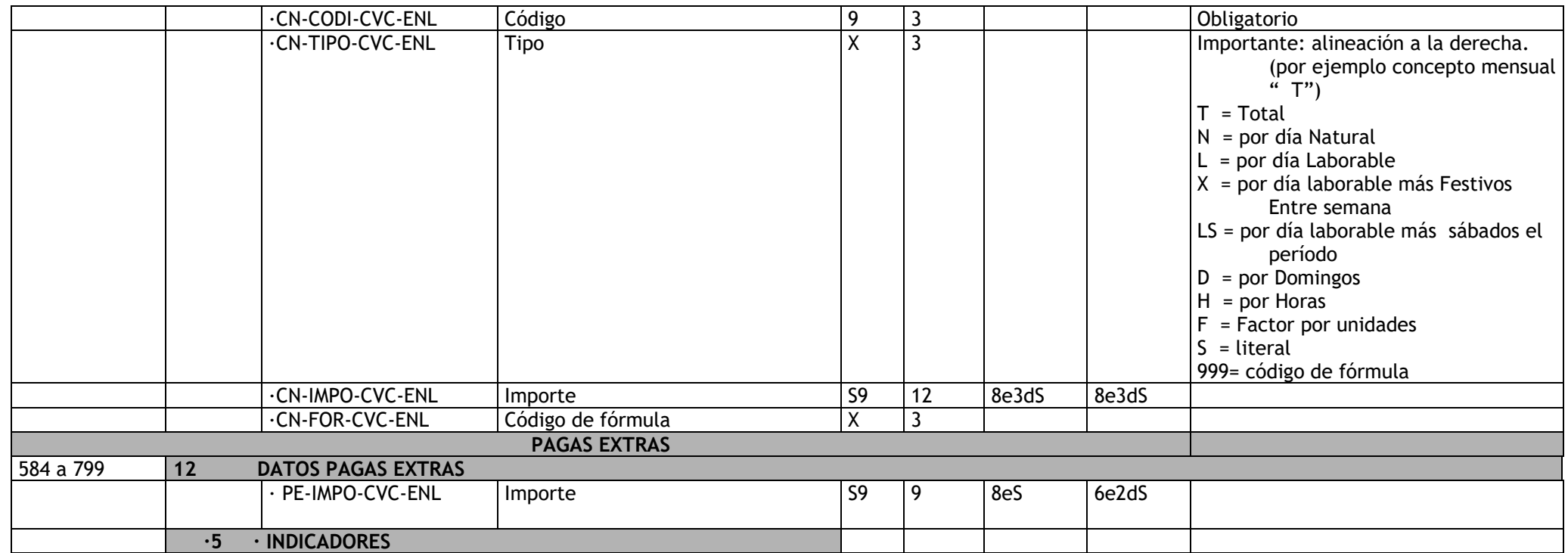

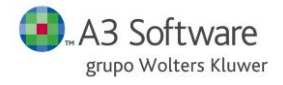

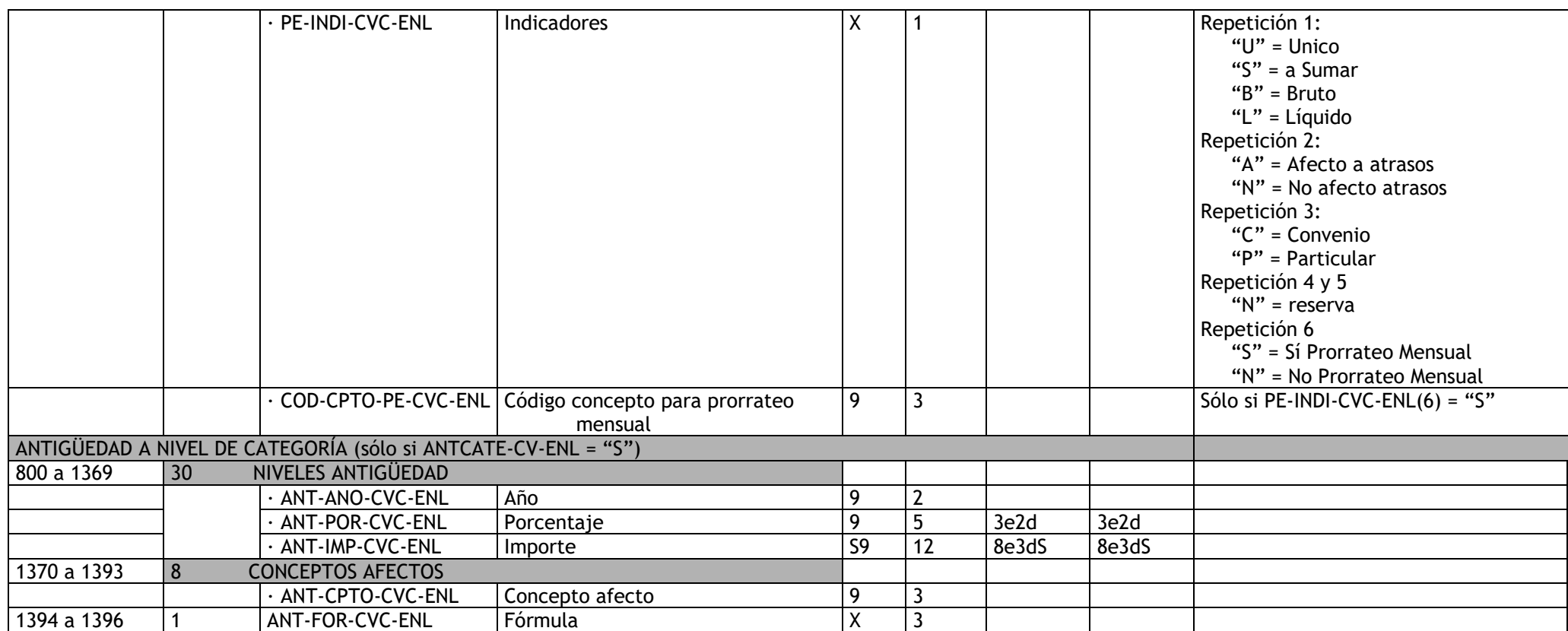

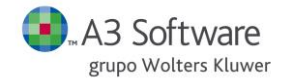

#### **REGISTRO "15"** →**DATOS PAGAS DE ATRASOS DE TRABAJADORES**

**DESCRIPCIÓN**: Contiene los datos de pagas de atrasos de los trabajadores.

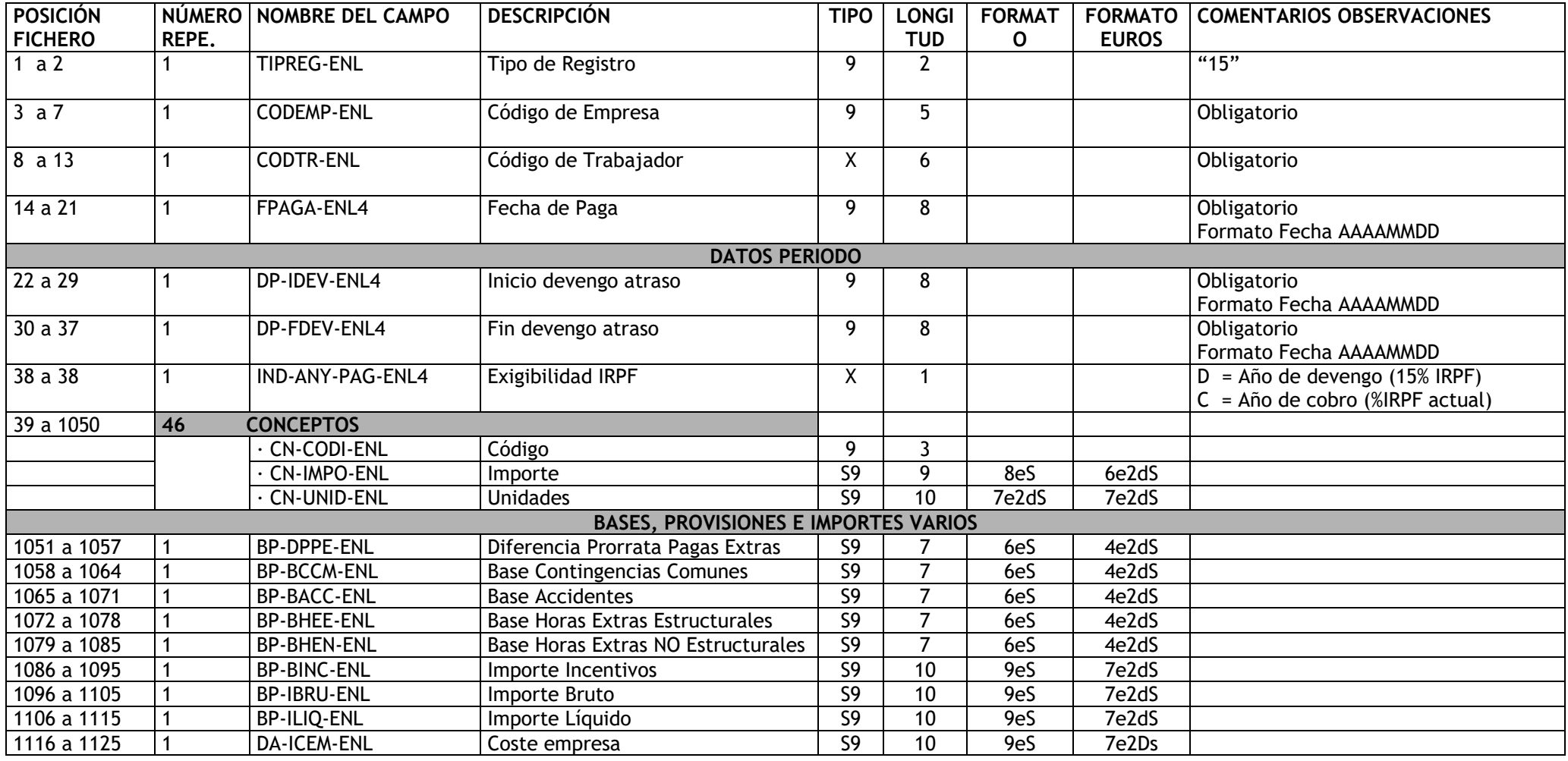

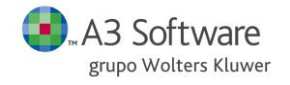

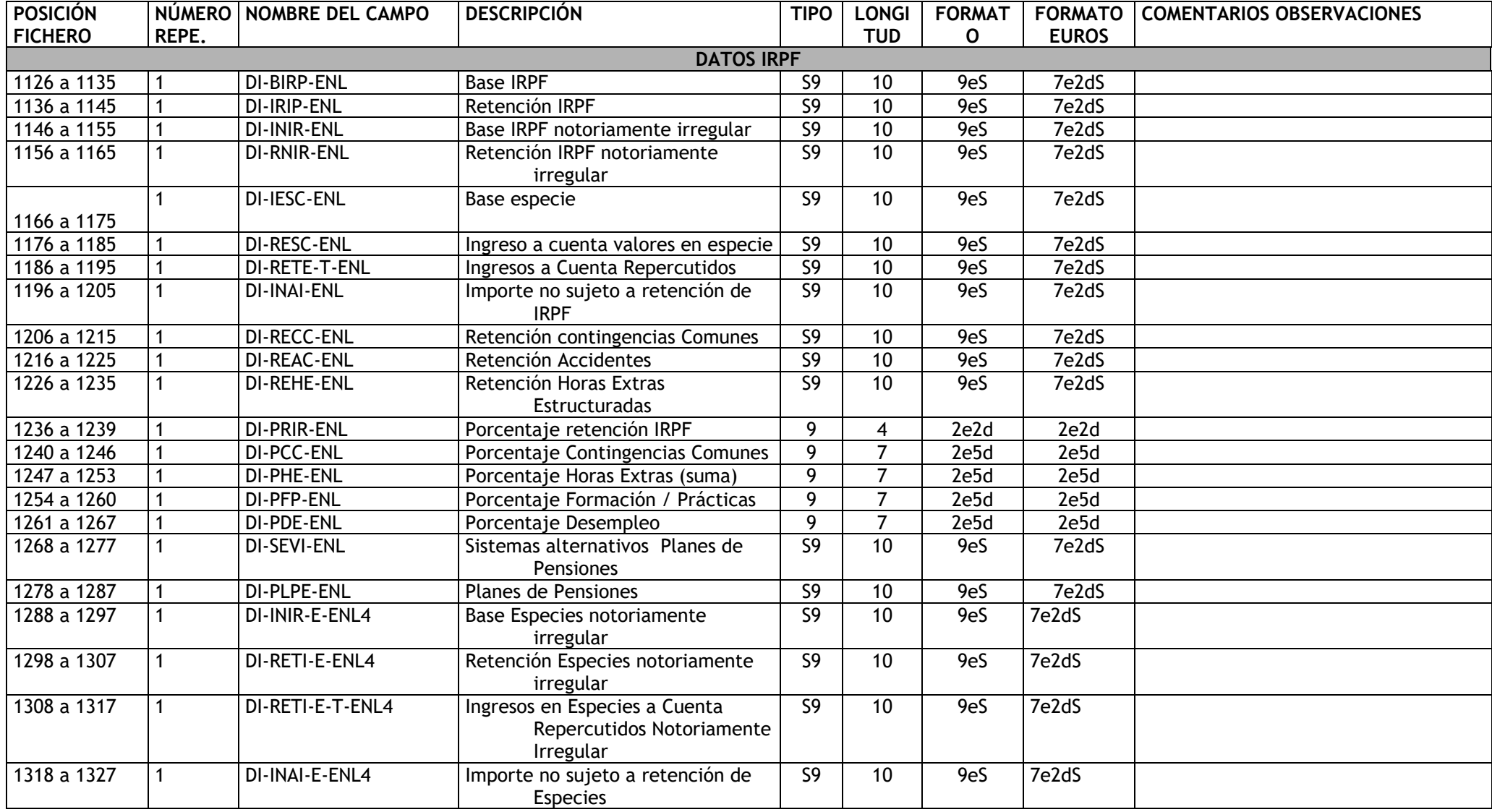

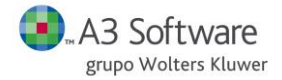

#### **REGISTRO "16"** → **DATOS PERSONALES PROFESIONAL**

**DESCRIPCIÓN**: Contiene los datos necesarios para dar de alta un profesional.

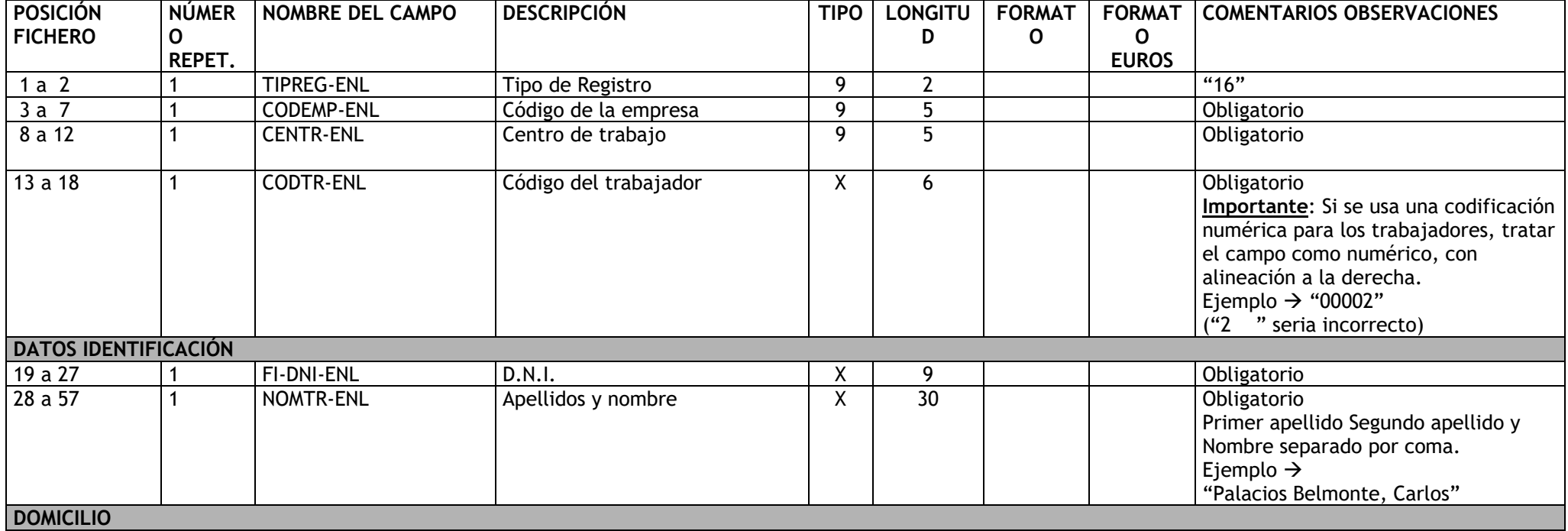

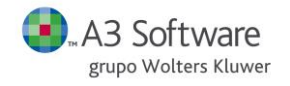

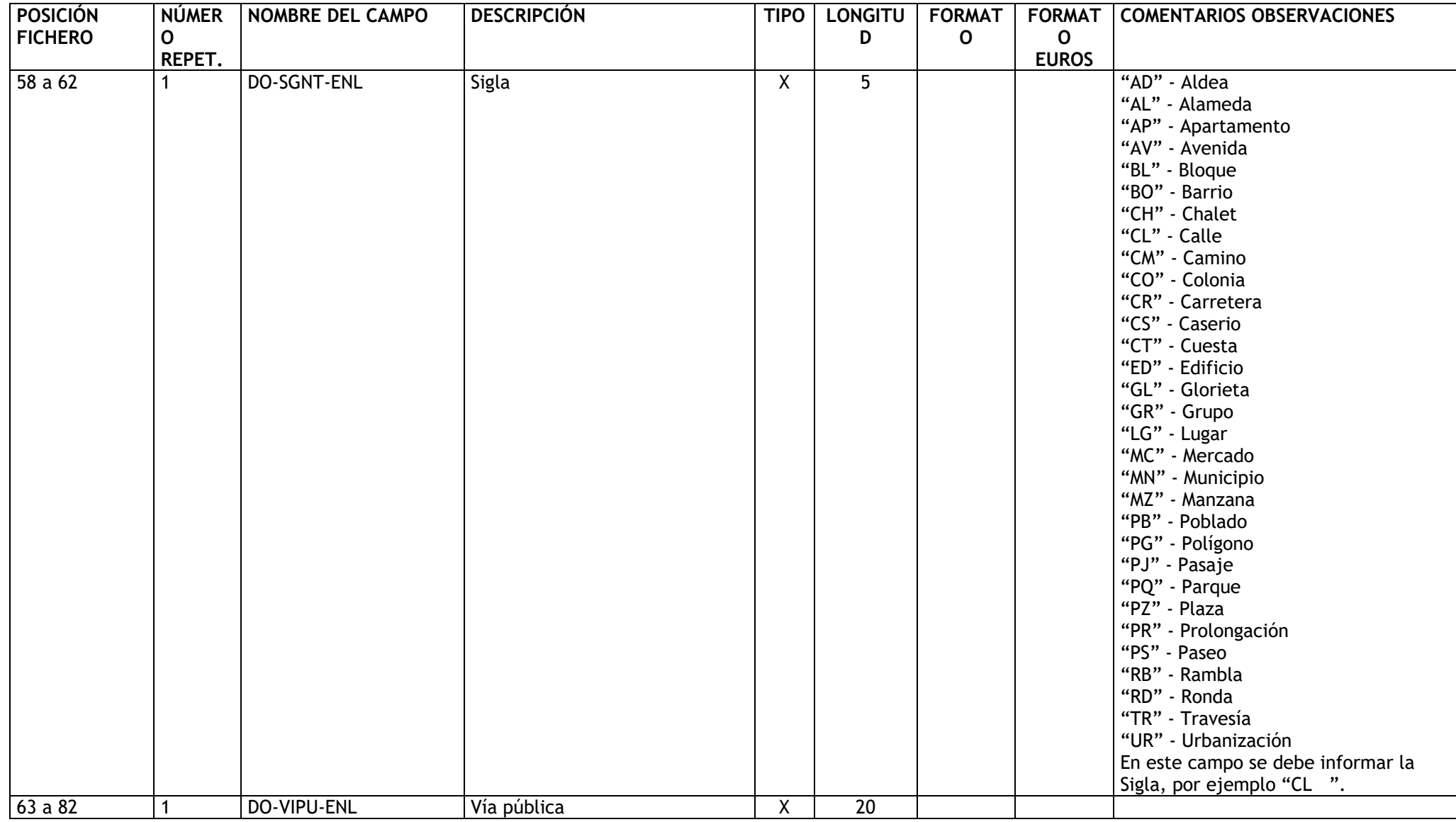

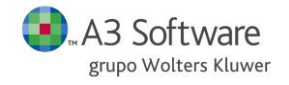

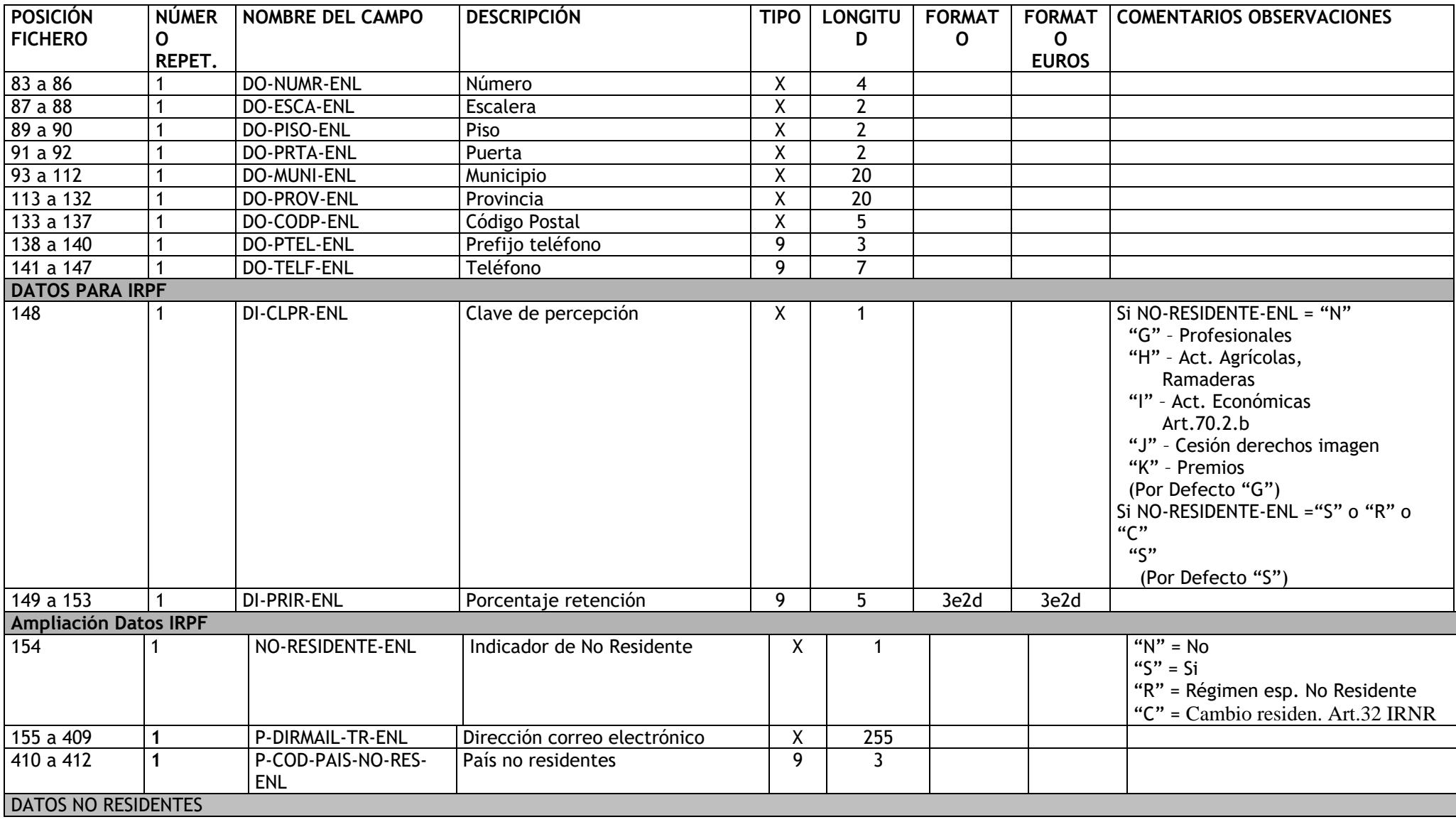

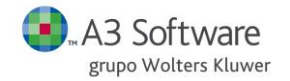

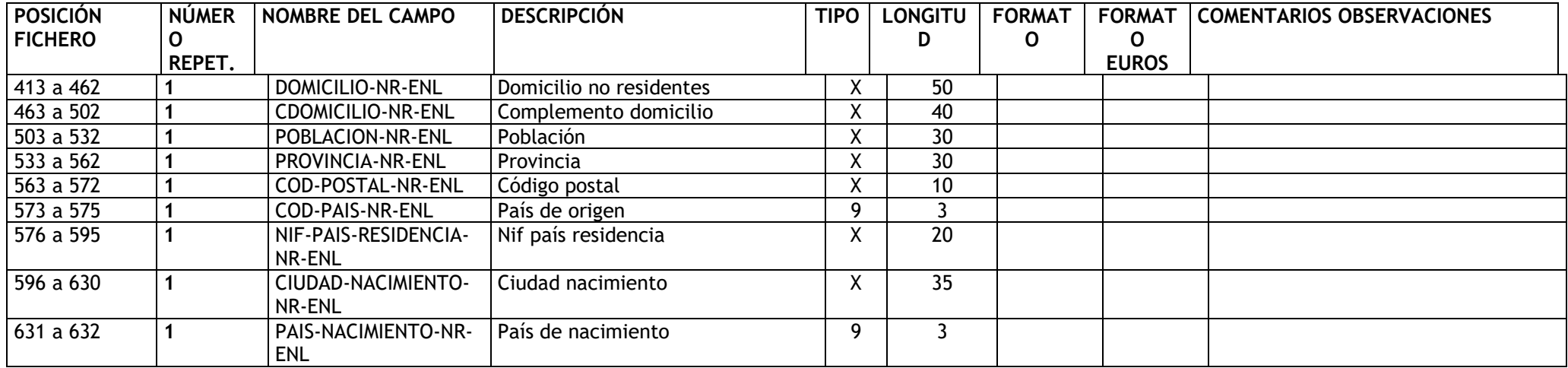

#### **REGISTRO "17"** → **DATOS PAGAS PROFESIONALES**

DESCRIPCIÓN: Contiene datos de pagas de los profesionales.

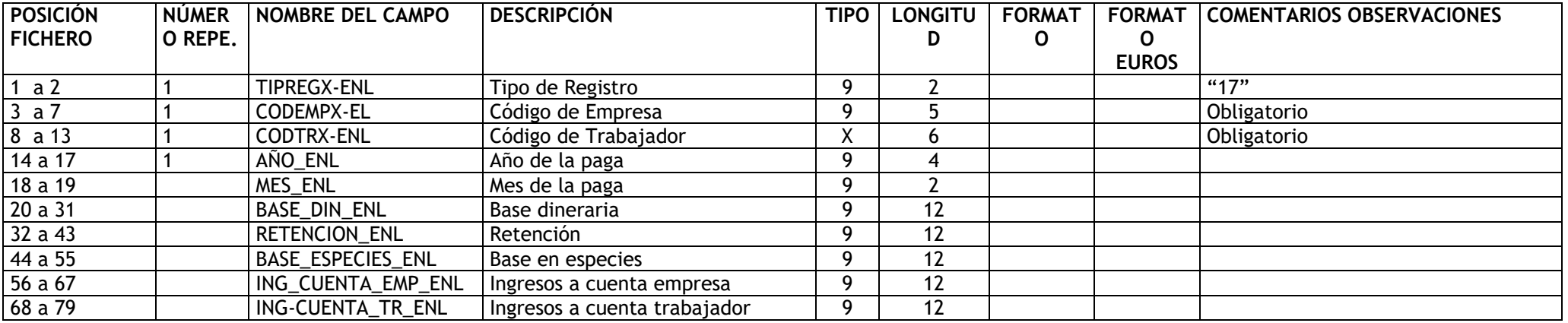

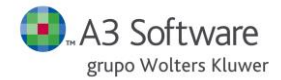

#### **REGISTRO "18"** → **DATOS PAGAS DE ATRASOS PROFESIONALES**

DESCRIPCIÓN: Contiene datos de pagas de los profesionales.

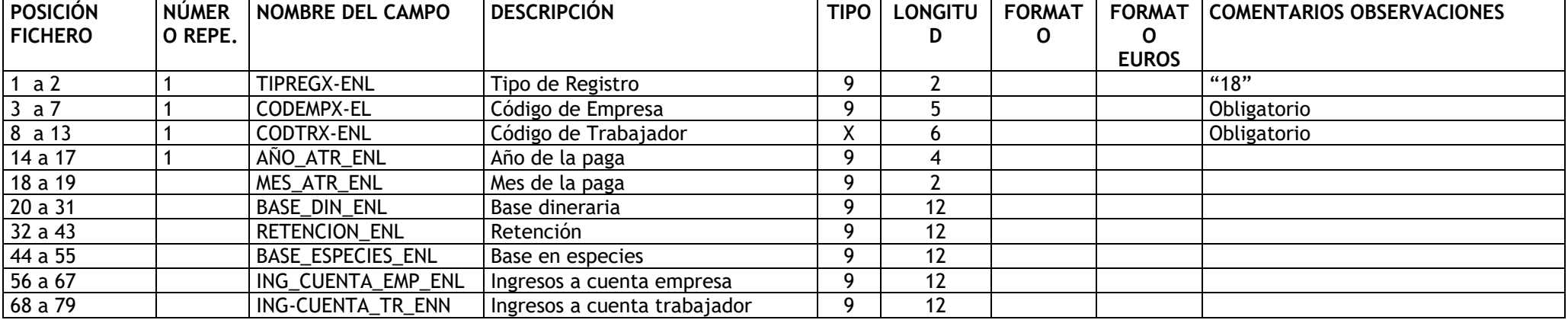